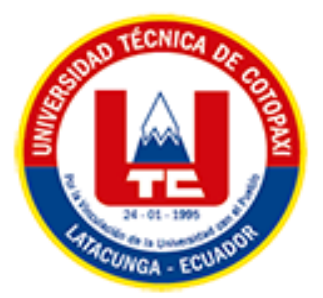

# **UNIVERSIDAD TÉCNICA DE COTOPAXI EXTENSIÓN LA MANÁ**

# **FACULTAD DE CIENCIAS DE LA INGENIERÍA Y APLICADAS**

**CARRERA DE INGENIERÍA EN SISTEMAS DE INFORMACIÓN** 

PROYECTO DE INVESTIGACIÓN

# **DESARROLLO DE UN SISTEMA DE CONTROL DE INVENTARIO PARA LA TOMA DE DECISIONES EN LA EMPRESA LA CLÍNICA DEL COMPUTADOR**

Proyecto de Investigación presentado previo a la obtención del Título de Ingeniería en Sistemas de Información.

# **AUTORES:**

Escobar López William Alexander Suatunce Dias Wellington Rolando

 **TUTOR:** 

Ing. Borja Borja Cristian Darwin MSc

<span id="page-0-0"></span>**LA MANÁ–ECUADOR AGOSTO-2023**

# **DECLARACIÓN DE AUTORÍA**

<span id="page-1-0"></span>Nosotros, Escobar López William Alexander y Suatunce Dias Wellington Rolando, declaramos ser López, W. & Suatunce, W. (2022) del presente proyecto de investigación: "DESARROLLO DE UN SISTEMA DE CONTROL DE INVENTARIO PARA LA TOMA DE DECISIONES EN LA EMPRESA LA CLÍNICA DEL COMPUTADOR", siendo el Ing. Cristian Darwin Borja Borja MSc. tutor del presente trabajo; y eximo expresamente a la Universidad Técnica de Cotopaxi y a sus representantes legales de posibles reclamos o acciones legales.

Además, certifico que las ideas, conceptos, procedimientos y resultados vertidos en el presente trabajo investigativo, son de nuestra exclusiva responsabilidad.

Escobar López William Alexander CI: 0503948655

Suatunce Dias Wellington Rolando CI: 1250609961

# **AVAL DEL TUTOR DEL PROYECTO DE INVESTIGACIÓN**

<span id="page-2-0"></span>En calidad de Tutor del Trabajo de Investigación sobre el título:

"DESARROLLO DE UN SISTEMA DE CONTROL DE INVENTARIO PARA LA TOMA DE DECISIONES EN LA EMPRESA LA CLÍNICA DEL COMPUTADOR", de Escobar López William Alexander y Suatunce Días Wellington Rolando, de la carrera de Sistemas de información, considero que dicho Informe Investigativo cumple con los requerimientos metodológicos y aportes científico-técnicos suficientes para ser sometidos a la evaluación del Tribunal de Validación de Proyecto que el Consejo Directivo de la Extensión La Maná de la Universidad Técnica de Cotopaxi designe, para su correspondiente estudio y calificación.

La Maná, agosto del 2023

baut

Ing. Cristian Darwin Boria Boria M.Sc C.I: 1719252585 **TUTOR** 

# **APROBACIÓN DEL TRIBUNAL DE TITULACIÓN**

<span id="page-3-0"></span>En calidad de Tribunal de Lectores, aprueban el presente Informe de Investigación de acuerdo a las disposiciones reglamentarias emitidas por la Universidad Técnica de Cotopaxi, y por la Facultad de Ciencias de la Ingeniería y Aplicadas; por cuanto, los postulantes: Escobar López William Alexander y Suatunce Dias Wellington Rolando, con el título del proyecto de investigación: "DESARROLLO DE UN SISTEMA DE CONTROL DE INVENTARIO PARA LA TOMA DE DECISIONES EN LA EMPRESA LA CLÍNICA DEL COMPUTADOR", ha considerado las recomendaciones emitidas oportunamente y reúne los méritos suficientes para ser sometido al acto de Sustentación del Proyecto.

Por lo antes expuesto, se autoriza realizar los empastados correspondientes, según la normativa institucional.

La Maná, agosto del 2023

Para constancia firman:

Ing. MSc. Geovanny Silva Peñafiel C. I: 060289176-4 **LECTOR 1 (PRESIDENTE)** 

Ing. Doris Chicaiza Angamarca, Mgtr C. I: 050298650-8 **LECTOR 2 (DELEGADO)** 

Ing. Wilmer Cunuhay Cuchipe, Mgs C. I: 050239570-0 **LECTOR 3 (SECRETARIO)** 

#### <span id="page-4-0"></span>*AGRADECIMIENTO*

Agradezco a Dios por permitir estudiar en tan grandiosa universidad que es la UTC La Maná, a mis docentes que gracias a ellos he logrado forma mi camino como un profesional de excelencia y humanística. También permitir brindarle un grato agradecimiento a nuestro tutor de tesis por guiarnos día a día en el desarrollo de este proyecto, por su paciencia y compartir sus conocimientos con nosotros.

#### <span id="page-5-0"></span>*DEDICATORIA*

Nuestro proyecto de investigación que forma parte de nuestra formación profesional. La dedicamos a cada una de las personas que nos apoyaron para que este meta sea cumplido con éxito. Por eso mismo quiero dedicar mi tesis a nuestra familia, principalmente a nuestros padres que nos apoyaron y contuvieron en los buenos y malos momentos. Gracias por enseñarnos a enfrentar las dificultades sin perder el horizonte del objetivo que hemos cumplido.

# **UNIVERSIDAD TÉCNICA DE COTOPAXI FACULTAD DE CIENCIAS DE LA INGENIERÍA Y APLICADAS**

**TÍTULO**: "DESARROLLO DE UN SISTEMA DE CONTROL DE INVENTARIO PARA LA TOMA DE DECISIONES EN LA EMPRESA LA CLÍNICA DEL COMPUTADOR".

> **Autores**: Escobar López William Alexander Suatunce Días Wellington Rolando

#### **RESUMEN**

<span id="page-6-0"></span>La tecnología en base a los sistemas informáticos ha tenido un gran impacto en el sector comercial de las PYMES, porque han permitido pasar de lo físico a lo digital en sus procesos de comercialización, mediante el desarrollo y la implementación de aplicaciones o sistemas que automatizan los procesos y han dado altos beneficios en la visualización de resultados de la productividad de la empresa. El propósito de este proyecto fue desarrollar un sistema de control de inventario para la toma de decisiones en la empresa La Clínica del Computador La Maná. La metodología utilizada fue nivel descriptivo, de campo y bibliográfico, la técnica de recolección de datos fue, una encuesta conformada por 5 preguntas cerradas, además una entrevista compuesta por 8 preguntas mismas que serán abordadas más adelante. La población tomada en cuenta para este estudio fue, 625 clientes de la empresa de las cuales se tomó una muestra de 238. Los principales resultados indican que el 57% de los encuestados aluden que, si ayuda a la organización el sistema de inventario, por otra parte, el 43% mencionan que el sistema de control de inventario debe contar con la seguridad al vender un producto, mientras que el 31% indican que aumenta la productividad de la empresa. Los resultados obtenidos en la investigación permitieron desarrollar el sistema y evaluar su correcto funcionamiento, en la actualidad estos sistemas almacenan datos de forma concurrente mismos que se han convertido en herramientas primordiales para las empresas, ya que brindan la facilidad de procesar información optimizar los procedimientos, brindando así un mejor rendimiento, seguridad y agilidad evitando la pérdida de información. Así cómo la herramienta del Power Bi, el cual permite el análisis de datos para la toma de decisiones.

**Palabras claves:** Empresa, Herramientas, Inventario, Metodología Scrum, Power BI.

#### **ABSTRACT**

<span id="page-7-0"></span>Technology based on computer systems has had a high impact on the commercial sector of SMEs which allowed them to change from physical to digital in their marketing processes through the development and implementation of applications or systems that automate processes and give high benefits in the visualization of results of the company's productivity. The objective was to develop an inventory control system for decision-making in La Clínica del Computador La Maná". The methodology used was: descriptive, field, and bibliographic level, and the data collection technique was a survey made up of 5 questions, plus an interview made up of 8 equal questions that will present later. The population for this study was 625 clients of the company, of which 238 were taken. The main results indicate that 57% of those surveyed mentioned that if the inventory system helps the organization, why on the other hand, 43% mention that the inventory control system must have security when selling a product, while 31% indicate that it increases the productivity of the company. The results obtained in the investigation allowed the development of the system and the evaluation of its correct functioning, at present these systems store data concurrently, which have become essential tools for companies since they make available to process information, and improve procedures, thus providing better performance, security, and agility avoiding the loss of information. As well as the Power Bi tool, which allows data analysis for decision-making.

**Keywords:** Company, Tools, Inventory, Scrum Methodology, Power BI.

<span id="page-8-0"></span>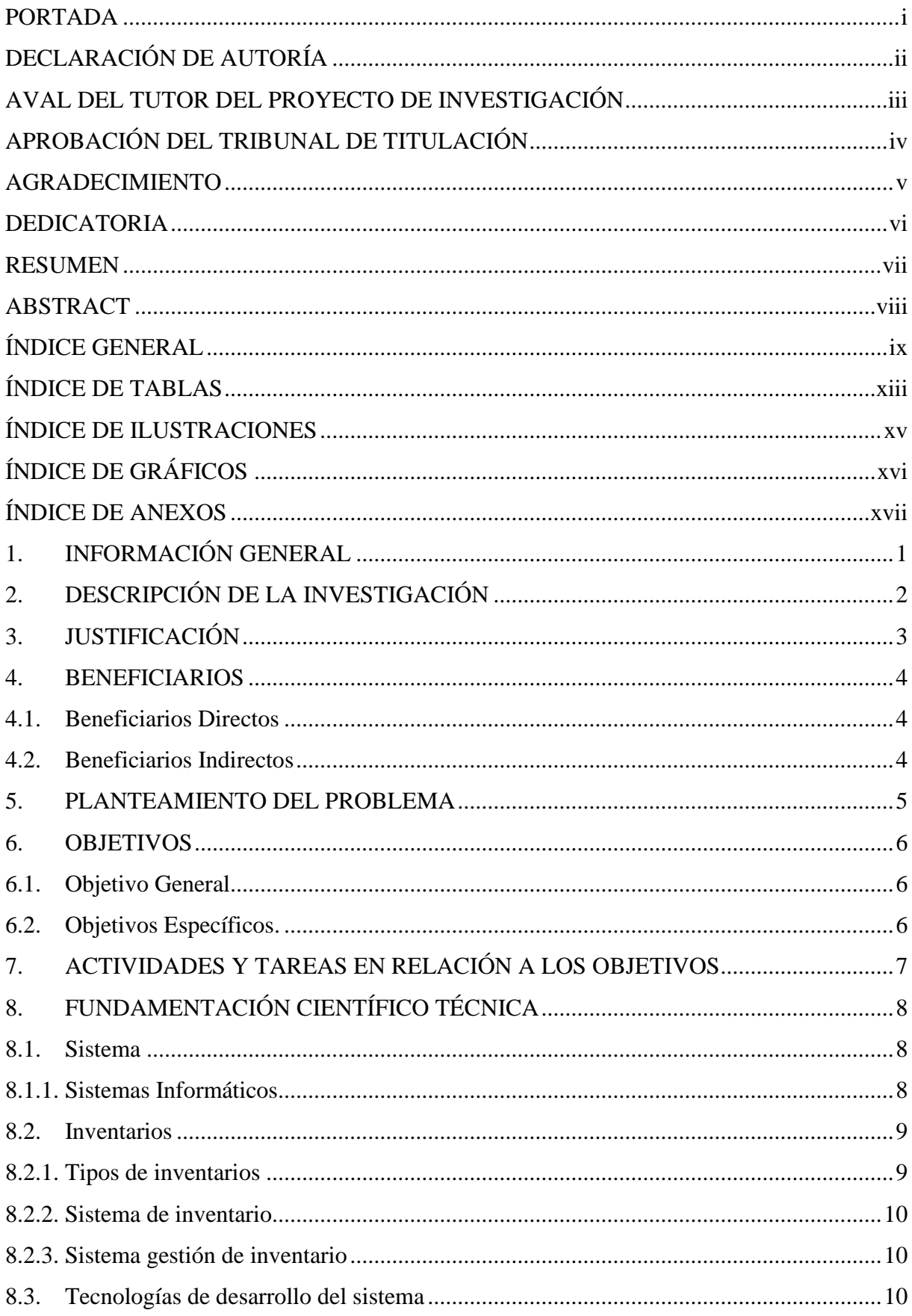

# ÍNDICE GENERAL

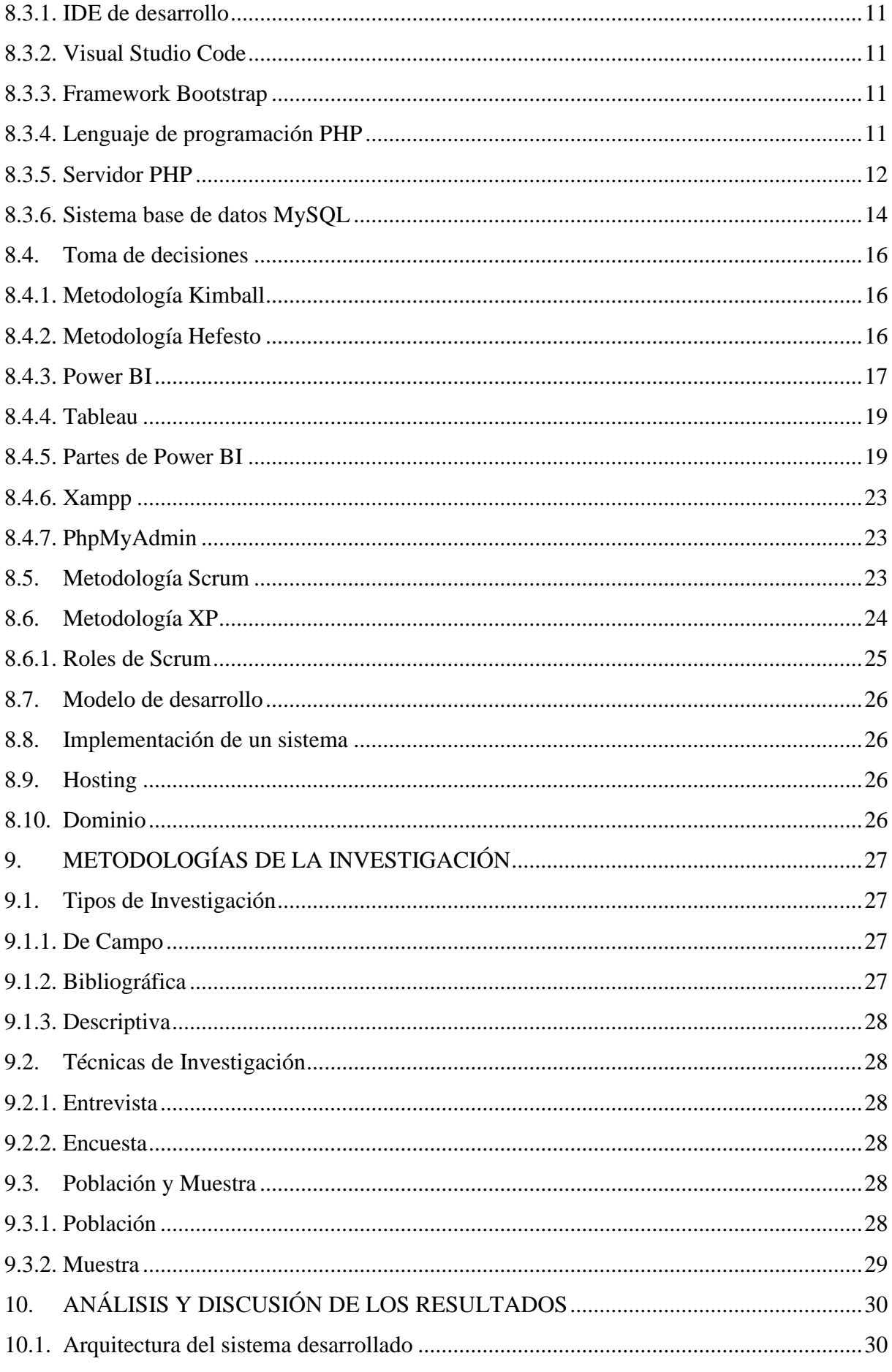

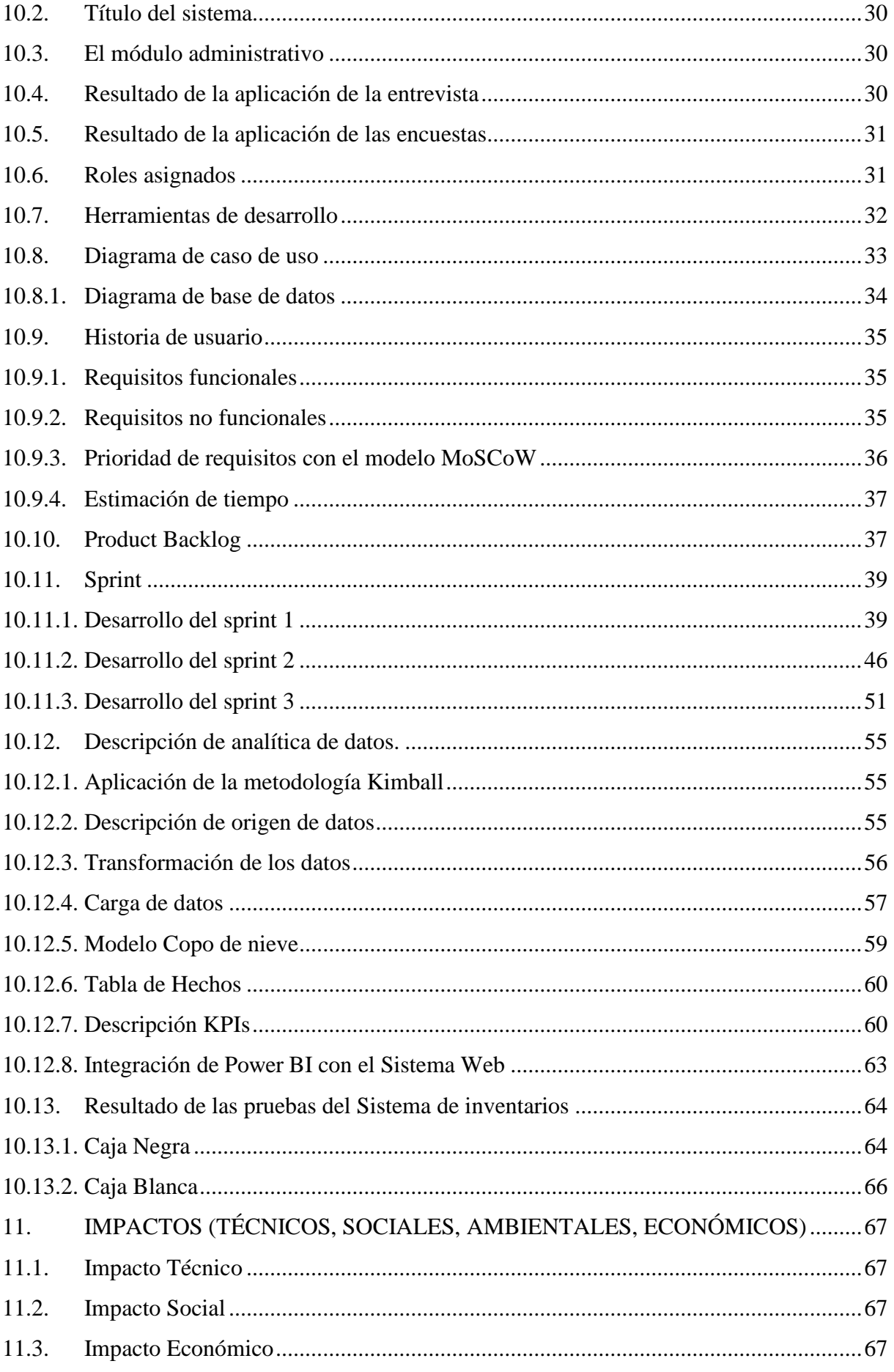

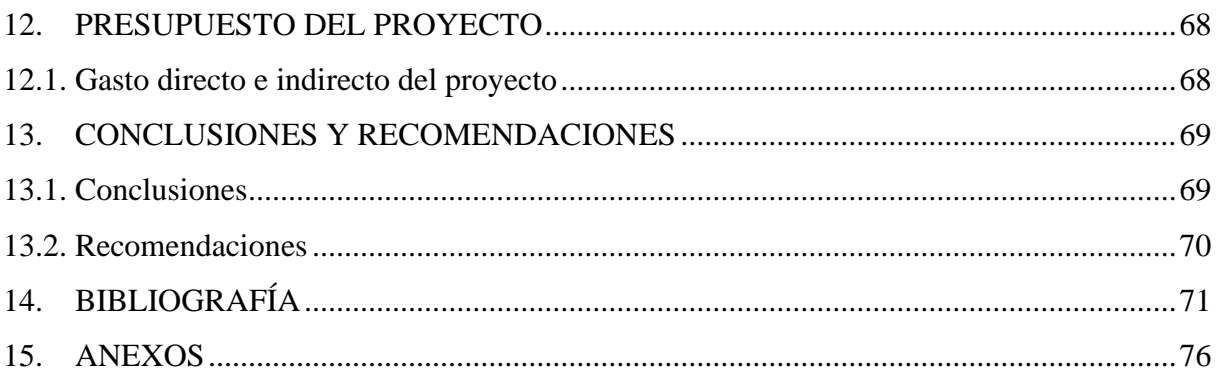

# ÍNDICE DE TABLAS

<span id="page-12-0"></span>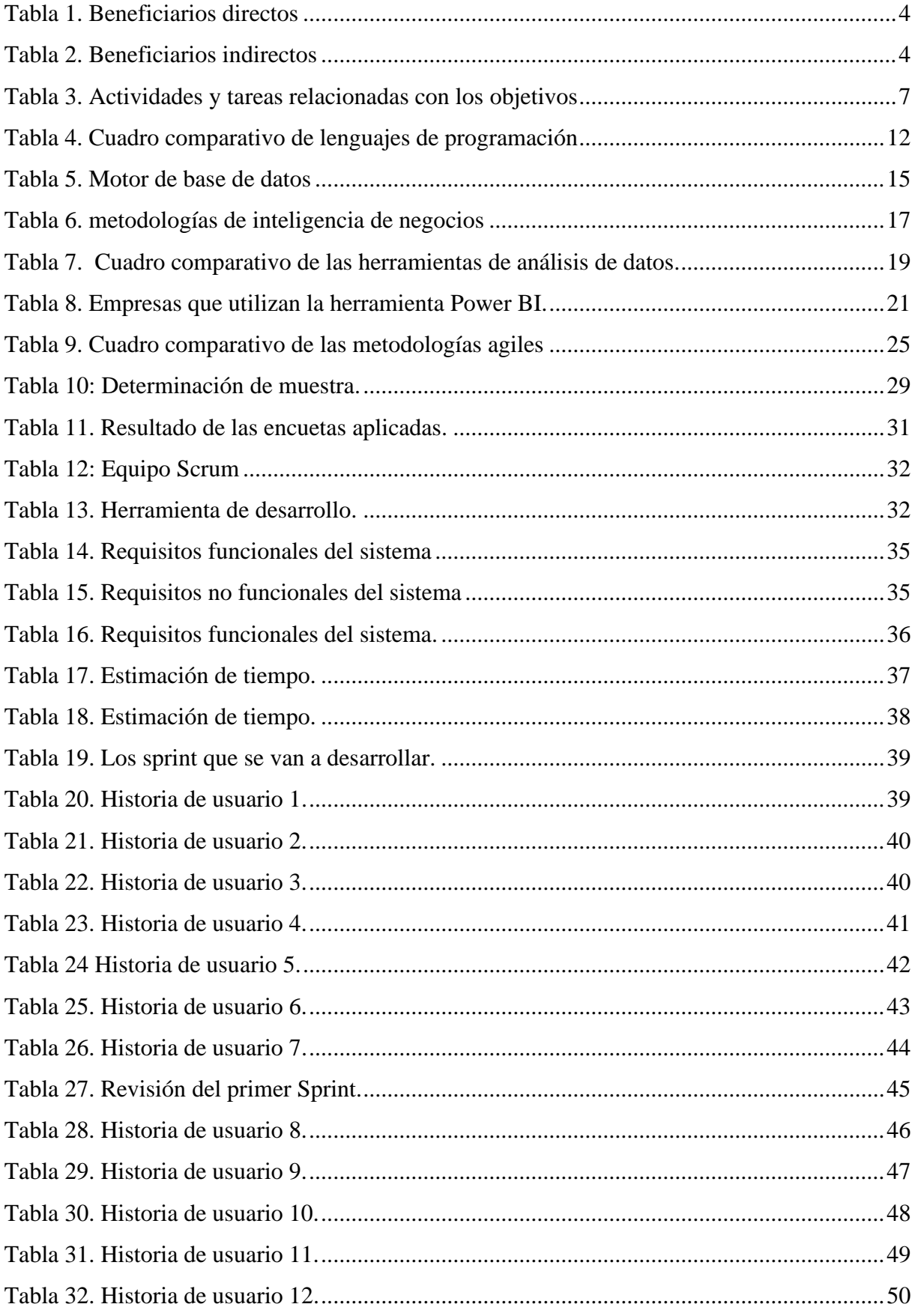

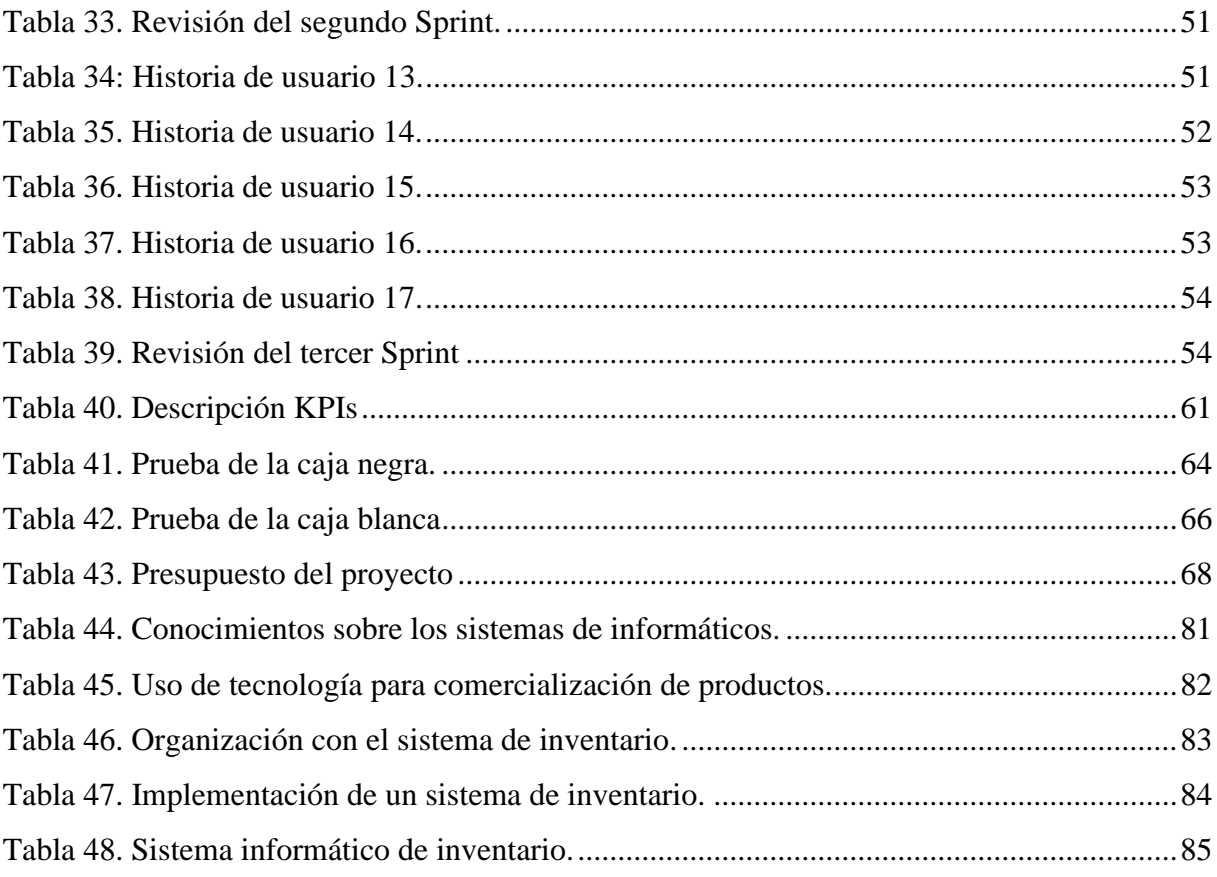

# **ÍNDICE DE ILUSTRACIONES**

<span id="page-14-0"></span>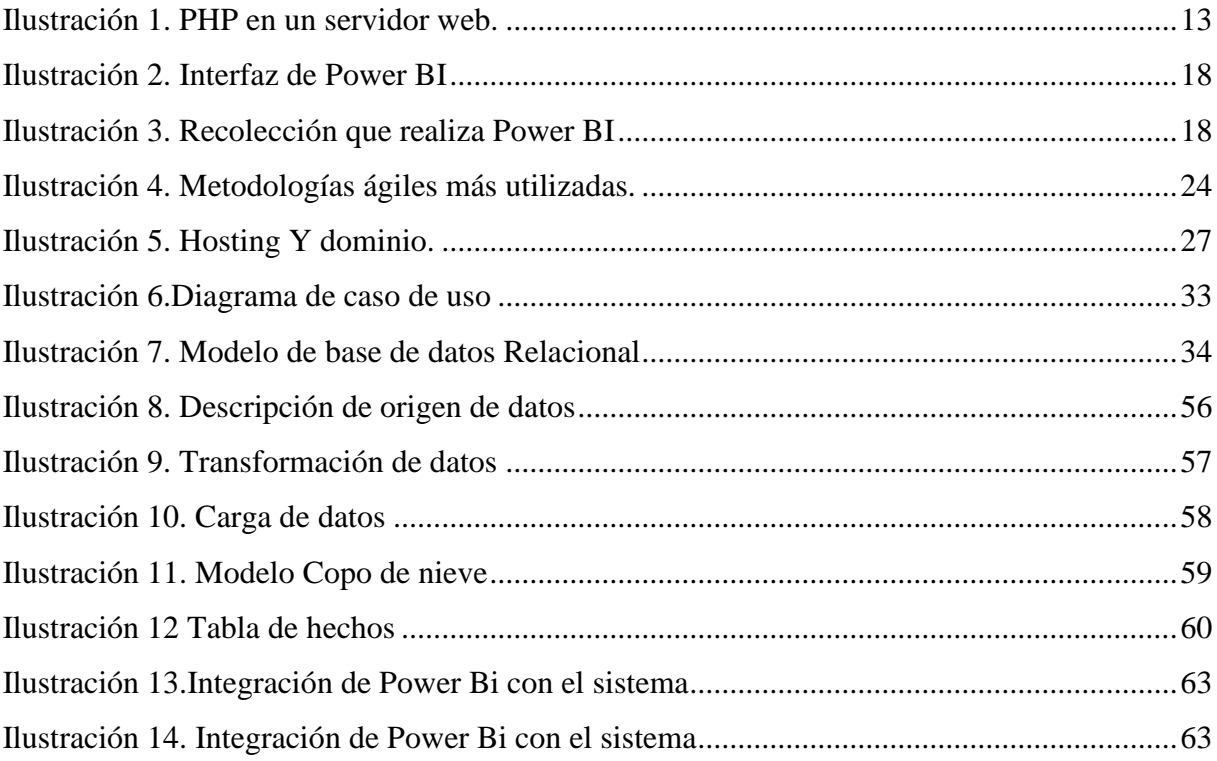

# **ÍNDICE DE GRÁFICOS**

<span id="page-15-0"></span>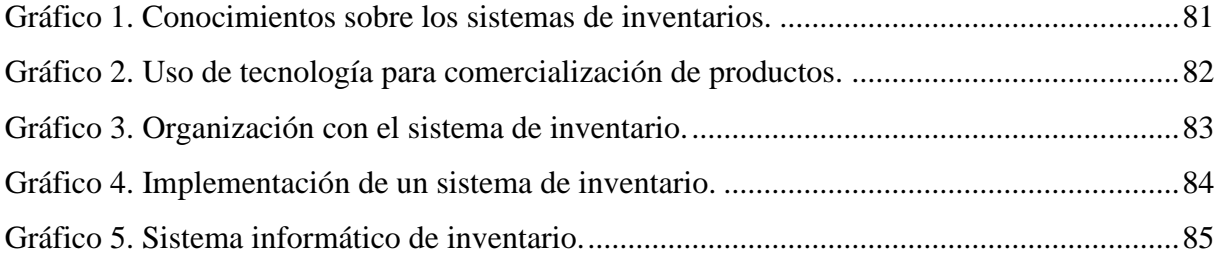

# **ÍNDICE DE ANEXOS**

<span id="page-16-0"></span>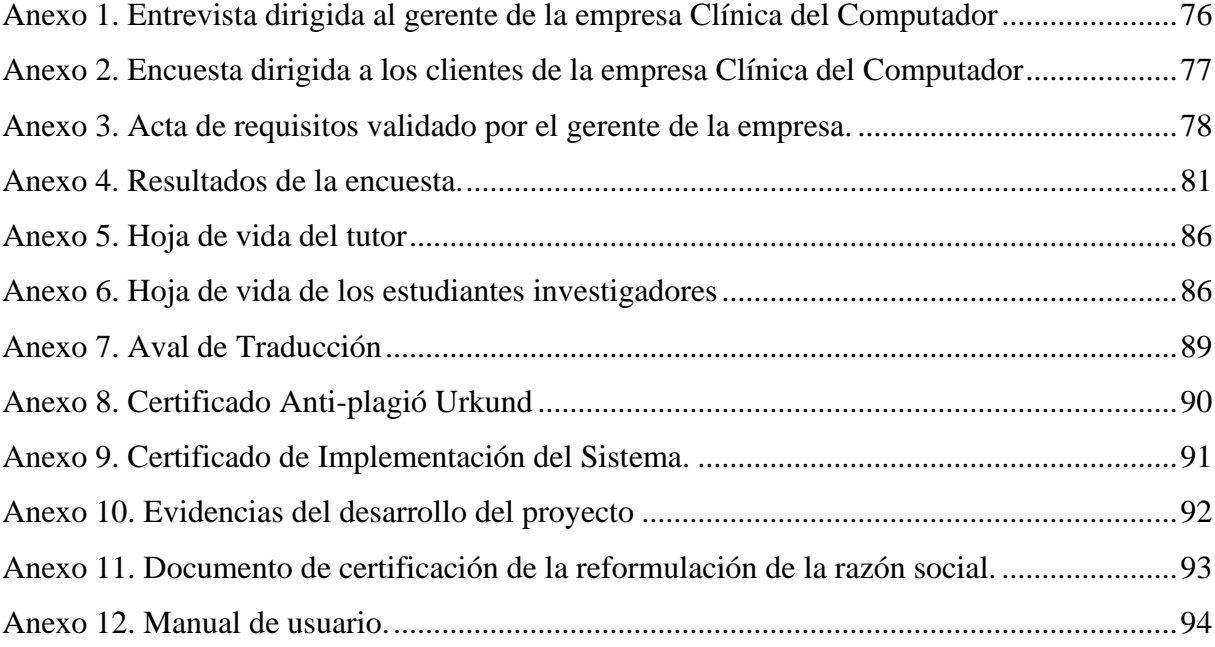

# <span id="page-17-0"></span>**1. INFORMACIÓN GENERAL**

# **Título del proyecto**

"Desarrollo de un sistema de control de inventario para la toma de decisiones en la empresa La Clínica del Computador".

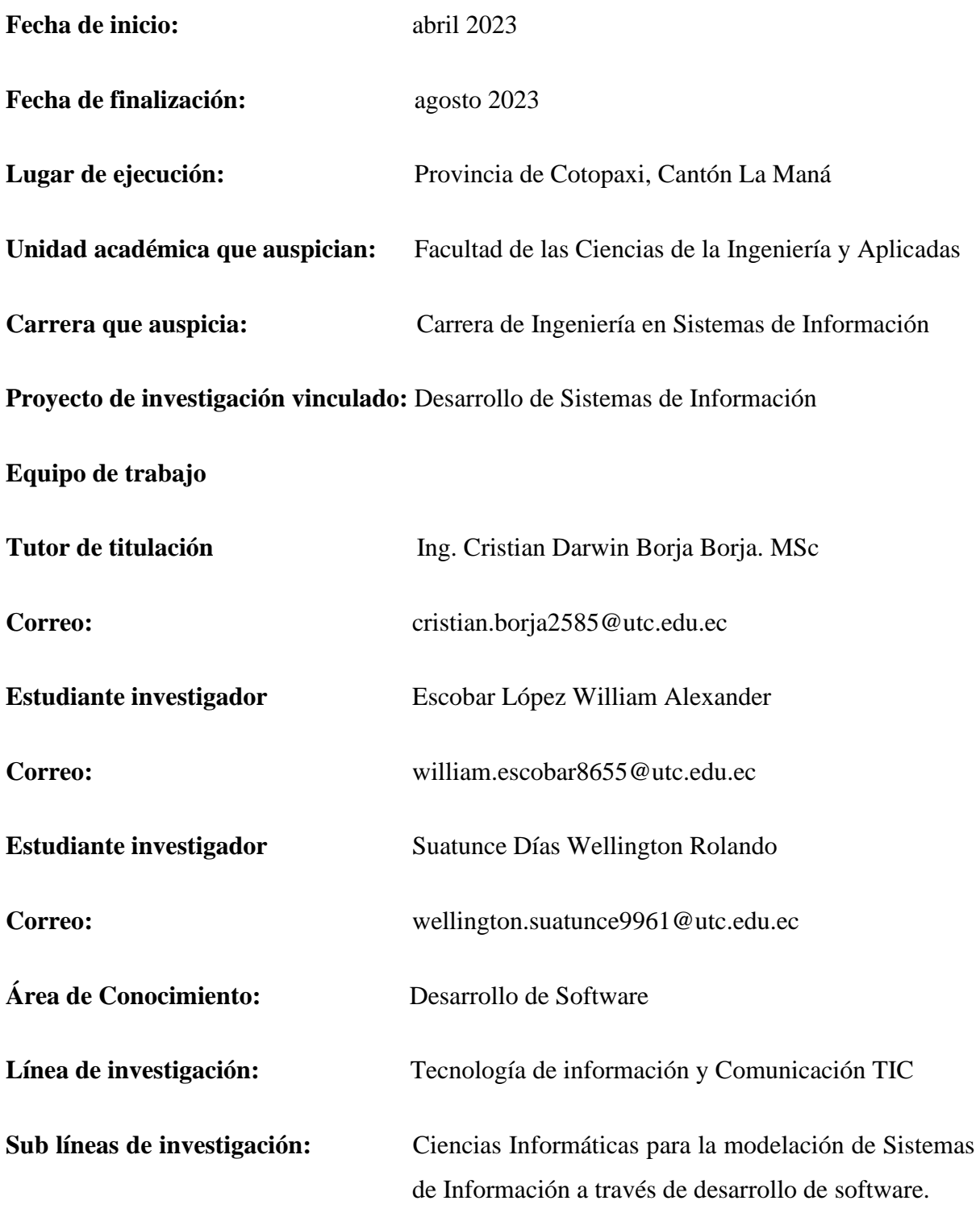

### <span id="page-18-0"></span>**2. DESCRIPCIÓN DE LA INVESTIGACIÓN**

El presente proyecto de investigación tiene como finalidad el desarrollo de un sistema de control de inventario para la toma de decisiones en la empresa La Clínica del Computador ubicada en el Cantón La Maná, la cual brindará una organización eficiente para la comercialización y, en el área administrativa, una mejor constancia de la productividad de la empresa. Por lo tanto, en el sistema de control de inventario para la toma de decisiones, se realizará registros de los productos que se comercializa y se visualizará mediante un panel administrativo, dando un mejor asesoramiento al establecer la venta de algún producto que esté en stock.

Las características esenciales de los Sistemas de Información posibilitan la automatización de diversas operaciones en organizaciones, por lo que es necesario la implementación y desarrollo de aplicaciones web para un manejo eficiente y organizado de la información, ahorrando tiempo y facilitando la toma de decisiones. En función de esto, se decidió que sería factible para "La clínica de computador" crear una aplicación web para supervisar las operaciones de la empresa, incluyendo módulos para registro, control de ventas y generación de reportes.

En donde el administrador del sistema llevará el control de los registros de los productos con su determinado precio de venta al público, datos informativos de los clientes y los datos de los productores con el costo que se adquiere y comercializa. Sin pasar por alto la parte de accesos al sistema para evitar que la información sea divulgada a sus competidores; el sistema contará con un inicio de sesión mediante método de encriptación de contraseñas.

El desarrollo de este sistema permitirá dar una perspectiva diferente al propietario y trabajadores de la empresa; donde estará creado basando en la tipología de modelo-vistacontrolador con el lenguaje de programación PHP, gestor de base de datos relacional MySQL y la herramienta análisis de datos Power BI permitirá que la PYMES pueda consolidar, analizar y visualizar la información de la base de datos para así realizar comparaciones entre ellas y lograr obtener un resultado idóneo para la toma de decisiones.

#### <span id="page-19-0"></span>**3. JUSTIFICACIÓN**

El Ecuador es un país en vías de desarrollo en tecnologías, y con la investigación realizada por las universidades del país, se han formado profesionales con los conocimientos de calidad para la creación de sistemas informáticos, este desarrollo de sistemas ha logrado automatizar algunos procesos comerciales en las grandes, medianas y pequeñas empresas. Una de las gestiones que han sido más necesitadas actualmente en las empresas ha sido el control y gestión administrativa de productos o servicios, por lo cual se han creado sistemas que radican únicamente en la planificación y organización de inventarios.

Si las PYMES utilizan información clara, oportuna y precisa de manera adecuada, podrán tomar decisiones más precisas que contribuyan al éxito de la organización. Es importante tener en cuenta que hoy en día, los sistemas de información son un factor crucial para determinar la eficacia de la organización.

Por eso, el presente proyecto de investigación desarrollará e implementará un sistema de control de inventario para mejorar la productividad de la empresa. Estudios manifiestan que las empresas para un mejor control de ingresos y egresos deben contar con un programa que les brinde la facilidad de llevar estos procedimientos de manera digital, para así facilitar a la empresa a tomar decisiones para introducirse a nuevos mercados competitivos de acuerdo a las necesidades que tienen los clientes. (Huamaní Dueñas, 2021)

Es así que las herramientas de desarrollo como PHP se constituye una parte esencial para este proyecto, porque son sistemas de código abierto y con la facilidad de despliegue del sistema en la web, el sistema gestor de base de datos relacional tiene la finalidad de almacenar toda la información que registra el usuario en el sistema, esto permite hacer análisis mediante Power BI de Microsoft que es un software en la cual se representan de manera estadísticas gráficas de la productividad de la empresa.

#### <span id="page-20-0"></span>**4. BENEFICIARIOS**

#### <span id="page-20-1"></span>**4.1. Beneficiarios Directos**

En la siguiente tabla 1 permite evidenciar quienes van hacer los beneficiarios directos de la empresa.

### <span id="page-20-3"></span>Tabla 1.

*Beneficiarios directos*

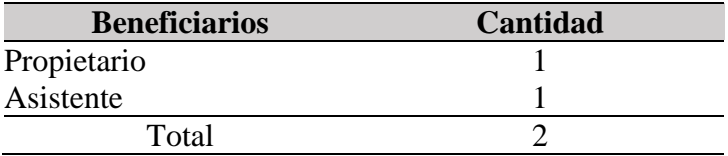

*Nota.* Elaborado por Escobar, W. & Suatunce, W. (2022). Fuente empresa Clínica del Computador, La Maná.

#### <span id="page-20-2"></span>**4.2. Beneficiarios Indirectos**

La investigación realizada para el diagnóstico de la empresa ha revelado datos importantes obtenidos de los reportes elaborados por la secretaría de la empresa. A partir de esta información, se ha identificado que los beneficiarios indirectos del proyecto son los clientes que han adquirido productos en los últimos seis meses. Estos datos se presentan de forma clara y concisa en la tabla 2.

### <span id="page-20-4"></span>Tabla 2.

*Beneficiarios indirectos*

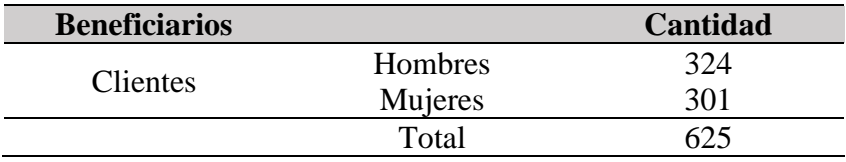

*Nota.* Elaborado por Escobar, W. & Suatunce, W. (2022). Fuente empresa Clínica del Computador, La Maná.

#### <span id="page-21-0"></span>**5. PLANTEAMIENTO DEL PROBLEMA**

En la actualidad, el uso del control de inventario se ha convertido en una práctica común para las organizaciones que buscan mejorar la eficiencia de sus procesos. Esta herramienta les permite llevar un seguimiento detallado de los bienes y materiales que manejan, lo que les ayuda a evitar pérdidas innecesarias y a optimizar el uso de sus recursos. No obstante, el control de inventario también es importante para la gestión de la información, ya que permite mantener un registro preciso de los datos y asegurar su integridad, confidencialidad y disponibilidad en todo momento. De esta manera, las organizaciones pueden garantizar que sus datos estén protegidos y disponibles para su uso cuando se necesiten. (Gómez & Guzmán, 2017).

Según (Mindiolza & Campoverde , 2019),afirman que la creación de microempresas en el sector comercial ha aumentado significativamente en los cantones. Se establece que la mayoría de estas PYMES todavía llevan el control de inventario de forma manual, lo que provoca pérdida de productos, bajos ingresos, falta de constancia del producto en stock y deterioro de los artículos debido a la falta de un sistema informático que permita la gestión adecuada de la mercancía.

La Clínica del Computador enfrenta un desafío importante relacionado con el control de inventario. En la actualidad, la empresa lleva registros utilizando folios y programas ofimáticos, lo que ha sido insuficiente para manejar la gran variedad de artículos que ofrece, como accesorios para laptops, celulares, ordenadores y repuestos. El alto consumo por parte de los clientes ha generado dificultades para establecer si los productos están en stock y para determinar los precios que se deben ofrecer al consumidor final.

El propietario de una empresa tecnológica busca un sistema que le permita manejar de manera más eficiente su inventario. Con este objetivo, necesita una herramienta que le permita llevar un registro preciso de la mercancía que entra y sale de su establecimiento. Además, busca una sección en el sistema que le permita analizar la variedad de productos que ofrece la empresa, con el fin de identificar nuevas oportunidades de comercialización y mantenerse competitivo en el mercado. En resumen, el propietario de la empresa reconoce la importancia de contar con un sistema de control de inventario avanzado que le permita optimizar la gestión de sus productos y aumentar la rentabilidad de su negocio.

#### <span id="page-22-0"></span>**6. OBJETIVOS**

#### <span id="page-22-1"></span>**6.1. Objetivo General**

Desarrollar un sistema de control de inventario, con las herramientas tecnológicas para la toma de decisiones en la empresa La Clínica del Computador La Maná.

## <span id="page-22-2"></span>**6.2. Objetivos Específicos.**

- Indagar los procesos de inventario, las herramientas de desarrollo y la metodología de trabajo para llevar a cabo el sistema de control de inventario web.
- Seleccionar las herramientas y metodologías idóneas para el desarrollo del sistema del control de inventario web.
- Implementar el sistema de control de inventario aplicando la metodología scrum orientada a la toma de decisiones.
- Evaluar la funcionalidad del sistema web para garantizar los requisitos establecidos por el propietario de La Clínica del Computador La Maná.

# <span id="page-23-0"></span>**7. ACTIVIDADES Y SISTEMA DE TAREAS EN RELACIÓN A LOS OBJETIVOS**

# <span id="page-23-1"></span>Tabla 3.

# *Actividades y tareas relacionadas con los objetivos*

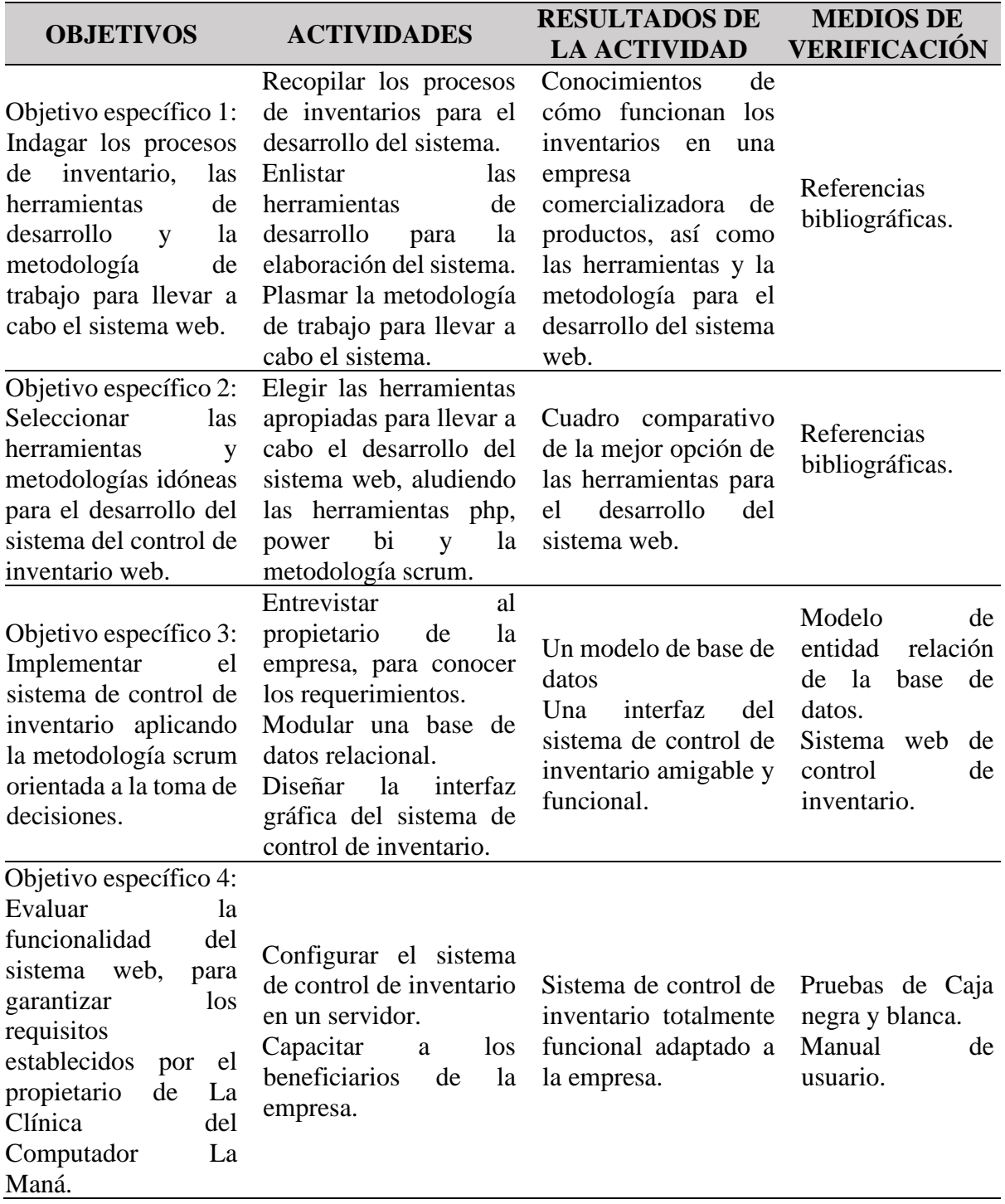

*Nota.* Elaborado por Escobar, W. & Suatunce, W. (2022). Fuente empresa Clínica del Computador, La Maná

# <span id="page-24-0"></span>**8. FUNDAMENTACIÓN CIENTÍFICO TÉCNICA**

#### <span id="page-24-1"></span>**8.1. Sistema**

Un sistema es un conjunto de elementos interconectados que trabajan juntos para lograr un objetivo en común. Los elementos que componen un sistema pueden ser físicos (como componentes mecánicos o electrónicos) o conceptuales (como reglas, procedimientos o políticas). Los sistemas pueden ser naturales o creados por el hombre, y pueden variar en tamaño y dificultad, desde sistemas simples hasta sistemas altamente complejos. (Aitana, 2021)

#### <span id="page-24-2"></span>**8.1.1. Sistemas Informáticos**

Un sistema informático es un ordenador o computadora básica, completa y funcional, que incluye todo el hardware y el software necesarios para que sea funcional para un usuario. Es el sistema encargado de recoger datos, procesarlos y transmitir la información una vez procesada. Cualquier Sistema Informático debe tener la capacidad de recibir información del usuario (introducir datos), procesar los datos y con los datos procesados, crear información para su almacenamiento y/o para su salida (Cedeño et al., 2018).

#### **Tipos de sistemas Informáticos**

- **Sistemas de procesamiento de transacciones:** Los TPS (por sus siglas en inglés) son sistemas empresariales básicos utilizados para el nivel operativo dentro de una empresa. Constan de un sistema computarizado que realiza y registra transacciones de rutina diarias para el buen funcionamiento de una compañía
- **Sistemas de información gerencial:** También conocidos como sistemas de información de gestión, apoyan la toma de decisiones estructuradas o semiestructuradas de los mandos intermedios. Su labor principal es la de sintetizar la información de rutina de una empresa para asegurar el buen funcionamiento de los procesos; por ejemplo, los informes semanales, mensuales o bimestrales.
- **Sistemas de control de procesos de negocio:** Son conocidos como BPM, por sus siglas en inglés. Este tipo de sistemas monitorizan y controlan procesos industriales o físicos. Se utilizan sobre todo en industrias petroleras, siderúrgicas o de generación de energía. Comprenden varios equipos, programas especializados y procedimientos de operación.
- Con un BPM, las empresas adoptan una serie de pasos o acciones para modificar su forma de trabajar con el fin de mejorar procesos y facilitar la colaboración con un enfoque centrado en el cliente.
- **Sistemas de información de marketing:** Un sistema de información de marketing, o SIM, es un conjunto de relaciones estructuradas entre personal humano, máquinas y procedimientos para generar un mejor flujo de información. Estos datos provienen de fuentes internas y externas y sirven para tomar decisiones más inteligentes relevantes al área de marketing.
- **Sistemas de colaboración empresarial:** Conocidos como sistemas ERP, son de los más utilizados en el mercado. Tienen la función de ayudar a los altos directivos de una empresa a controlar el flujo de información y proporcionar una vista integral de cada una de las áreas que conforman la compañía para su mejor gestión y toma de decisiones.
- **Sistema de apoyo a la toma de decisiones:** El DSS, por sus siglas en inglés, es un sistema basado en ordenadores que es utilizado regularmente por los gerentes para tomar una decisión con el fin de resolver un problema en la empresa. Permite formular, calcular, comparar opciones y predecir escenarios para saber cuál es la mejor alternativa a tomar. Está diseñado para apoyar en situaciones complejas (Proaño & Orellana, 2018).

#### <span id="page-25-0"></span>**8.2. Inventarios**

El inventario son todos los artículos o existencias utilizados para la producción (materias primas y trabajo en proceso), actividades de apoyo (suministros de mantenimiento y reparación) y servicio al cliente (productos terminados y repuestos). Los inventarios son una de las inversiones más importantes que hace una empresa en relación con el resto de sus activos porque son críticos para las ventas y la optimización de las ganancias. Las existencias son bienes tangibles que se consumen en la producción o servicio; o se destinan para su posterior comercialización y venta (Guzmán & Reyes, 2021).

#### <span id="page-25-1"></span>**8.2.1. Tipos de inventarios**

Como mencionamos anteriormente, para tener un control total sobre su inventario y almacén, es necesario conocer el tipo de stock disponible, solo así podrás identificar claramente cuáles tienes y cuáles son las mejores para tu negocio. Es importante considerar que la aplicación de ciertos tipos de listas de verificación puede variar según el tipo de industria en la que se encuentre, las necesidades de su entorno o las actividades del negocio en sí (Salas, 2017).

Según Castro (2022), considera que los tipos de inventarios son los siguientes:

- **Según el momento:** inventario inicial o inventario final.
- **Según la periodicidad**: inventario intermitente o inventario perpetuo.
- **Según la función:** inventario de mercancías en tránsito, de ciclo, de seguridad, de previsión o de desacoplamiento.
- **Según la logística:** inventario de existencias para especulación, de existencias obsoletas, en ductos, de existencias de seguridad o de existencias de naturaleza regular.
- **Otros tipos de inventario podrían ser:** inventario físico, mínimo, máximo, disponible o en línea.

#### <span id="page-26-0"></span>**8.2.2. Sistema de inventario**

Un sistema de inventario es un conjunto de reglas, métodos y procedimientos utilizados para planificar y controlar los productos o materiales utilizados por una empresa para que pueda funcionar de manera eficiente. El sistema permite conocer la cantidad de artículos, estimar cuándo será necesario reponer los artículos y conciliar el inventario físico con el registrado en la documentación (Garcia, 2020).

#### <span id="page-26-1"></span>**8.2.3. Sistema gestión de inventario**

El sistema de gestión de inventario de una empresa es una herramienta que realiza un seguimiento de las mercancías a lo largo de la cadena de suministro, teniendo en cuenta los procesos operativos de cada tipo de negocio. En otras palabras, es una herramienta para comprender y administrar todos los aspectos relacionados con el inventario, desde el nivel de producción hasta los procesos de venta al por menor, almacén y logística, es decir, es una herramienta para el control de inventarios de manera global y más eficiente que ayuda a evitar cortes de stock (Quizhpi, 2018).

#### <span id="page-26-2"></span>**8.3. Tecnologías de desarrollo del sistema**

El desarrollo web viene en muchas formas diferentes, desde páginas web tradicionales hasta sistema gestores de contenido, paneles de administración y software más complejo. Para desarrollar de manera óptima para todas estas plataformas, se deben utilizar las mejores técnicas de desarrollo web (Fernández, 2021).

#### <span id="page-27-0"></span>**8.3.1. IDE de desarrollo**

Un entorno de desarrollo integrado (IDE) básico debe incluir un editor de código que resalte la sintaxis con indicadores visuales para ayudarnos a encontrar más fácilmente la línea que estamos buscando, una función de autocompletado específica del idioma que estamos usando, Aparentemente, una función responsable de comprobar que el código está escrito correctamente (Sala, 2022).

#### <span id="page-27-1"></span>**8.3.2. Visual Studio Code**

Visual Studio Code es sin duda uno de los editores de código más utilizados por los programadores a la hora de desarrollar proyectos, está disponible tanto en Windows como en Linux, aunque es una herramienta desarrollada por Microsoft. Pero ahora VS Code ha agregado una nueva plataforma a su lista: Web, porque, como anunció la propia Microsoft hace unas horas, su editor de código se ha convertido en un servicio online que se ejecuta en cualquier navegador moderno sin necesidad de instalar ningún cliente ni plugin (Merino, 2021).

### <span id="page-27-2"></span>**8.3.3. Framework Bootstrap**

Visual Studio Code combina dos características, que para mí son las más básicas, como son la ligereza y la potencia. Es un editor de código multiplataforma para tres sistemas operativos principales, Windows MacOS y Linux. Es compatible de forma nativa con JavaScript, TypeScript y Node.js. Pero no solo eso, también cuenta con un brutal ecosistema de plugins que te permite usar casi cualquier lenguaje de programación, C, C#, Java, Python, PHP, GO, etc. (Barrera Marquina, 2018)

#### <span id="page-27-3"></span>**8.3.4. Lenguaje de programación PHP**

PHP es un acrónimo recursivo de Hypertext Preprocessor, es un lenguaje de programación de código abierto que es muy utilizado especialmente en el desarrollo de aplicaciones y web, este lenguaje de código se puede incrustar en HTML5 porque es un código altamente variable que facilita el vínculo entre la interfaz de usuario y la interfaz del servidor. Es fácil distinguir el lenguaje de programación PHP de los lenguajes de programación típicos como HTML, CSS o JavaScript, que primero lee un navegador cuando visita un sitio web, mientras que PHP se ejecuta directamente en el servidor de la página (Solano, 2019).

#### **8.3.4.1. Lenguaje de programación Java**

Es un lenguaje de programación orientado a objetos de alto nivel desarrollado por Sun Microsystems (ahora propiedad de Oracle Corporation) a mediados de la década de 1990. Java es un lenguaje popular para crear aplicaciones de nivel empresarial y Desarrollar aplicaciones móviles y software web. es conocido por su filosofía. Se compila en un código de bytes que puede ejecutarse en cualquier plataforma que admita máquinas virtuales Java (Garzón, 2019)

### <span id="page-28-1"></span>Tabla 4.

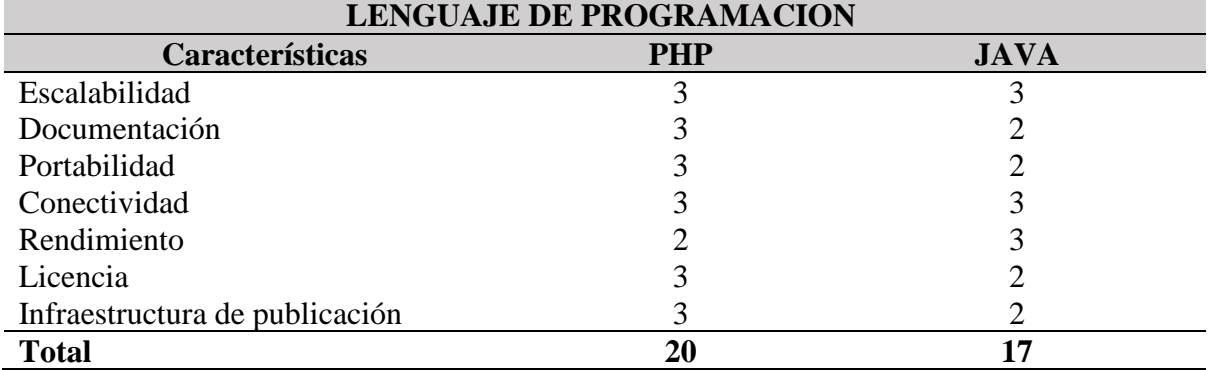

*Cuadro comparativo de lenguajes de programación*

*Nota.* Fuente *(Carpio Galeas, 2023)*

En el desarrollo del sistema de control de inventario, se ha optado por el lenguaje de programación PHP debido a sus cualidades orientadas a la web y su capacidad para gestionar eficazmente las transacciones realizadas por los estudiantes. La elección de PHP se fundamenta en su amplia documentación, lo que facilita el proceso de desarrollo y resolución de problemas, así como en sus destacadas características de rendimiento y conectividad.

### <span id="page-28-0"></span>**8.3.5. Servidor PHP**

Un servidor PHP es un software instalado en un servidor web cuyo propósito es interpretar el código PHP de la aplicación para que pueda convertirse en código HTML que a su vez pueda ser entregado al cliente web realizando los requisitos de acceso. (hostingplus, 2022)

### **8.3.5.1. Ventajas de un servidor PHP**

- **Reducción de costes:** Los servidores PHP de todo tipo son de código abierto, al igual que el propio lenguaje de programación. Esto significa que se pueden usar comercialmente sin costosas tarifas de licencia de usuario.
- **Gran rendimiento:** Una de las características más importantes de los servidores PHP es su capacidad para responder muy rápidamente a las solicitudes realizadas por las aplicaciones web que utilizan PHP, lo que mejora significativamente el rendimiento de las páginas web, los blogs o el comercio electrónico.
- **Sencillos de instalar y configurar:** A diferencia de otro tipo de tecnologías, instalar y configurar un servidor PHP en un host es una tarea que toma poco tiempo y no requiere de amplios conocimientos técnicos ni procedimientos complicados.
- **Integración con otras tecnologías:** El servidor PHP es amigable con otras tecnologías utilizadas en servidores web, como Apache. Con los módulos adecuados, la comunicación entre el servidor PHP y Apache funciona de forma óptima, sin errores y con un rendimiento excelente (Borges, 2020).

# <span id="page-29-0"></span>**Ilustración 1.**

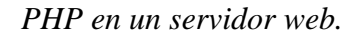

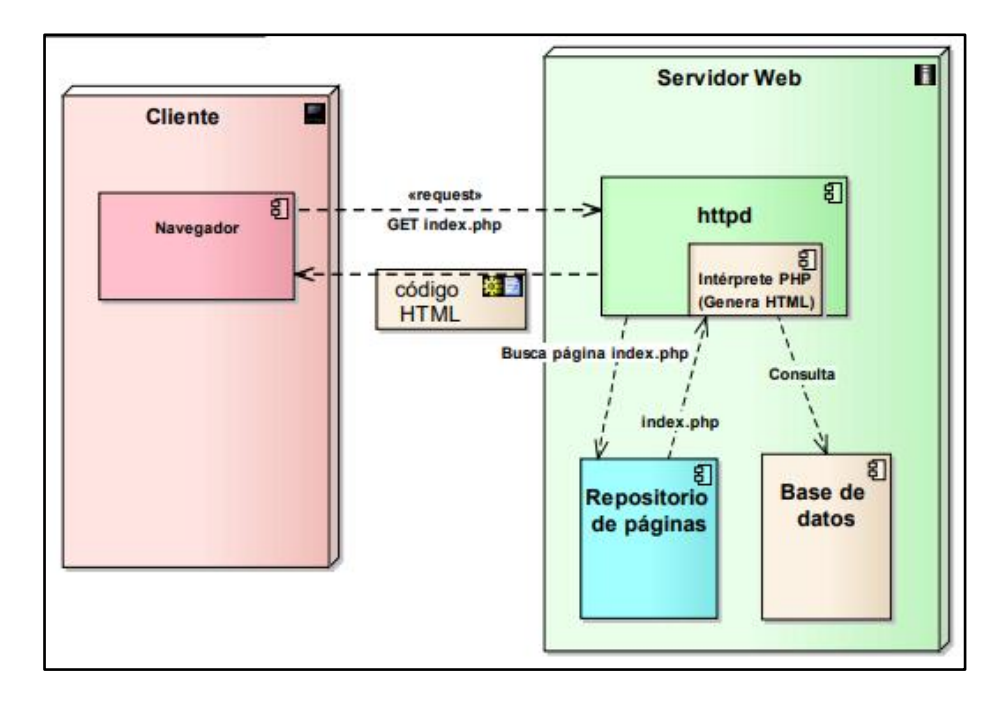

*Not*a. Fuente (Pavón, 2018)

#### <span id="page-30-0"></span>**8.3.6. Sistema base de datos MySQL**

Primero, comencemos con el origen de esta base de datos. Una empresa sueca llamada MySQL AB desarrolló MySQL originalmente en 1994. La empresa de tecnología estadounidense Sun Microsystems se hizo con la propiedad total de MySQL AB cuando la adquirió en 2008. El gigante tecnológico estadounidense Oracle adquirió Sun Microsystems en 2010 y, desde entonces, MySQL ha sido prácticamente propiedad de Oracle. Por definición general, MySQL es un sistema de gestión de bases de datos relacionales (RDBMS) de código abierto con un modelo cliente-servidor. Un RDBMS es un software o servicio para crear y administrar bases de datos basadas en un modelo relacional (Vega & Sánchez, 2018).

#### **8.3.6.1. Característica de MySQL**

- **Arquitectura de cliente y servidor:** MySQL opera en un modelo de cliente y servidor. Es decir, el cliente y el servidor se comunican entre sí de forma diferente para un mejor rendimiento. Por ejemplo, cada cliente puede consultar el sistema de registro para obtener datos, modificar datos, guardar esos cambios o crear nuevos registros.
- **Compatibilidad de SQL**: SQL es un lenguaje comúnmente utilizado en la industria. Como estándar de MySQL, proporciona compatibilidad total, por lo que, si ha utilizado otros motores de bases de datos, no tendrá problemas para migrar a MySQL.
- **Vistas**: Se proporciona compatibilidad desde la versión 5.0 de MySQL para poder configurar vistas personalizadas de la misma forma que lo hacemos en otras bases de datos SQL. En grandes bases de datos, las vistas se convierten en un recurso esencial.
- **Procedimiento almacenado**. La característica de MySQL es que no procesa tablas directamente, sino que mejora nuestra eficiencia de ejecución a través de procedimientos almacenados.
- **Desencadenantes**. MySQL también nos permite automatizar ciertas tareas en la base de datos. Cuando ocurre un evento, se inicia otro evento para actualizar el registro u optimizar su funcionalidad.
- **Transacciones**. Una transacción representa el desempeño de varias operaciones de la base de datos como un dispositivo. El sistema basado en el registro garantiza que todos los programas se construyan correctamente o ninguno. En caso de un corte de energía, por ejemplo, cuando falla un monitor u ocurre algún otro inconveniente, el sistema opta

por preservar la integridad de la base de datos protegiendo la información (Robledano, 2019).

### **8.3.6.2. PostgreSQL**

PostgreSQL es un sistema de gestión de bases de datos relacionales de código abierto, comúnmente llamado sistema de gestión de bases de datos (DBMS). Fue creado en UC Berkeley y es mantenido por la comunidad de desarrolladores de código abierto. PostgreSQL es conocido por su solidez, escalabilidad y capacidad para manejar grandes cantidades de datos. (Ginestà, 2012)

#### **8.3.6.3. Oracle**

Oracle es una poderosa herramienta cliente/servidor utilizado para la creación y gestión de bases de datos. Funciona como un motor o administrador de bases de datos relacionales, aprovechando los recursos de hardware de un sistema informático para ofrecer un rendimiento máximo y un uso extensivo de información en un entorno empresarial. (oracle, s.f.)

#### <span id="page-31-0"></span>Tabla 5.

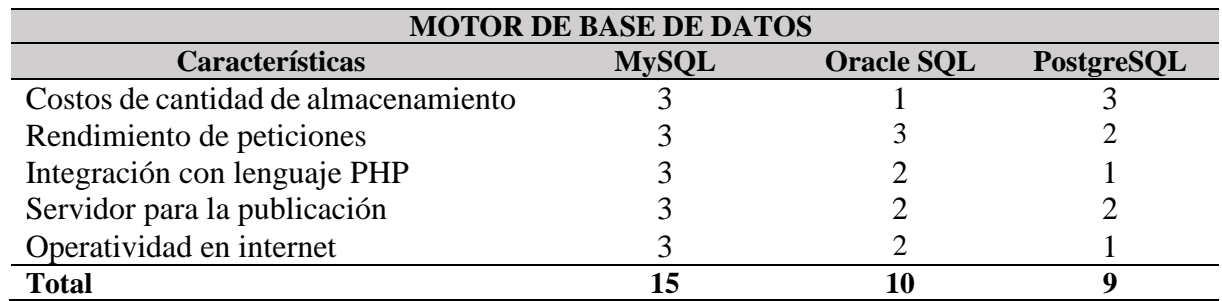

#### *Motor de base de datos*

*Nota.* Fuente *(Morejón Oña, 2023)* elaborado por Escobar, W. & Suatunce, W. (2022).

La tabla de comparación anterior muestra claramente que MySQL es la mejor opción con una puntuación para el desarrollo de sistemas orientados a la web, además MySQL también es una buena opción para el desarrollo de Framework PHP por su perfecta integración con el lenguaje de programación. por lo tanto, el proyecto eligió MySQL debido a su popularidad mundial y velocidad de lectura.

#### <span id="page-32-0"></span>**8.4. Toma de decisiones**

La toma de decisiones se refiere al proceso de seleccionar una opción entre varias posibilidades, con el objetivo de alcanzar un objetivo específico. En general, la toma de decisiones implica evaluar y comparar alternativas, sopesar los riesgos y beneficios de cada una, y elegir la opción que mejor se adapte a las necesidades y objetivos del decisor. ( Salinas Salazar & Rodríguez Gómez , 2011)

#### <span id="page-32-1"></span>**8.4.1. Metodología Kimball**

La Metodología Kimball, creada por Ralph Kimball, es un enfoque ampliamente reconocido para el diseño e implementación de soluciones de inteligencia de negocios (BI). Se basa en la construcción de modelos de datos dimensionales, como el modelo de estrella y el modelo de copo de nieve, que se centran en la eficiencia y accesibilidad de la información para el análisis empresarial. La metodología prioriza la simplicidad, la escalabilidad y la facilidad de uso, permitiendo a las organizaciones obtener una visión profunda y significativa de sus datos, facilitando la toma de decisiones estratégicas fundamentadas en información confiable y relevante. (Forero-Castañeda, 2021)

#### <span id="page-32-2"></span>**8.4.2. Metodología Hefesto**

El enfoque de Hefesto para la implementación del almacén de datos se basa en información científica de investigaciones anteriores que garantizan el éxito de su uso. Con la ayuda de personas con experiencia en investigación, se sistematizan, validan y aprueban las fases de análisis de requisitos, análisis OLT, modelado lógico e integración de datos. Se considera un entorno técnico basado en MySql (administrador de base de datos) y SpagoBI studio (inteligencia de negocios fuente), que permite llegar a un entorno de datos multidimensional a través de una aplicación web (cliente/servidor) con perfiles de acceso que garantizan la generación de datos precisos y usables. Los informes se presentan en tablas y gráficos para la toma de decisiones. (Silva-Peñafiel, 2021)

#### <span id="page-33-1"></span>Tabla 6.

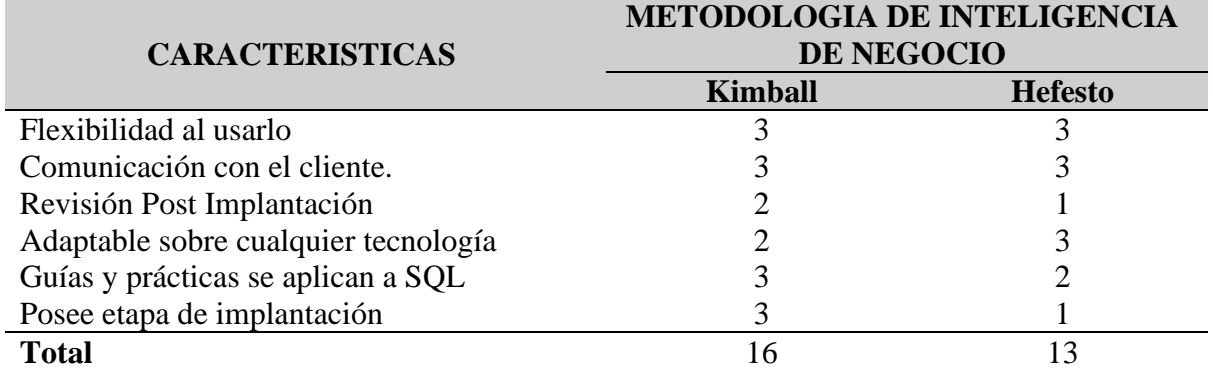

*Metodologías de inteligencia de negocios*

*Nota.* Fuente 1 *(Ximena Lozada Peñafiel, s.f.)* elaborado por Escobar, W. & Suatunce, W. (2022).

Al realizar el cuadro de comparación se optó por la metodología Kimball la cual sé enfatiza un enfoque iterativo y por sus fases en el desarrollo del proyecto, asegurando que cada paso sea bien planificado, implementado y validado, lo que permite una gestión eficiente del proyecto y una adaptación ágil a los cambios y requisitos emergentes.

### <span id="page-33-0"></span>**8.4.3. Power BI**

Microsoft Power BI es una herramienta de inteligencia empresarial y visualización de datos para empresas y particulares, proporciona a los usuarios legos herramientas para agregar, analizar, visualizar y compartir datos. La interfaz de usuario de Microsoft Power BI es intuitiva para usuarios familiarizados con Excel. Su integración con otros productos de Microsoft la convierte en una herramienta de autoservicio muy útil que requiere poca formación inicial (Parra & Rincón, 2019).

## <span id="page-34-0"></span>**Ilustración 2.**

### *Interfaz de Power BI*

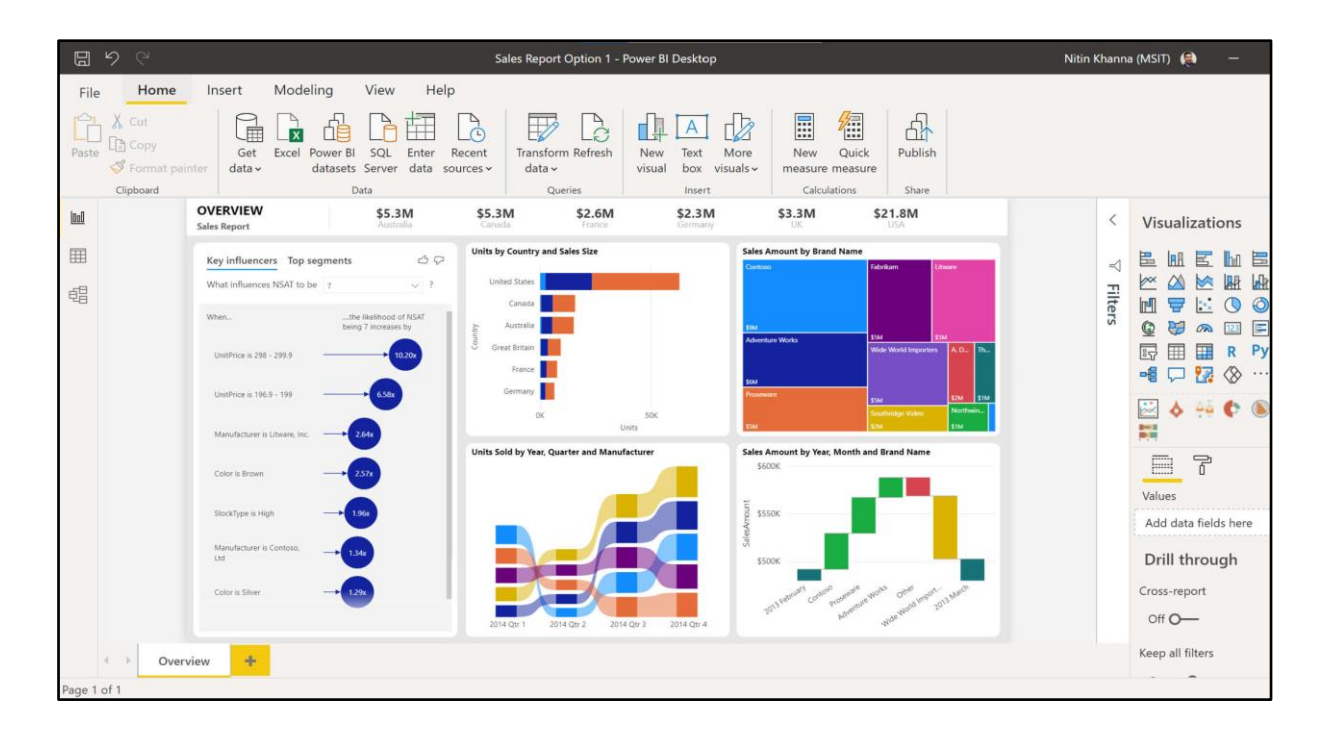

*Not*a. Elaborado por Escobar, W. & Suatunce, W. (2022).

Power BI es un conjunto de herramientas de análisis empresarial que se conecta a diferentes fuentes de datos para analizar datos y compartir información en toda su organización.

# <span id="page-34-1"></span>**Ilustración 3.**

*Recolección que realiza Power BI*

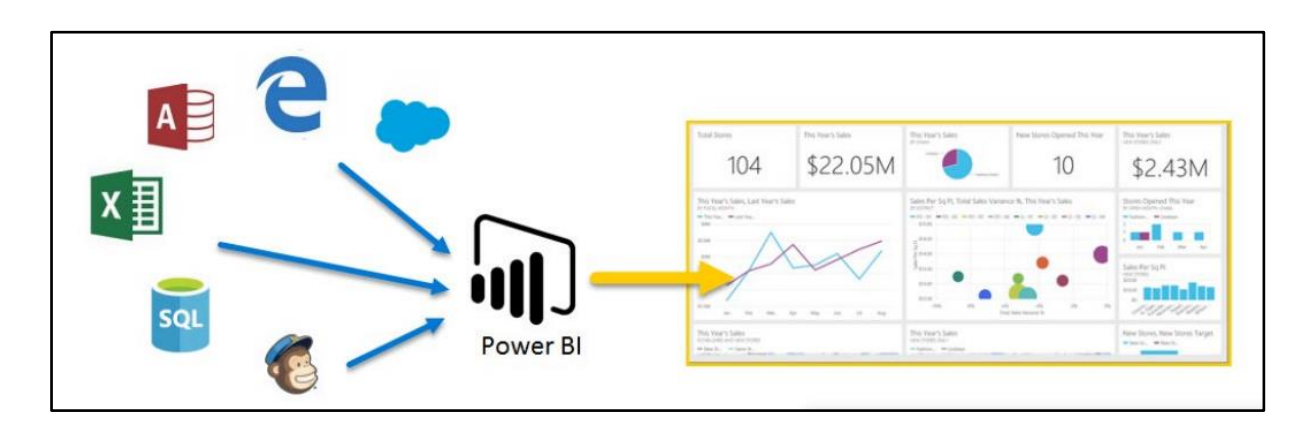

*Not*a. Fuente (Flores, 2022)

#### <span id="page-35-0"></span>**8.4.4. Tableau**

Tableau es una herramienta para el análisis y visualización de datos; no tiene requisitos particulares, tableau se centran en la efectividad de las visualizaciones, la precisión de los datos, la alineación con los objetivos comerciales y la usabilidad general de la herramienta para facilitar el análisis y la toma de decisiones. (Silva Morán, 2022)

### <span id="page-35-2"></span>Tabla 7.

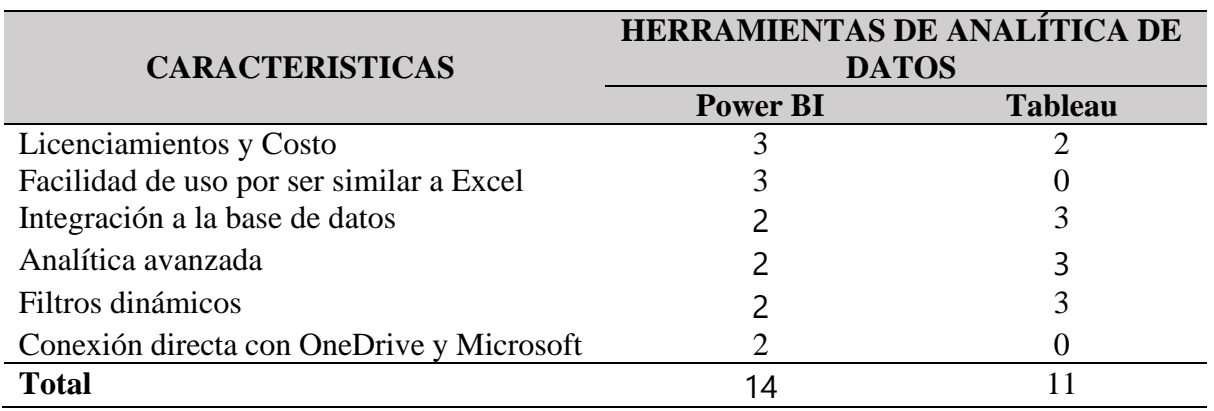

*Cuadro comparativo de las herramientas de análisis de datos.*

*Nota.* Fuente *(Pastuña Millingalli, 2023)* elaborado por Escobar, W. & Suatunce, W. (2022).

Tanto Power BI como Tableau son herramientas de primer nivel para la visualización y el análisis de datos, la elección entre ambas dependerá de las necesidades y preferencias específicas de cada usuario u organización, en base a la comparativa Power BI es particularmente adecuado por la interacción y conexión con Microsoft, se utiliza de manera efectiva ya que los datos se presentan y analizan de manera clara y significativa para la toma de decisiones informadas en el entorno empresarial.

# <span id="page-35-1"></span>**8.4.5. Partes de Power BI**

De acuerdo con Johnna(2022), hay 3 partes de Power BI:

• **Power BI Desktop:** es una aplicación de escritorio de Windows (Herramienta de creación de informes) que le permite crear consultas, modelos e informes que visualizan datos.
- **Servicio Power BI:** El servicio Power BI es una aplicación de software como servicio basado en la nube que nos permite crear paneles, configurar actualizaciones de datos programadas y compartir los informes de forma segura en la organización.
- **Power BI Mobile:** Es una aplicación (App) en dispositivos móviles que le permite interactuar con los informes y tableros del Servicio Power BI

#### **8.4.5.1. Usos comunes de Power BI**

Microsoft Power BI se utiliza para buscar información en los datos de la organización. Power BI puede ayudar a conectar conjuntos de datos dispares, transformar y limpiar datos en modelos de datos y crear tablas o gráficos para proporcionar una imagen de sus datos; todo esto se puede compartir con otros usuarios de Power BI dentro de la organización. Las organizaciones pueden usar los modelos de datos creados a partir de Power BI de varias formas (Scardin, 2019).

#### **8.4.5.2. Beneficios de Power BI**

- Presentación visual y atractiva de la información.
- Mejora el proceso de la toma de decisiones.
- Información actualizada en tiempo real.
- Informes disponibles en cualquier lugar y dispositivo.
- Paneles y cuadros de mando personalizados.
- No importa donde se encuentren los datos.
- Respuestas inmediatas a preguntas sobre datos.
- Una única vista con los datos más relevantes.
- Datos seguros con el control de accesos.
- Acceso a la información según roles (Aitana, 2021).

#### **8.4.5.3. Ventajas de Power BI**

Las empresas generan cada vez más datos y tienen la necesidad de ordenarlos y procesarlos. Power BI ayuda a las organizaciones a explicar lo que sucedió en el pasado y predecir lo que podría suceder en el futuro. Visualizar la información de tu empresa a través de cuadros de mando te ayudará a mejorar la toma de decisiones.

Las principales ventajas del software:

- **Unificar el proceso de análisis.** El software permite administrar datos e información de diferentes plataformas simultáneamente.
- **Es una herramienta visual e intuitiva.** La interfaz de Power BI nos permite interpretar los datos mostrados de forma muy sencilla y rápida.
- **Integrar con otras plataformas.** Power BI se integra fácilmente con otras plataformas como SharePoint, Office 365 y Dynamics 365.
- **Seguridad y privacidad.** La herramienta mantiene los datos seguros, proporcionando estrictos controles de accesibilidad internos y externos.
- **Más control y más rentabilidad.** Gracias a esta herramienta, las empresas pueden controlar todo lo que ocurre en su empresa, analizar su rendimiento, optimizar su productividad y aumentar su rentabilidad. (Gil, 2021)

# **8.4.5.4. Empresas que usan Power BI**

### Tabla 8.

*Empresas que utilizan la herramienta Power BI.*

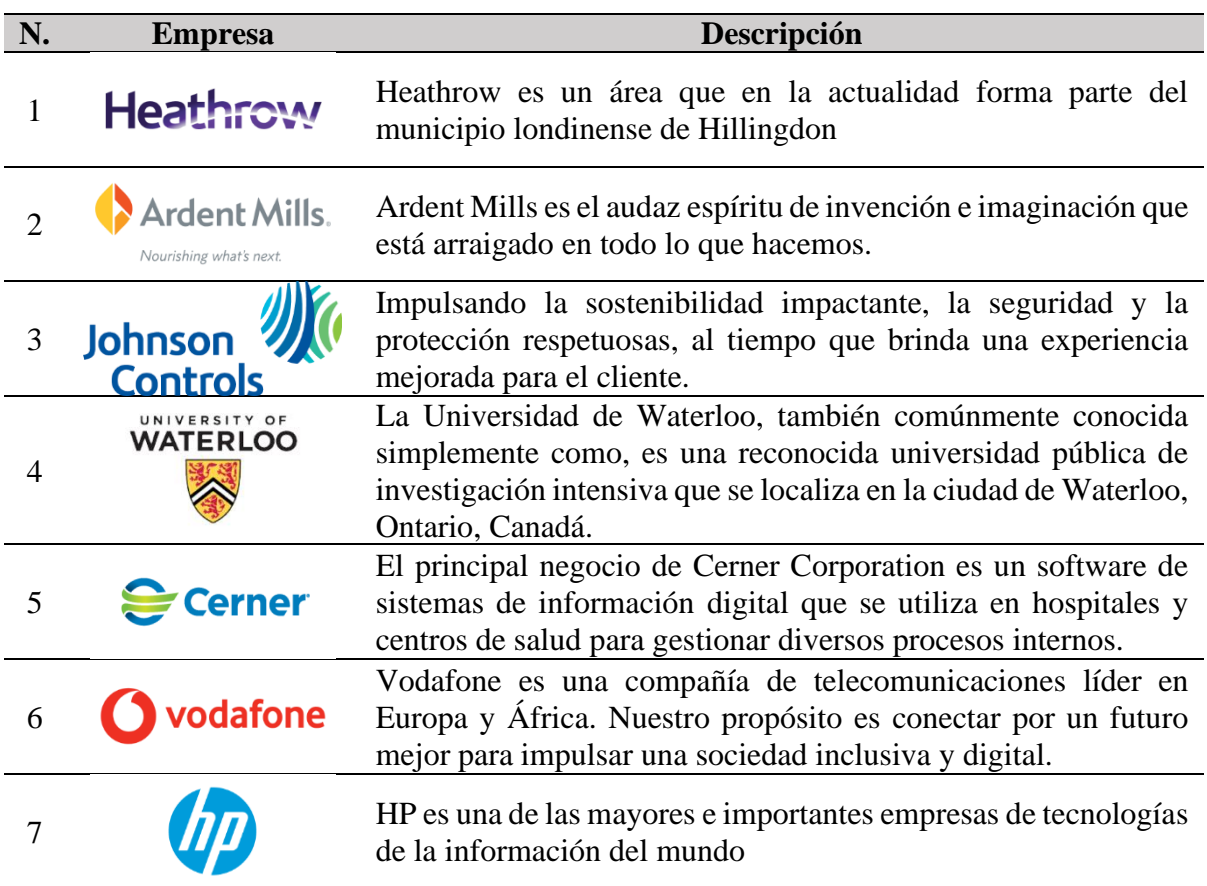

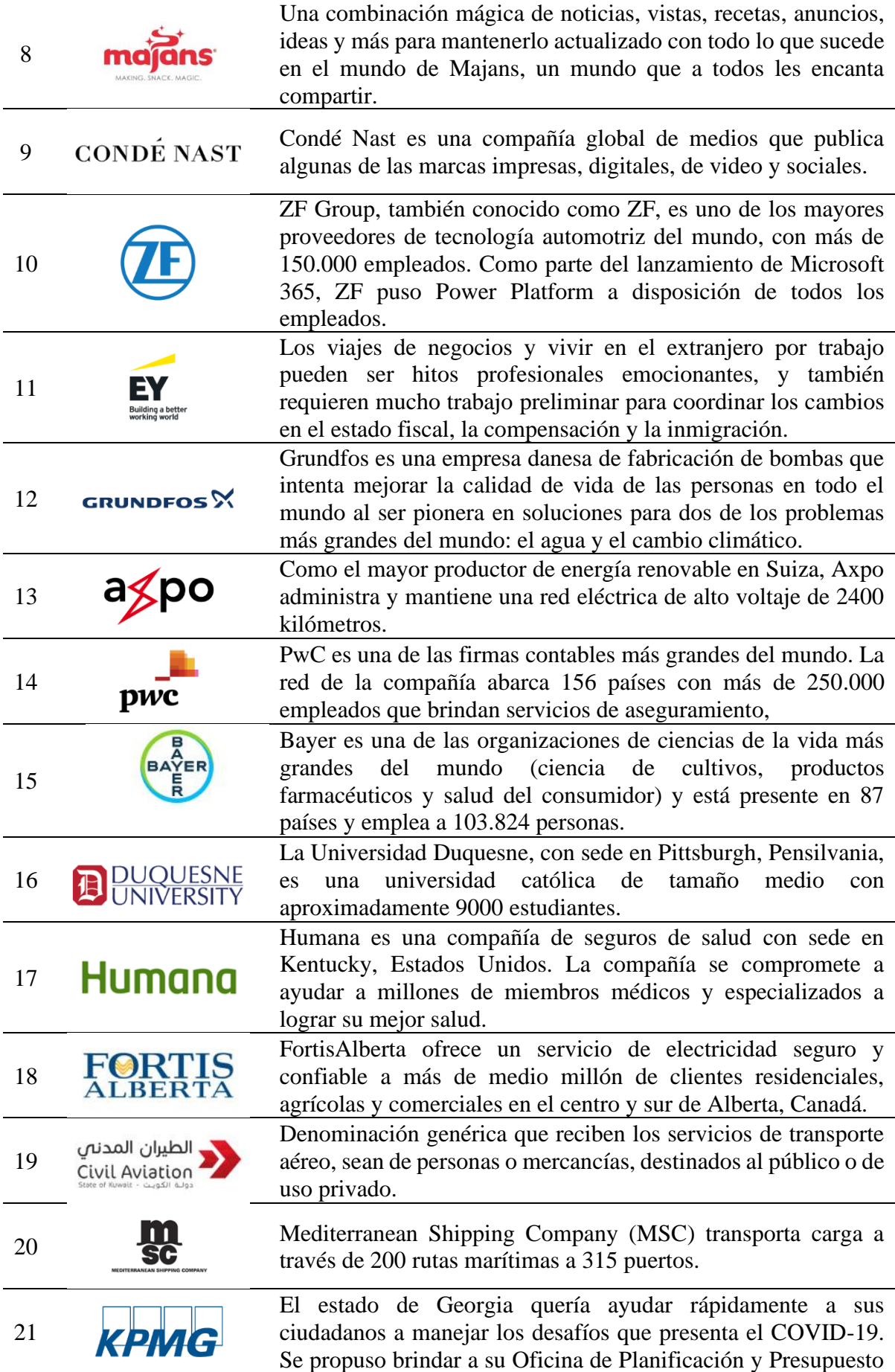

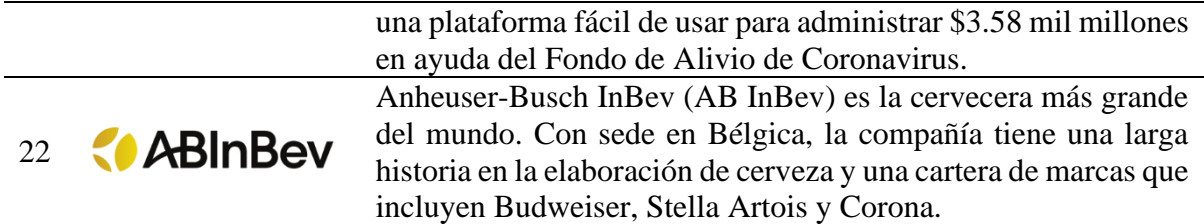

*Not*a. Fuente (Microsoft, 2022) elaborado por Escobar, W. & Suatunce, W. (2022)..

### **8.4.6. Xampp**

XAMMP es una herramienta desarrollada por Apache Friends para "emular" localmente un servidor en nuestro propio ordenador. Lo que hace XAMPP es instalar un servidor Apache con MySql como administrador de base de datos, PHP como lenguaje de programación del lado del servidor y también tiene el lenguaje de programación Perl (no utilizado en este proyecto). De este modo todo el proyecto se puede desarrollar localmente sin necesidad de un servidor remoto, para la instalación de XAMPP en Windows (Gordón & Pacheco, 2018).

### **8.4.7. PhpMyAdmin**

PhpMyAdmin es una herramienta escrita en PHP diseñada para gestionar la administración de MySQL a través de páginas web a través de Internet. Actualmente, puede crear y eliminar bases de datos, crear, eliminar y alterar tablas, eliminar, editar y agregar campos, ejecutar cualquier instrucción SQL, administrar claves en campos, administrar permisos, exportar datos en varios formatos y están disponibles en 50 idiomas. Está disponible bajo la licencia GPL (López, 2018).

### **8.5. Metodología Scrum**

La metodología Scrum para el desarrollo de sistemas es un conjunto de procesos de gestión de proyectos que permite un programa de mejora continua, centrado en entregar valor a los clientes y empoderar a los equipos para lograr la máxima eficiencia. Se centra principalmente en el nivel de personas y equipos de desarrollo que crean productos. Su objetivo es que los miembros del equipo trabajen juntos para obtener de manera eficiente productos complejos y sofisticados. (Kuz, 2018)

#### **Ilustración 4.**

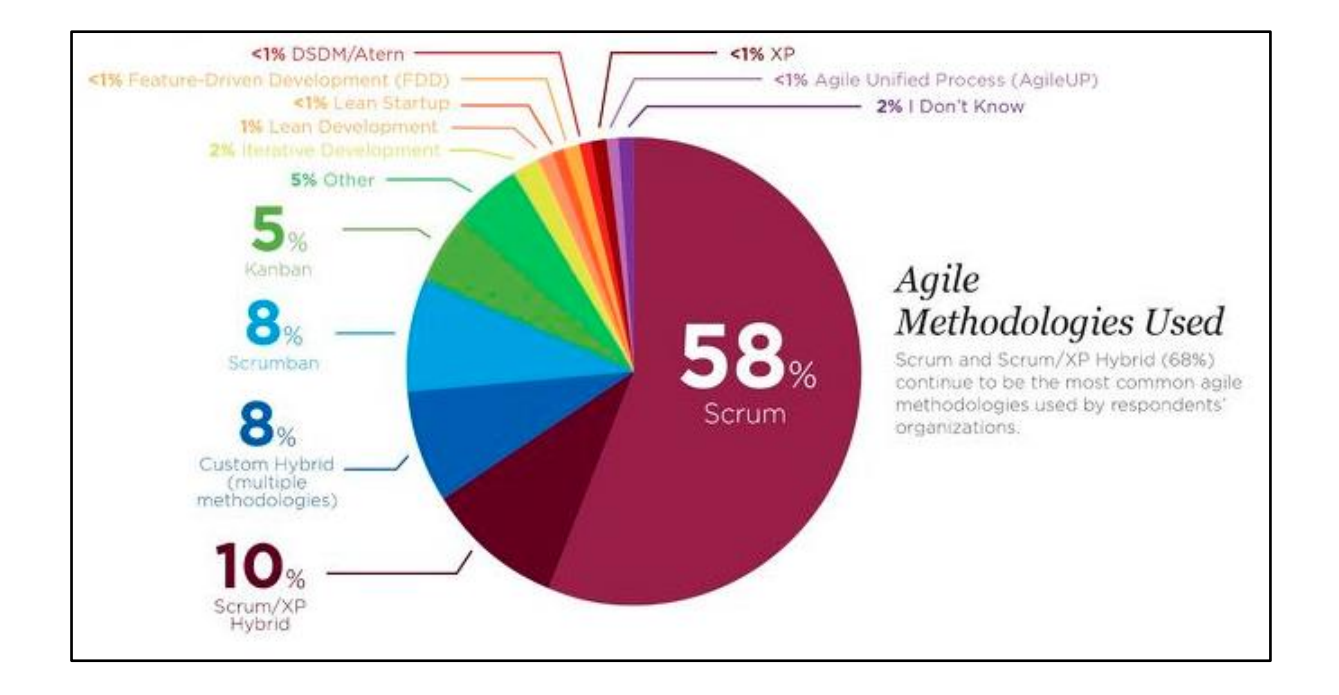

*Metodologías ágiles más utilizadas.*

*Nota.* Fuente (Tutopres, 2023).

#### **8.6. Metodología XP**

La metodología XP es una forma de desarrollo de software ágil que se enfoca en la colaboración, la retroalimentación continua y la adaptabilidad para mejorar la calidad del software y satisfacer las necesidades cambiantes del cliente mediante una serie de principios y prácticas específicas, en el desarrollo de software debido a su enfoque en la colaboración, la retroalimentación continua y la adaptabilidad a los cambios y reflejan los valores fundamentales de la metodología, los cuales buscan mejorar la calidad del software, aumentar la productividad del equipo y mantener un enfoque centrado en el cliente durante todo el proceso de desarrollo. (Davila, 2018)

#### Tabla 9.

#### *Cuadro comparativo de las metodologías agiles*

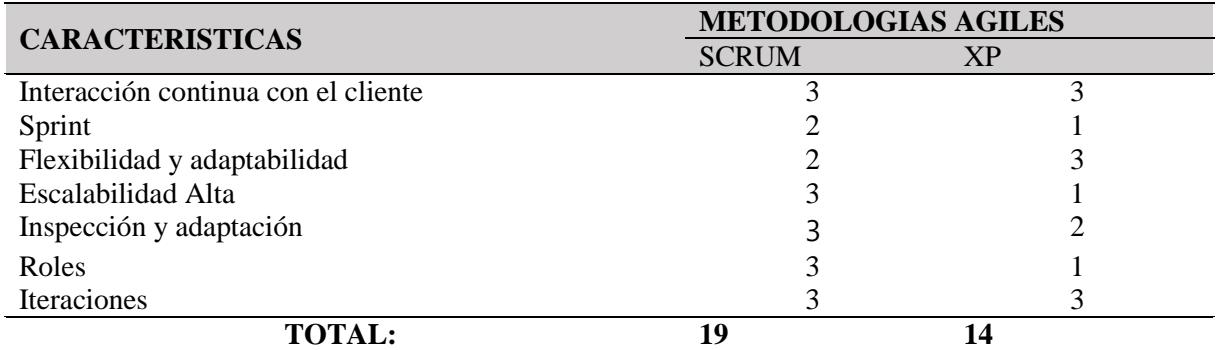

*Nota.* Fuente: (Martinez, 2017) **e**laborado por: Escobar, W. & Suatunce, W. (2023).

En base al análisis del cuadro comparativo, las características de la metodología Scrum al poseer más aspectos positivos en comparación a la metodología XP, dispone de un enfoque ágil y flexible para la gestión de proyectos, centrado en la entrega de valor de manera iterativa e incremental y su escalabilidad por lo cual se optó por el uso de la metodología Scrum para el desarrollo de nuestro proyecto.

### **8.6.1. Roles de Scrum**

- **Product Owner:** es responsable de optimizar y maximizar el valor del producto. Él es quien decide qué trabajo se debe hacer y quién debe ser responsable del diálogo con las partes interesadas. En última instancia, es la persona que se enfoca en la parte comercial y se responsabiliza del ROI del proyecto.
- **Scrum master:** es responsable de optimizar y maximizar el valor del producto. Él es quien decide qué trabajo se debe hacer y quién debe ser responsable del diálogo con las partes interesadas. En última instancia, es la persona que se enfoca en la parte comercial y se responsabiliza del ROI del proyecto.
- **Develoment team:** es un grupo de personas que tienen los conocimientos técnicos necesarios para desarrollar un proyecto en conjunto. Su trabajo se realiza sobre la base de sprints, que son acciones específicas realizadas en un período corto de tiempo, de una a cuatro semanas, y se prefieren los intervalos más cortos posibles. En cada sprint, el equipo construye y entrega un incremento o mejora del producto.

• **Stakeholders:** son todas las personas u organizaciones que tienen una relación directa o indirecta con el proyecto, y pueden beneficiarse o perjudicarse en cualquier momento. Podemos dividirlos en dos grandes grupos, Actores Primarios y Actores Secundarios (Díaz & Castro, 2018).

#### **8.7. Modelo de desarrollo**

El propósito del proceso de desarrollo de software es producir de manera eficaz y eficiente productos de software que satisfagan las necesidades del cliente. Desde una perspectiva global, este proceso es muy intelectual, influenciado por la creatividad y el juicio de los involucrados. Aunque un proyecto de desarrollo de software es en muchos aspectos comparable a cualquier otro proyecto de ingeniería, en el desarrollo de software existe un conjunto adicional de desafíos relacionados principalmente con la naturaleza del producto obtenido. Algunas de las especificidades que son relevantes para el desarrollo de software y que afectan el proceso de construcción se explican a continuación (Delgado & Díaz, 2021).

#### **8.8. Implementación de un sistema**

La implementación es un proceso, relacionado con la gestión de cambios, que es fundamental para que los usuarios comiencen a tomar posesión del sistema. Del mismo modo, tiene que romper hábitos y convenciones culturales, intervenir en la pereza de aquellos que no quieren molestarse en aprender o cambiar viejas formas de interactuar (González, 2019).

#### **8.9. Hosting**

El hosting o alojamiento web es un servicio de almacenamiento de información (archivos, imágenes, correos electrónicos, vídeos...) en la World Wide Web, también conocida como: Internet. O simplemente, nos permite hacer que la información de nuestro sitio web esté disponible para cualquier persona con conexión a Internet (Rodriguez, 2022).

#### **8.10. Dominio**

Un dominio de Internet es un identificador asociado a una dirección IP que apunta a determinada información dentro de la Web. Por lo tanto, nuestro sitio web sin un nombre de dominio será una dirección IP muy difícil de recordar. Por ejemplo: academiadeconsultores.com es 69.89.16.62, esta IP también puede estar asociada a varios sitios web. (Rueda, 2017)

### **Ilustración 5.**

*Hosting Y dominio.*

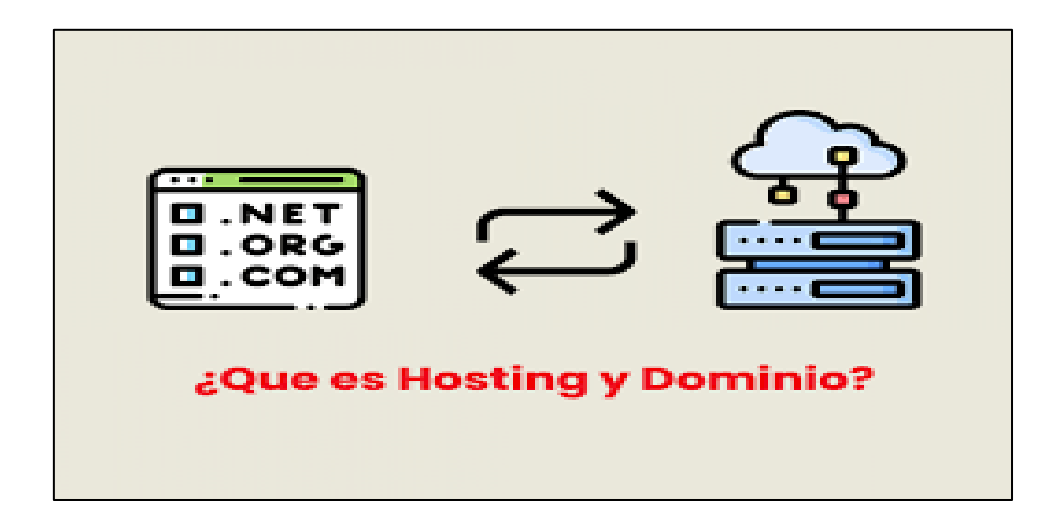

*Nota.* Fuente (Tutopres, 2023).

# **9. METODOLOGÍAS DE LA INVESTIGACIÓN**

### **9.1. Tipos de Investigación**

# **9.1.1. De Campo**

La investigación de campo será empleada como método de investigación para recabar la información necesaria, valiéndose de diversas técnicas de investigación como encuestas, entrevistas, observación y estudio en la PYME. (Grajales, 2000)

# **9.1.2. Bibliográfica**

Esta investigación se realizó para fundamentar los conceptos técnicos teóricos de las metodologías de trabajo, herramientas de desarrollo que se va a utilizar en el desarrollo de este sistema y a la vez permitió ampliar la investigación de acuerdo a los antecedentes del sistema de gestión de inventarios con el diferente software de desarrollo y conocer a más profundidad la utilización de la inteligencia de negocios. Toda esta investigación fue adquirida mediante artículos científicos, libros virtuales indexados y algunos sitios web.

#### **9.1.3. Descriptiva**

En este tipo de investigación se utilizó con el fin de adquirir datos informativos de las requerimientos o necesidades que tiene el propietario de la empresa Clínica del Computador, estos datos nos brindarán como punto de partida principal para la creación del sistema propuesto en el proyecto de investigación y a la vez determinar la historia de usuario idóneos para la aplicación web con el módulo administrativo.

#### **9.2. Técnicas de Investigación**

#### **9.2.1. Entrevista**

La entrevista con preguntas abiertas dirigido al propietario de la PYME es una herramienta valiosa para recopilar información importante sobre los detalles necesarios para él sistema, incluyendo su elaboración y funcionalidad. Esta entrevista permitió conocer cómo el propietario ha identificado la necesidad de un avance tecnológico para respaldar la toma de decisiones. Gracias a esta técnica, es posible transmitir la información de manera clara y obtener los datos precisos para el desarrollo de la aplicación web. (Sotomayor, 2000)

#### **9.2.2. Encuesta**

La presente encuesta tiene como objetivo obtener información acerca de la viabilidad de desarrollar un sistema web de control de inventario en la empresa Clínica del Computador. Para lograrlo, se ha diseñado un conjunto de 5 preguntas cerradas que permitirán mejorar los procesos de control de inventario en la PYME. La encuesta va dirigida a los clientes que frecuentan el establecimiento, por lo que las preguntas se enfocan en obtener resultados específicos para él sistema.

# **9.3. Población y Muestra**

### **9.3.1. Población**

La población de una investigación está compuesta por todos los elementos (personas, objetos, organismos, historias clínicas) que participan del fenómeno que fue definido y delimitado en el análisis del problema de investigación. (Toledo, 2011)

#### **9.3.2. Muestra**

Una muestra representativa precisa refleja las características clave de una población para que los resultados sean generalizables. Es necesario que la muestra sea suficientemente grande y elegida al azar para garantizar resultados precisos y aplicables a la población en su totalidad. (Ventura-León, 2017)

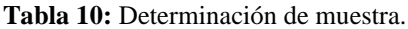

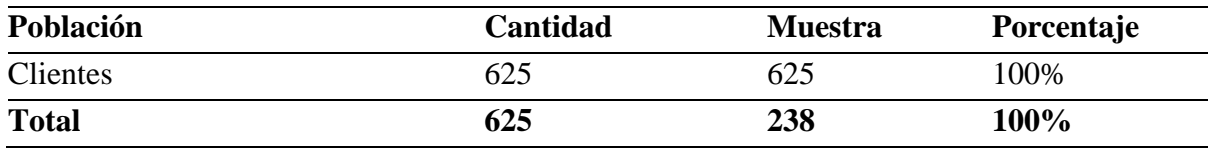

**Elaborado por:** Escobar, W. & Suatunce, W. (2022).

**Fuente:** Empresa Clínica del Computador, La Maná.

En este punto de acuerdo con los estudios realizados se determinó que la población encuestada en nuestra investigación de acuerdo al planteamiento de fórmula de muestreo tendrá un valor de 238 personas:

#### **Muestra:**

De esta forma tenemos:

- $N =$  Población (N=625)
- $\bullet$  n = tamaño de muestra?
- $Z =$  nivel de confianza elegido igual a 1.96
- p = proporción positiva =  $50\% = 0.5$
- q = proporción negativa =  $50\% = 0.5$
- $\bullet$  e = error máximo permitido (5% = 0.05)

### **Formula:**

 $n = z^2 * p * q * N / e^2 (N-1) + z^2 * p * q$ 

Solución:

 $n = 1,96^2 * 0.5 * 0.5 * 625 / 0.05^2 (625-1) + 1,96^2 * 0.5 * 0.5$  $n = 3,8416 * 0.5 * 0.5 * 625 / 0.0025 * 624 + 3.8416 * 0.25$  $n = 600,25 / 2,5204$  $n = 238$  (R.)

### **10. ANÁLISIS Y DISCUSIÓN DE LOS RESULTADOS**

#### **10.1. Arquitectura del sistema desarrollado**

En este apartado se va a mostrar los resultados obtenidos del sistema creado, mediante la utilización de las tecnologías de desarrollo seleccionadas y la aplicación de la metodología ágil de trabajo.

#### **10.2. Título del sistema**

Desarrollo de un sistema de control de inventario para la toma de decisiones en la empresa la Clínica del Computador.

#### **10.3. El módulo administrativo**

El módulo administrativo dispone de la funcionalidad de gestionar el control de inventarios de los artículos que comercializa la empresa, mediante el registro de productos, control de stock, gestionar los proveedores y registro de clientes, esta información se refleja en el panel administrativo que está a disposición del propietario.

#### **10.4. Resultado de la aplicación de la entrevista**

#### **Entrevista**

Se realizó la entrevista, esta técnica de investigación fue aplicada al Téc. Marco Ruales gerente de la empresa Clínica del Computador, en donde él manifestó que el nombre social de la empresa cambiado por razones personales, que, desde el mes de noviembre del año 2022 se lo conoce como Clínica del Celular. A pesar de que el nombre es diferente sigue brindando el mismo servicio de mantenimiento de computadoras, celulares, impresoras entre otros artefactos tecnológicos. Otro de los servicios que cuenta la empresa es la comercialización los productos que se han sido mencionado. Los registros y el control de estos artículos se lo llevan mediante programa ofimáticos, dejando falencia como no saber el precio en el que se adquiere o se vende, no conocer con exactitud stock de los artículos, el inventario de la empresa necesita adquirir nuevos productos. Por lo tanto, el gerente propietario de la empresa requiere que se desarrolle e implemente un sistema de control de inventarios con un soporte que permita ver de forma visual los productos que más adquieren las personas actualmente y en base a esto tomar una decisión para mejorar su inventario con las necesidades de sus clientes. El sistema será como una herramienta fundamental en la empresa ya debe estar siempre activo, el ser accesible desde cualquier parte con un dispositivo que tenga internet, especialmente un computador o laptop.

#### **10.5. Resultado de la aplicación de las encuestas**

Los resultados de las encuestas que se obtuvieron de los clientes habituales de La Clínica del Computador, a quienes se les aplicaron las encuestas. A continuación, se presentan los resultados obtenidos.

### Tabla 11.

#### *Resultado de las encuetas aplicadas.*

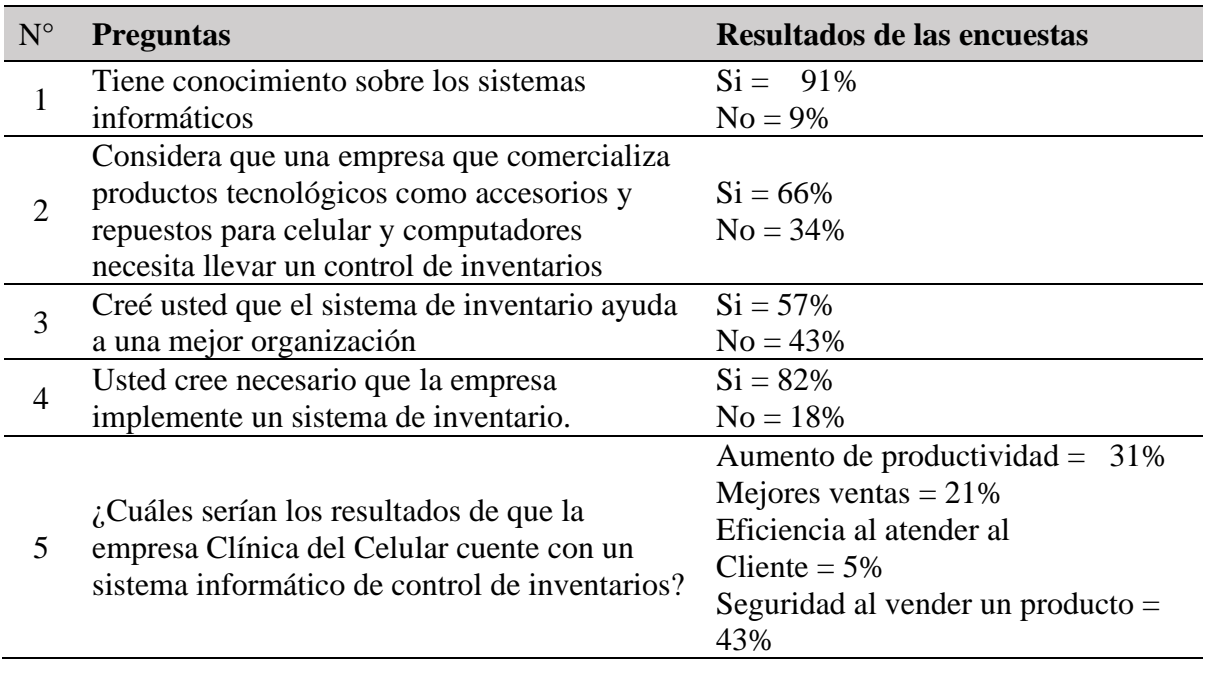

*Nota.* Elaborado por Escobar, W. & Suatunce, W. (2022).

### **10.6. Roles asignados**

En el desarrollo del proyecto de investigación se considera la metodología Scrum, por tanto, el equipo Scrum está compuesto por un grupo de personas los mismos que son encargado de la realización del proyecto, con las respectivas retroalimentaciones en el documento y sistema, también en la implementación del sistema.

Los recursos humanos o el equipo de scrum se visualizan en la siguiente tabla:

### **Tabla 12:**

# *Equipo Scrum*

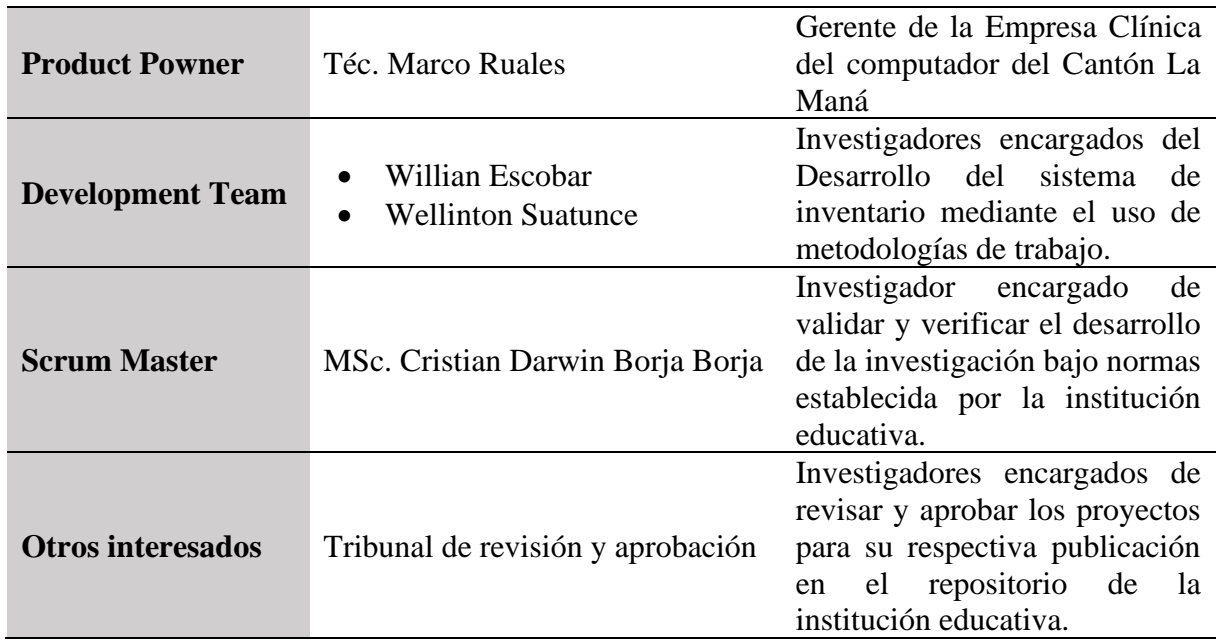

*Nota.* Elaborado por Escobar, W. & Suatunce, W. (2022).

# **10.7. Herramientas de desarrollo**

### Tabla 13.

*Herramienta de desarrollo.*

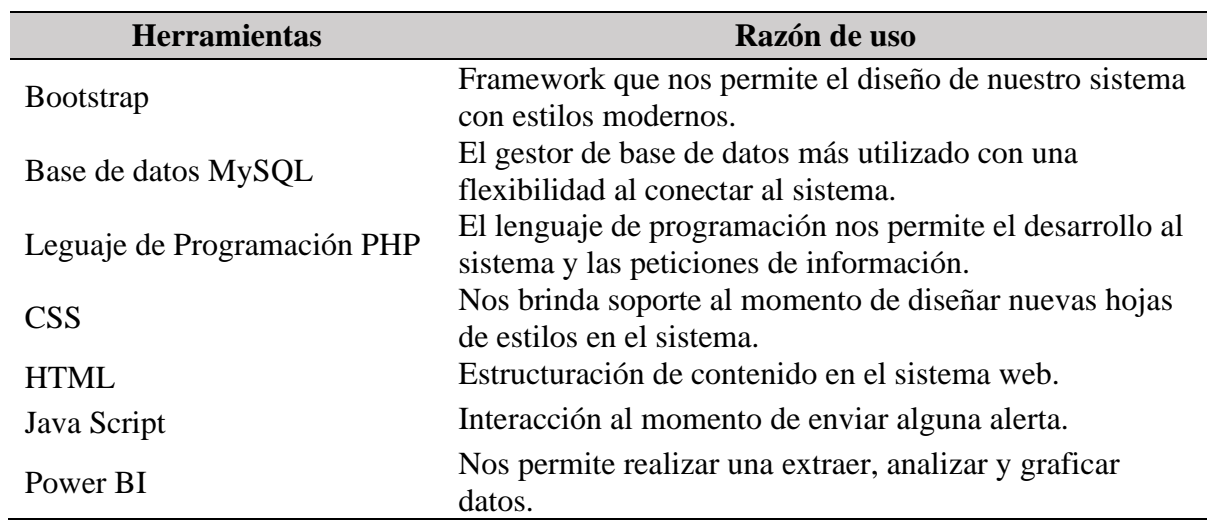

### **10.8. Diagrama de caso de uso**

### **Ilustración 6.**

*Diagrama de caso de uso*

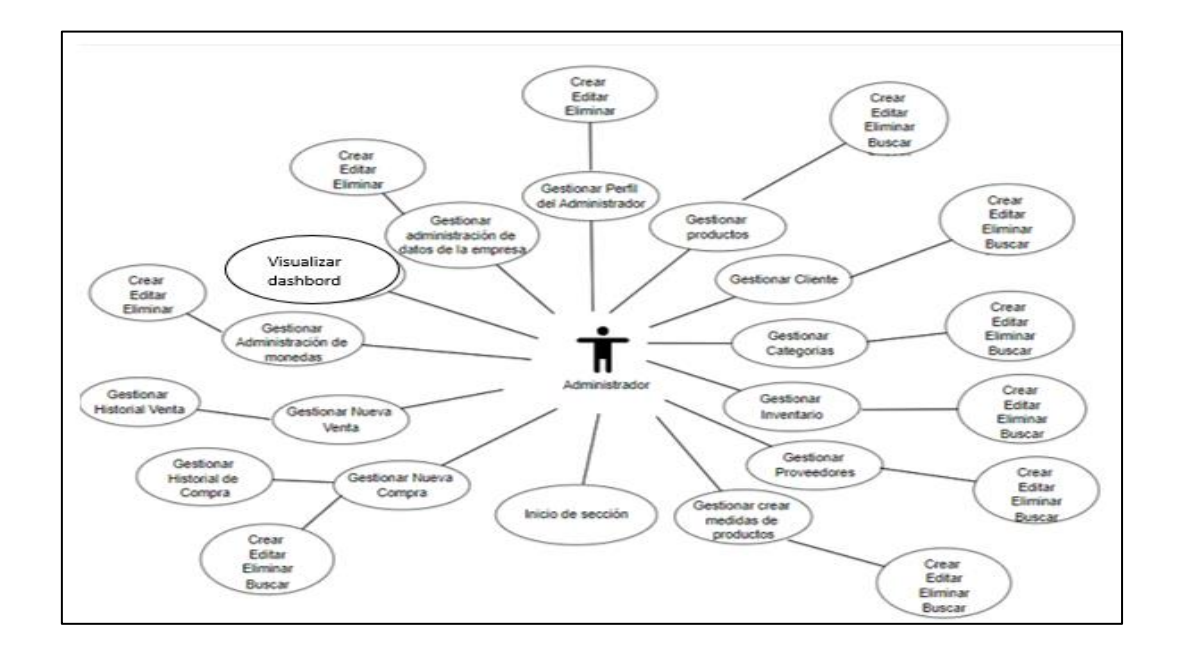

#### **10.8.1. Diagrama de base de datos**

#### **Ilustración 7.**

*Modelo de base de datos Relacional*

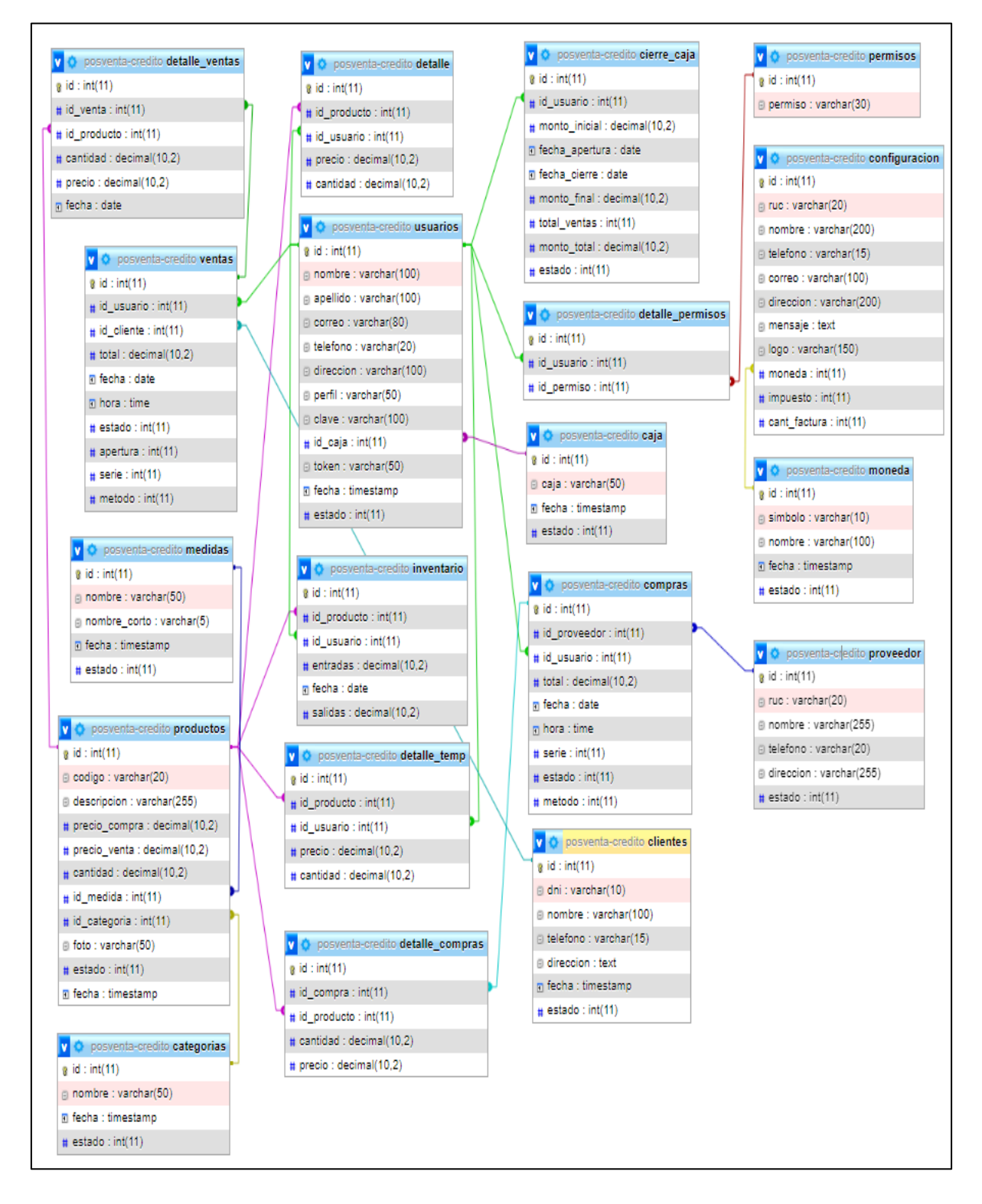

### **10.9. Historia de usuario**

### **10.9.1. Requisitos funcionales**

### **Tabla 14.** *Requisitos funcionales del sistema*

### *Requisitos funcionales del sistema*

**N. Requisitos funcionales**

### 1 Modelado de base de datos 2 Ingreso al sistema web, Sección administrativa (Dashboard) 3 Gestionar clientes (Puede crear, editar, eliminar, buscar) 4 Gestionar proveedor (Puede crear, editar, eliminar, buscar) 5 Gestionar inventario (Puede crear, editar, eliminar, buscar) 6 Gestionar productos (Puede crear, editar, eliminar, buscar) 7 Gestionar Categorías (Puede crear, editar, eliminar, buscar) 8 Gestionar crear medidas de productos (Puede crear, editar, eliminar, buscar) 9 Gestionar nueva compra (Puede crear, editar, eliminar, buscar) 10 Gestionar historial de compras 11 Gestionar nueva venta 12 Gestionar historial de venta 13 Gestionar administración de moneda (Puede crear, editar, eliminar, buscar) 14 Gestionar inteligencia de negocios 15 Gestionar administración datos de la empresa (Puede crear, editar, eliminar) 16 Gestionar perfil del administrador (Puede crear, editar, eliminar) 17 Visualización de dashboard de analítica de datos

*Nota.* Elaborado por Escobar, W. & Suatunce, W. (2022).

### **10.9.2. Requisitos no funcionales**

### Tabla 15.

*Requisitos no funcionales del sistema*

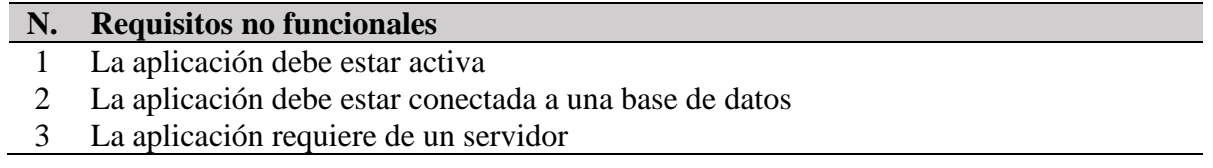

*Nota.* Elaborado por Escobar, W. & Suatunce, W. (2022).

El sistema para mejorar el servicio y comprensión del personal que atiende, los usuarios, productos, categorías se permitirá cambiarle de estado de activo e inactivo, de acuerdo a lo que el administrador del sistema tenga en consideración, en el caso de los productos si están en stock se mostrarán, pero no permitirá seleccionar para comercializarlo.

# Tabla 16.

*Requisitos funcionales del sistema.*

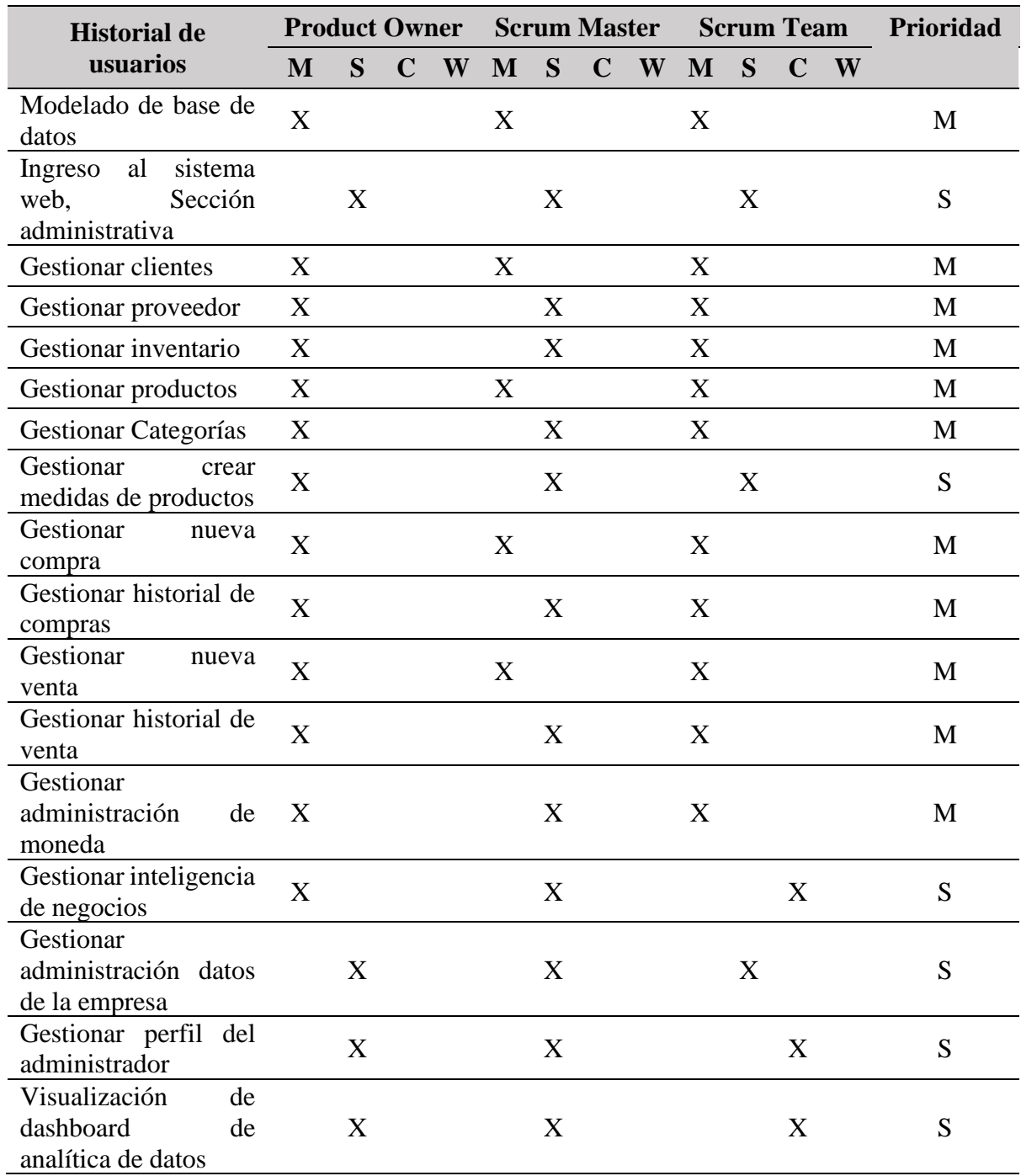

#### **10.9.4. Estimación de tiempo**

El tiempo de estimación es fundamental para tratar de agilizar el desarrollo del sistema de acuerdo al desarrollo de cada actividad que está representado en el historial de usuario; con la aplicación del modelo de Planning Poker para lograr estimar el tiempo estimado por cada requisito del sistema.

### **Tabla 17.**

*Estimación de tiempo.*

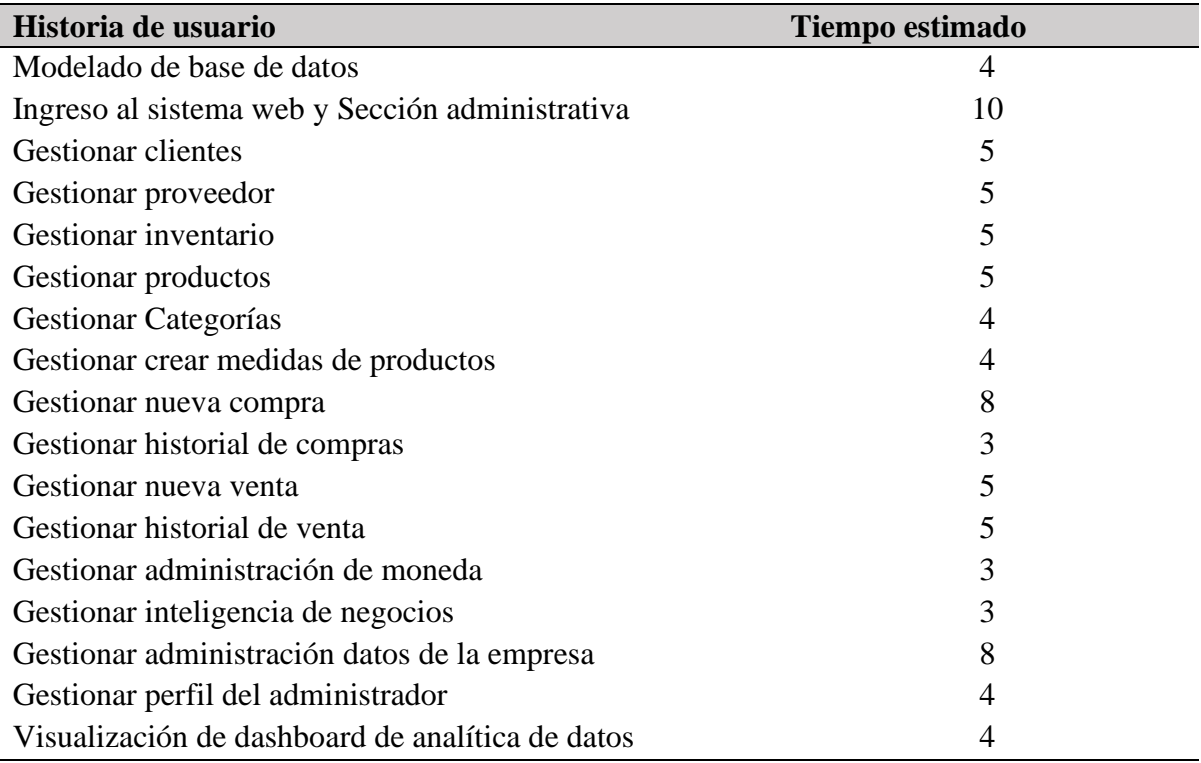

*Nota.* Elaborado por Escobar, W. & Suatunce, W. (2022).

#### **10.10. Product Backlog**

El equipo de desarrollo ha establecido el nivel de detalle en el backlog para saber cuáles es el tiempo de estimación que se admite de cada requisito del sistema, contando con los días que se considera relevante en el caso de atraso de los procesos.

# Tabla 18.

# *Estimación de tiempo.*

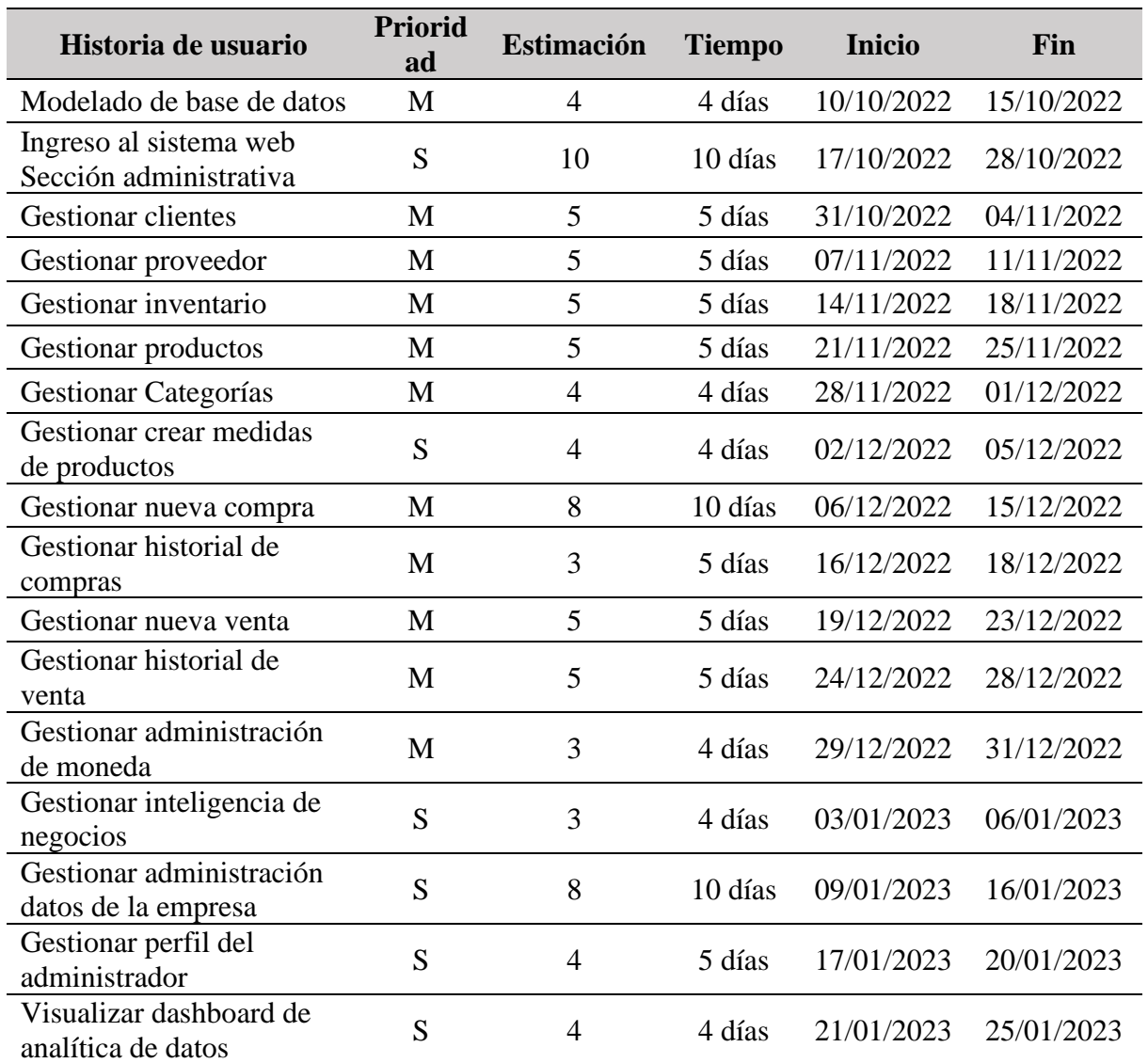

### **10.11. Sprint**

### Tabla 19.

*Los sprint que se van a desarrollar.*

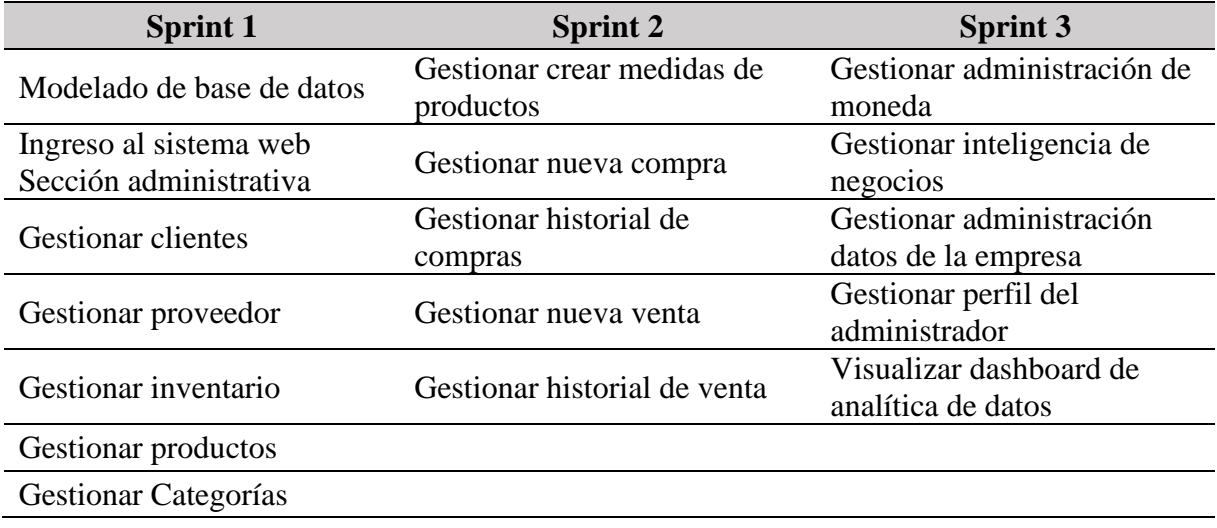

*Nota.* Elaborado por Escobar, W. & Suatunce, W. (2022).

# **10.11.1. Desarrollo del sprint 1**

### Tabla 20.

*Historia de usuario 1.*

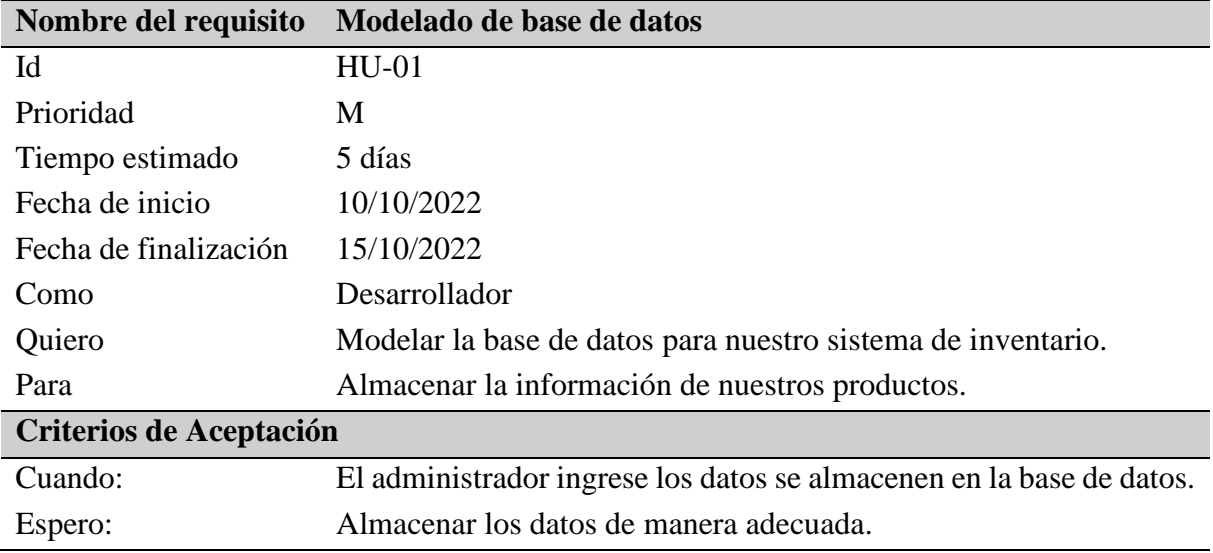

### Tabla 21.

## *Historia de usuario 2.*

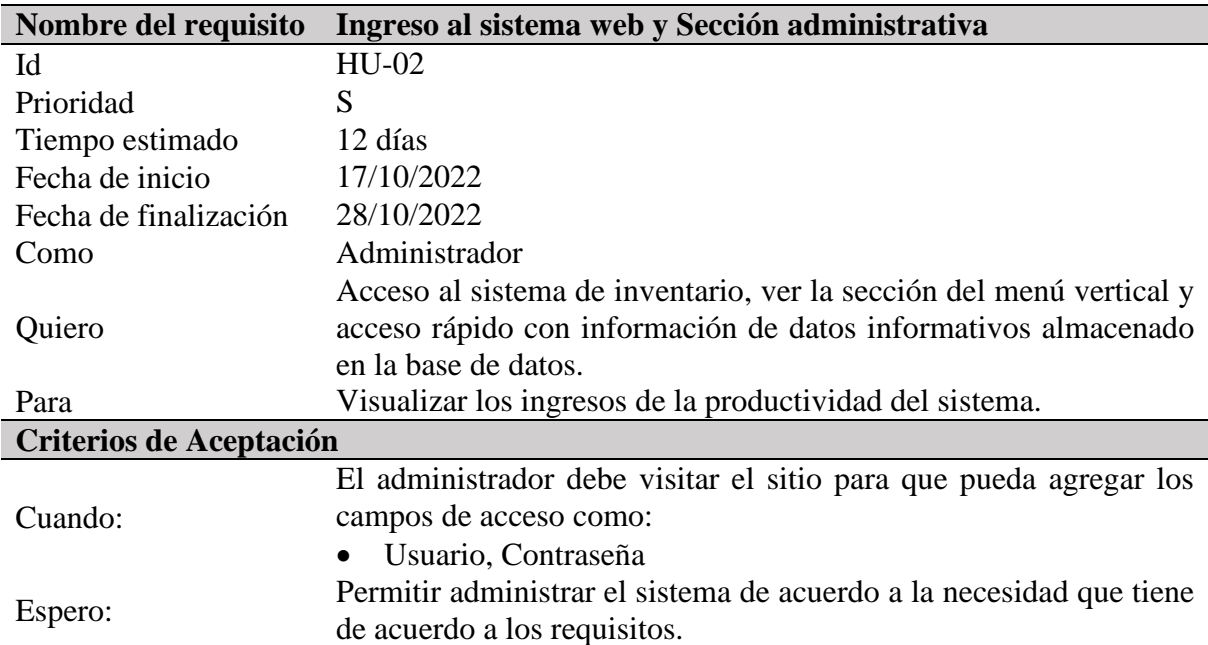

*Nota.* Elaborado por Escobar, W. & Suatunce, W. (2022).

### Tabla 22.

# *Historia de usuario 3.*

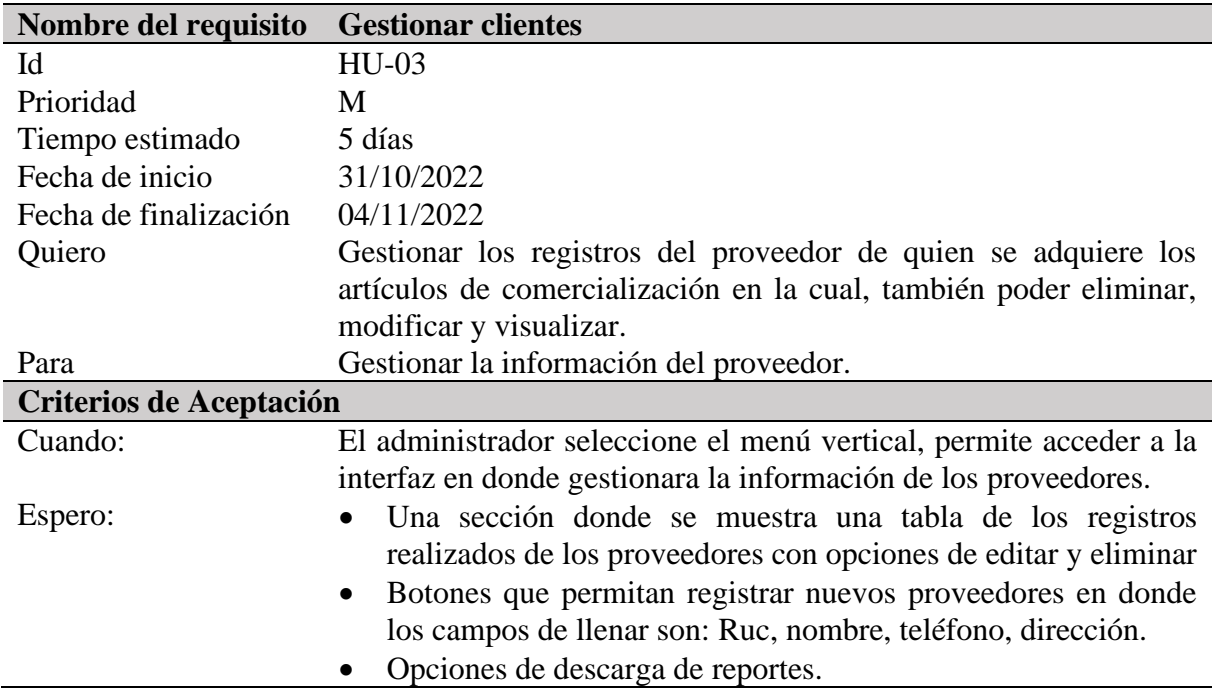

# Tabla 23.

# *Historia de usuario 4.*

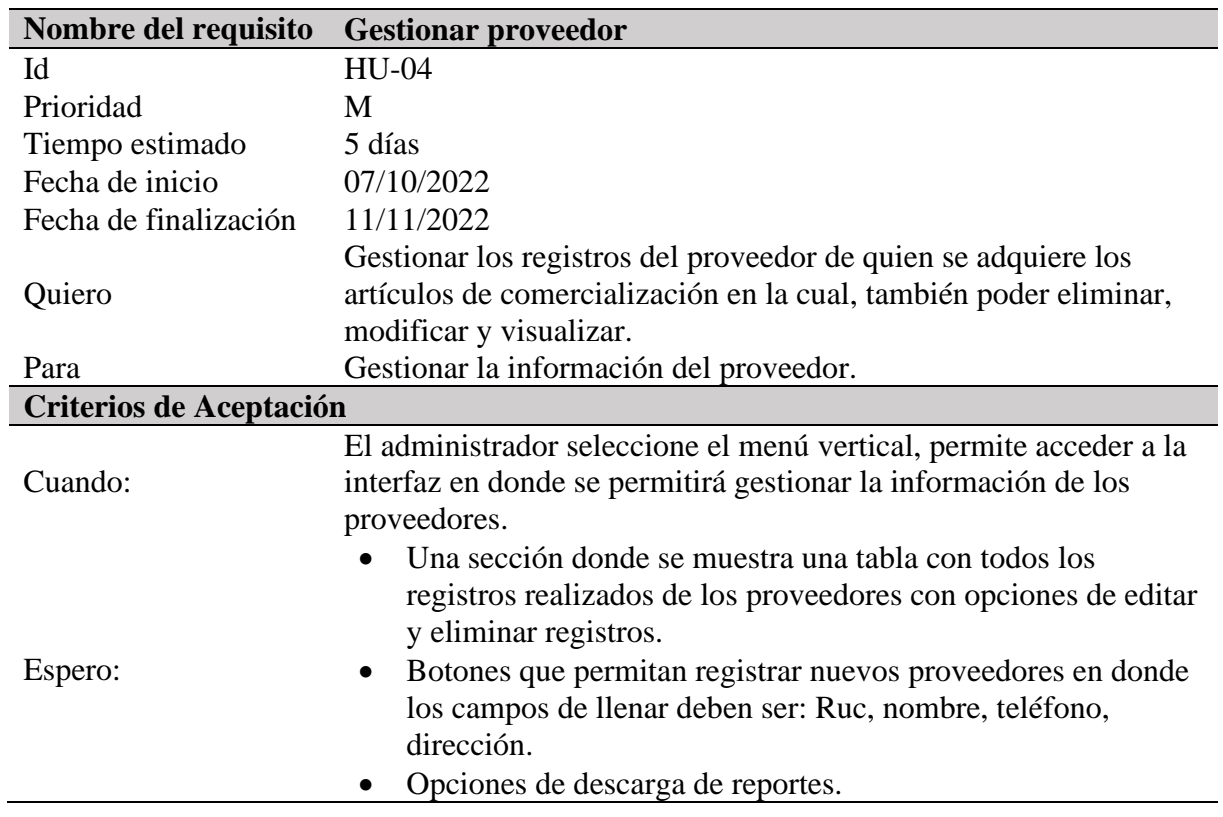

# Tabla 24

# *Historia de usuario 5.*

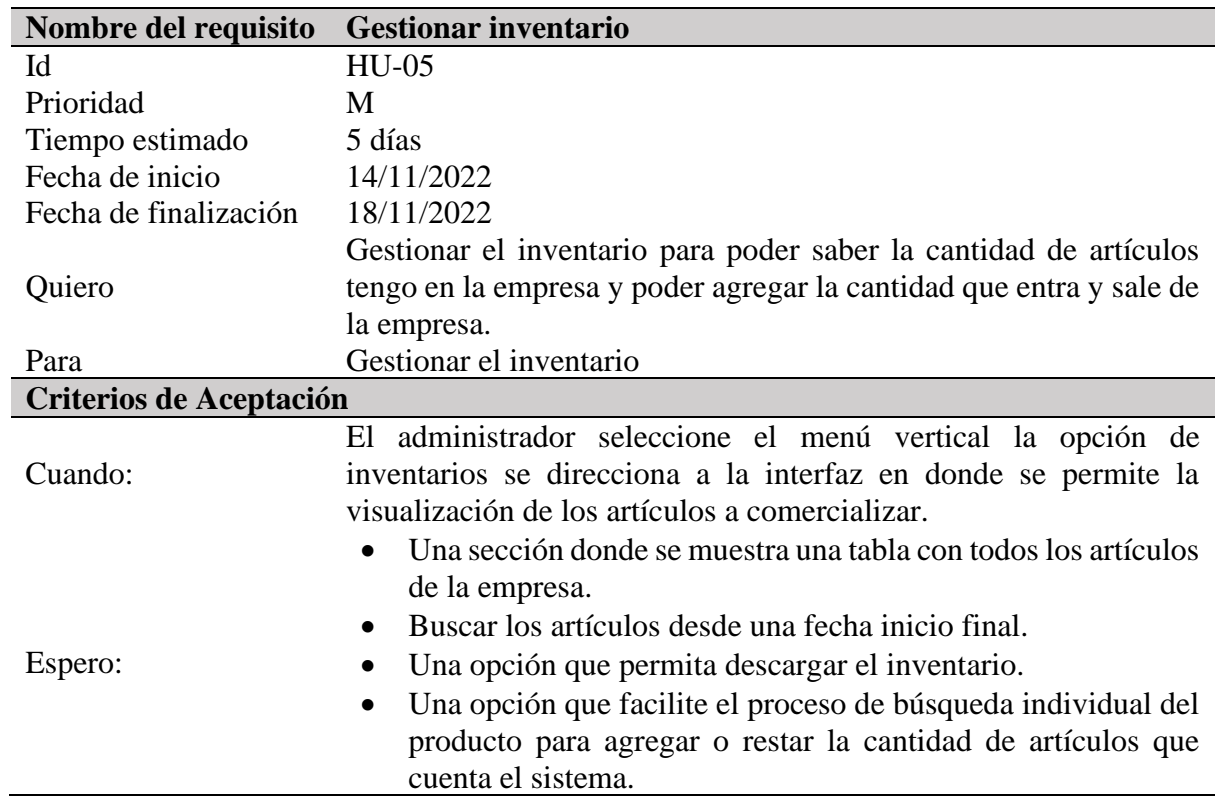

# Tabla 25.

# *Historia de usuario 6.*

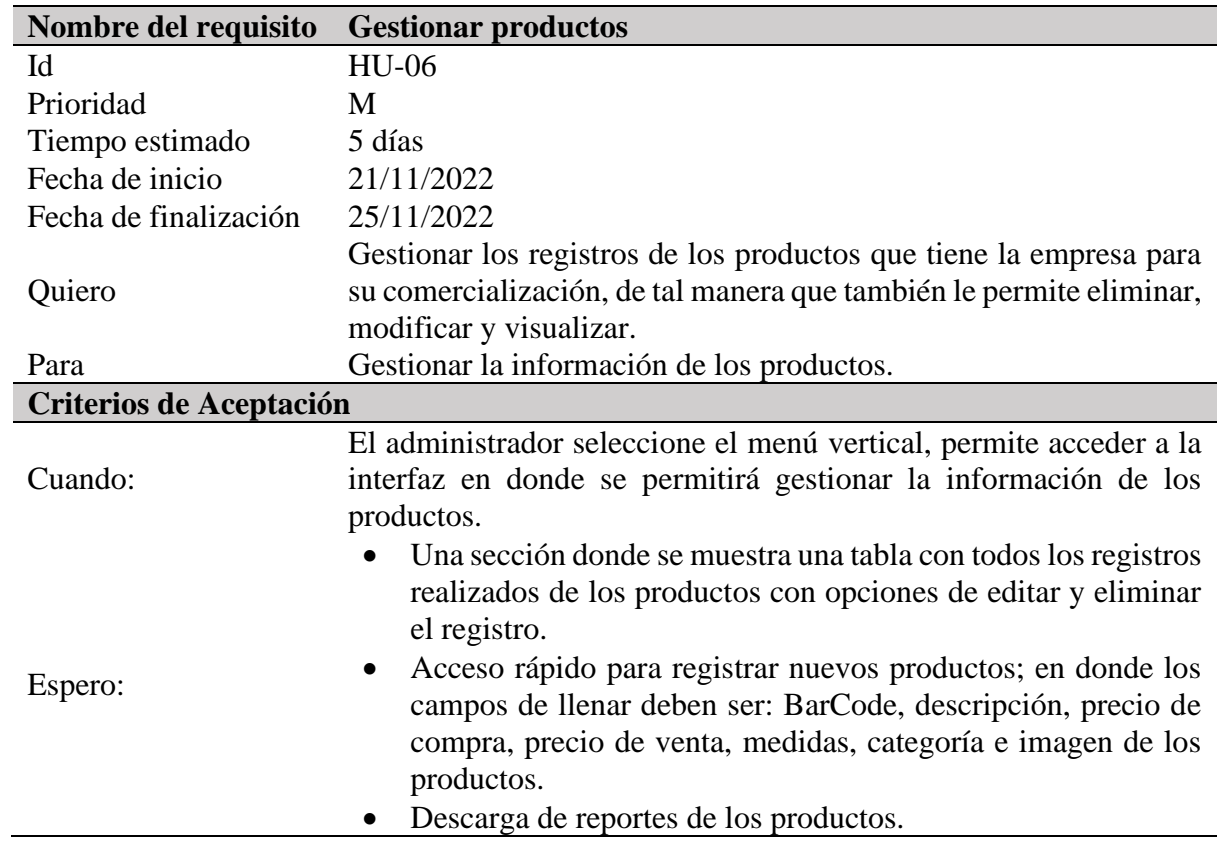

# Tabla 26.

# *Historia de usuario 7.*

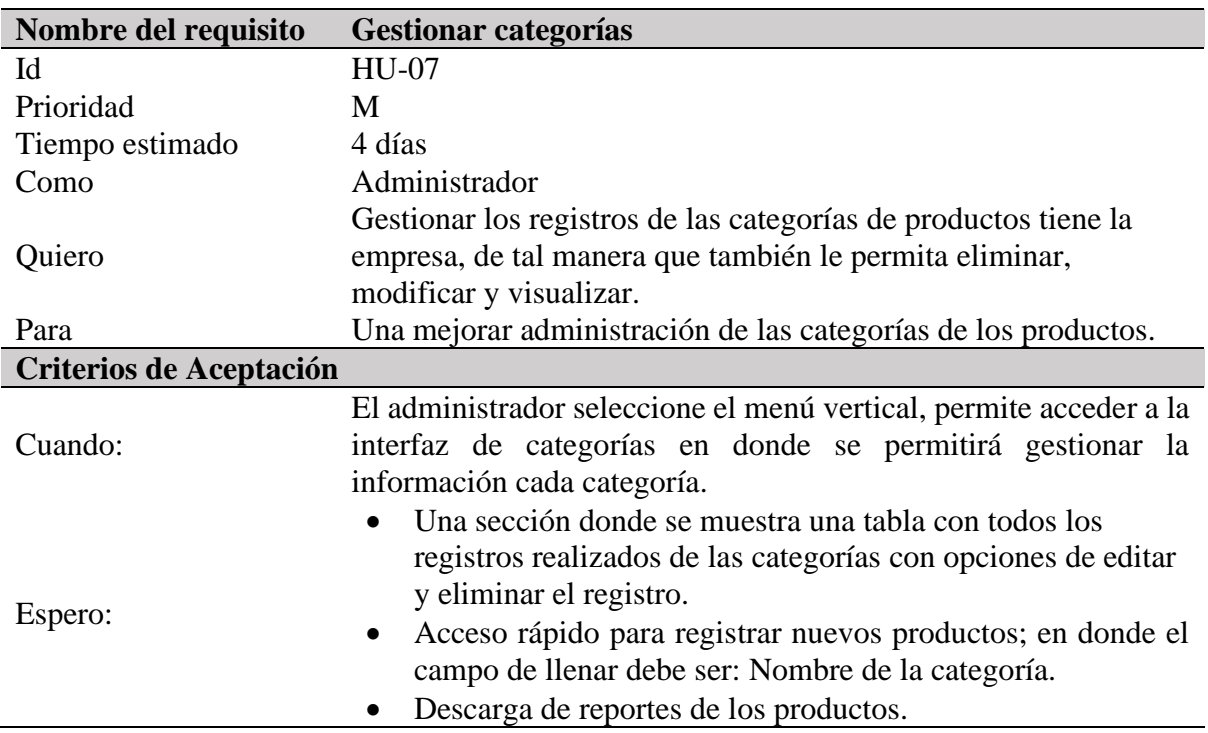

# **Revisión del primer Sprint**

# Tabla 27.

*Revisión del primer Sprint.*

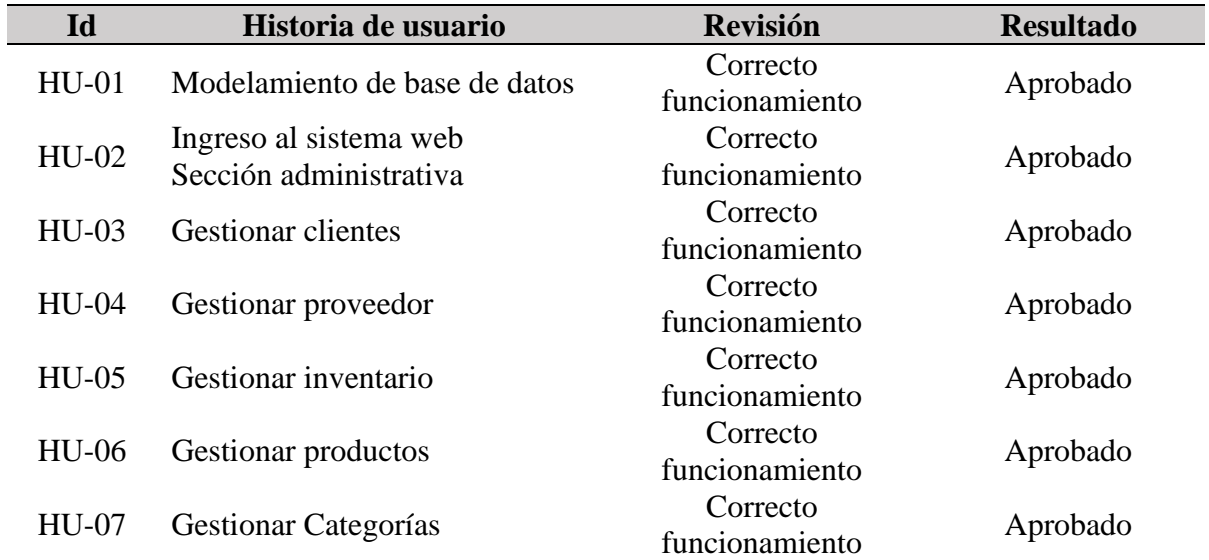

# **10.11.2. Desarrollo del sprint 2**

### Tabla 28.

*Historia de usuario 8.*

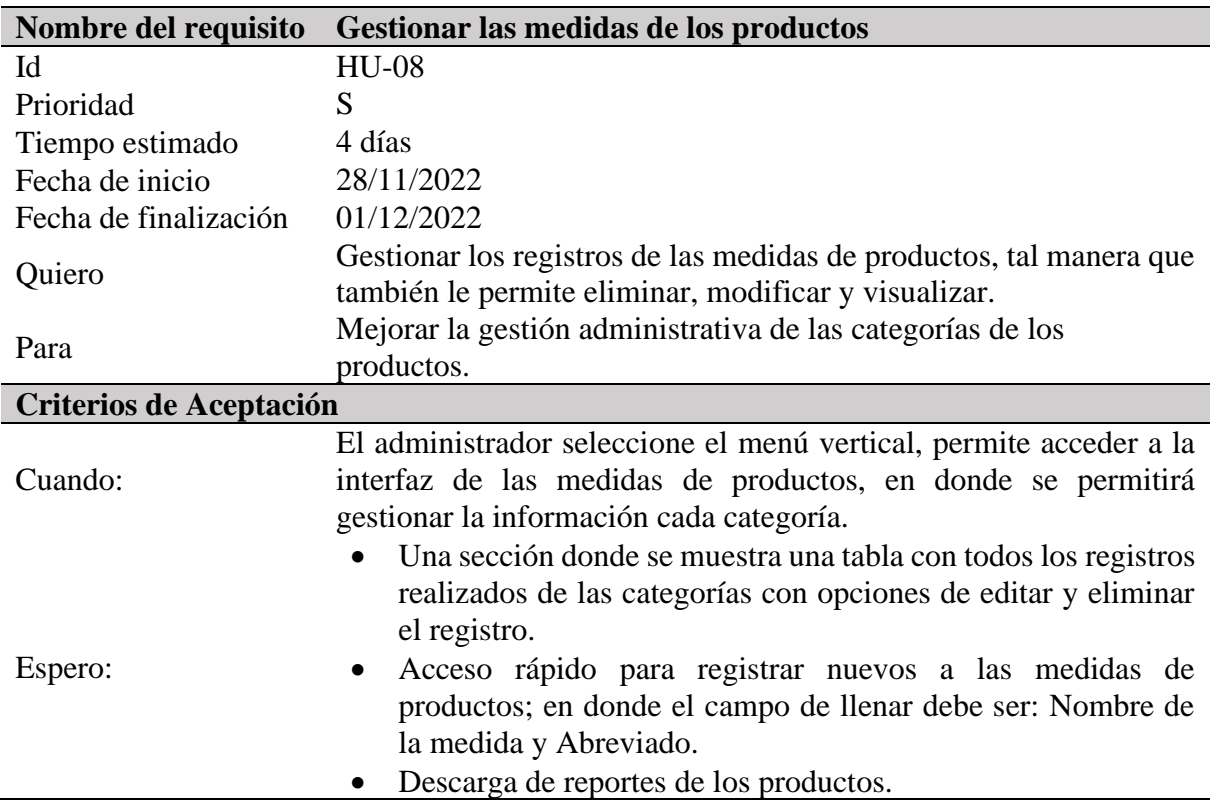

# Tabla 29.

# *Historia de usuario 9.*

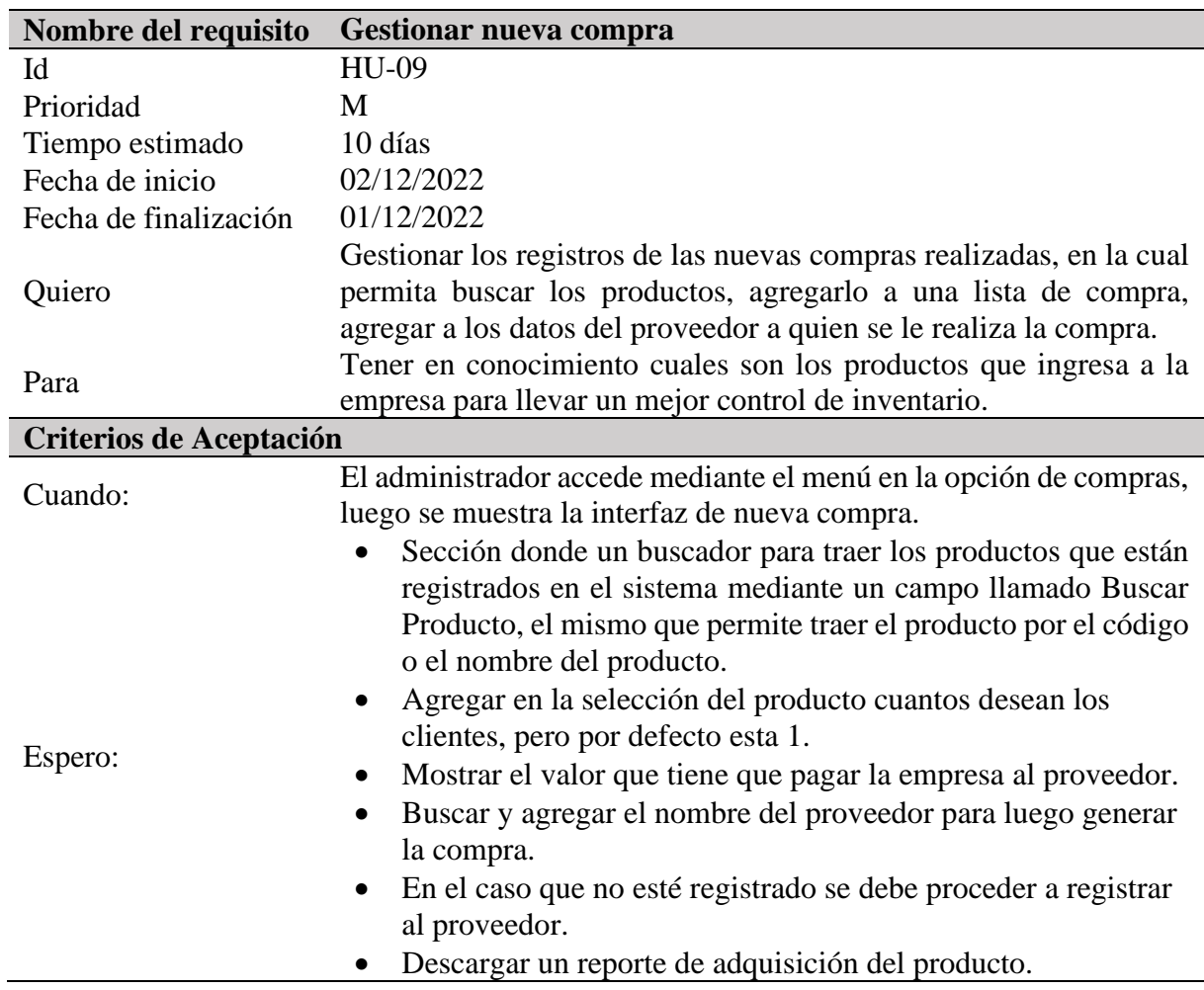

# **Tabla 30.**

*Historia de usuario 10.*

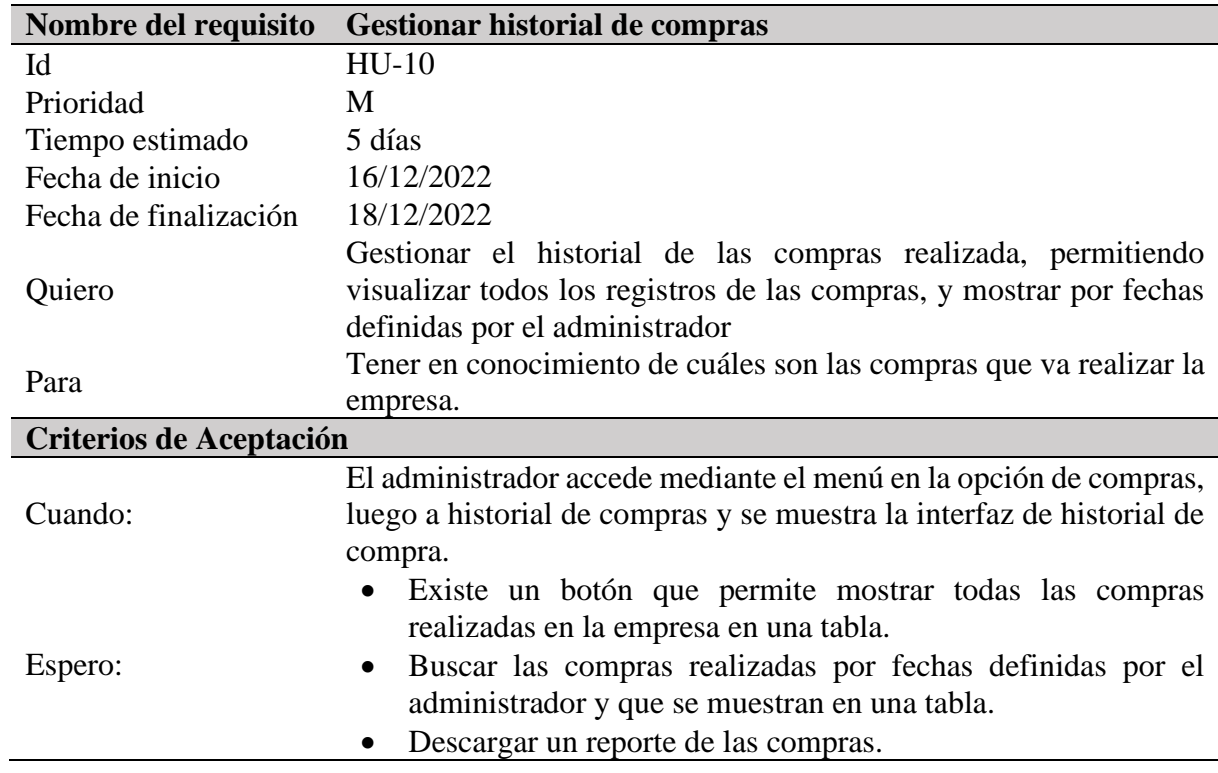

# **Tabla 31.**

## *Historia de usuario 11.*

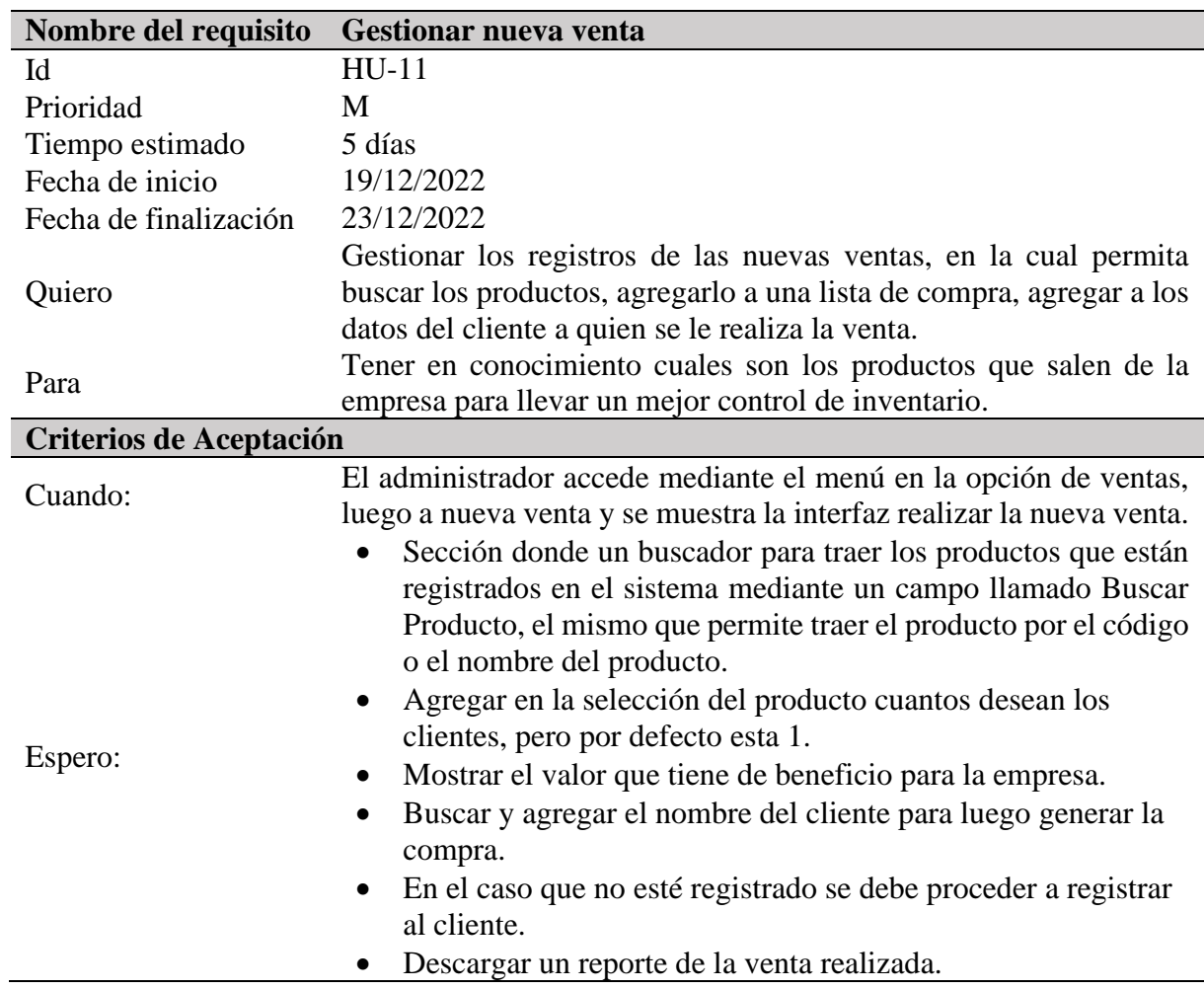

# **Tabla 32.**

## *Historia de usuario 12.*

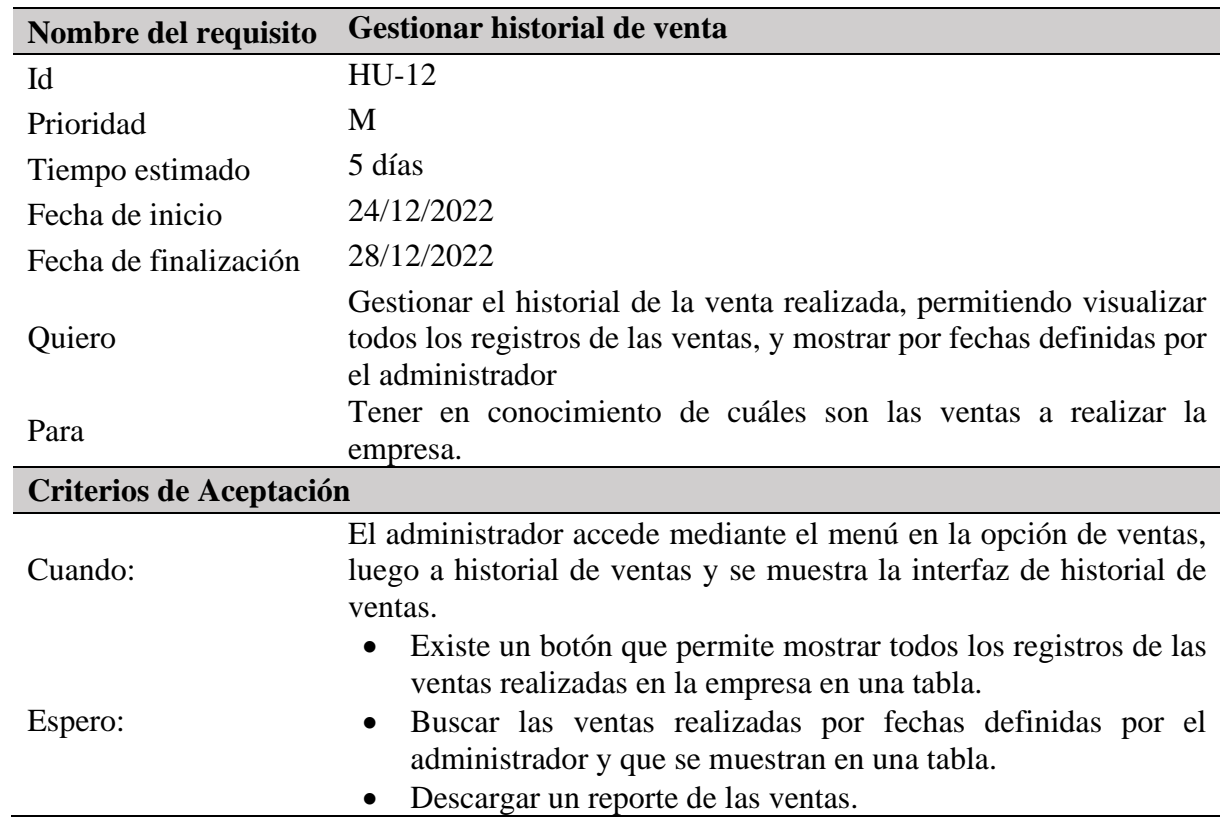

## **Revisión del segundo Sprint**

### Tabla 33.

*Revisión del segundo Sprint.*

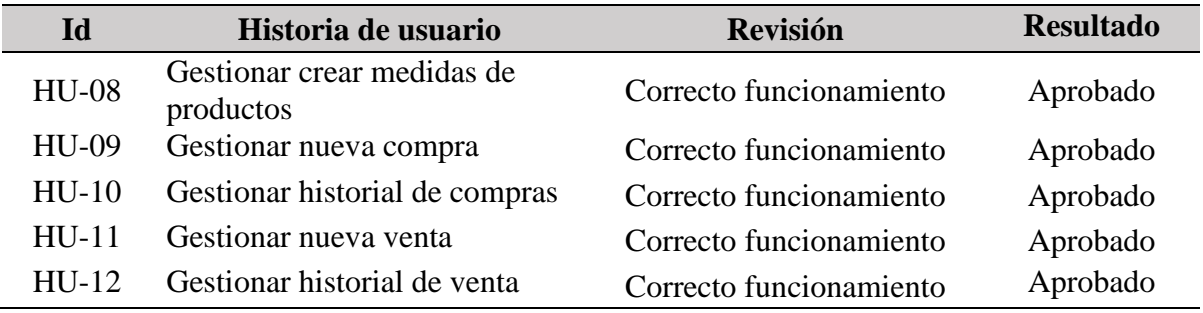

*Nota.* Elaborado por Escobar, W. & Suatunce, W. (2022).

# **10.11.3. Desarrollo del sprint 3**

**Tabla 34:** Historia de usuario 13.

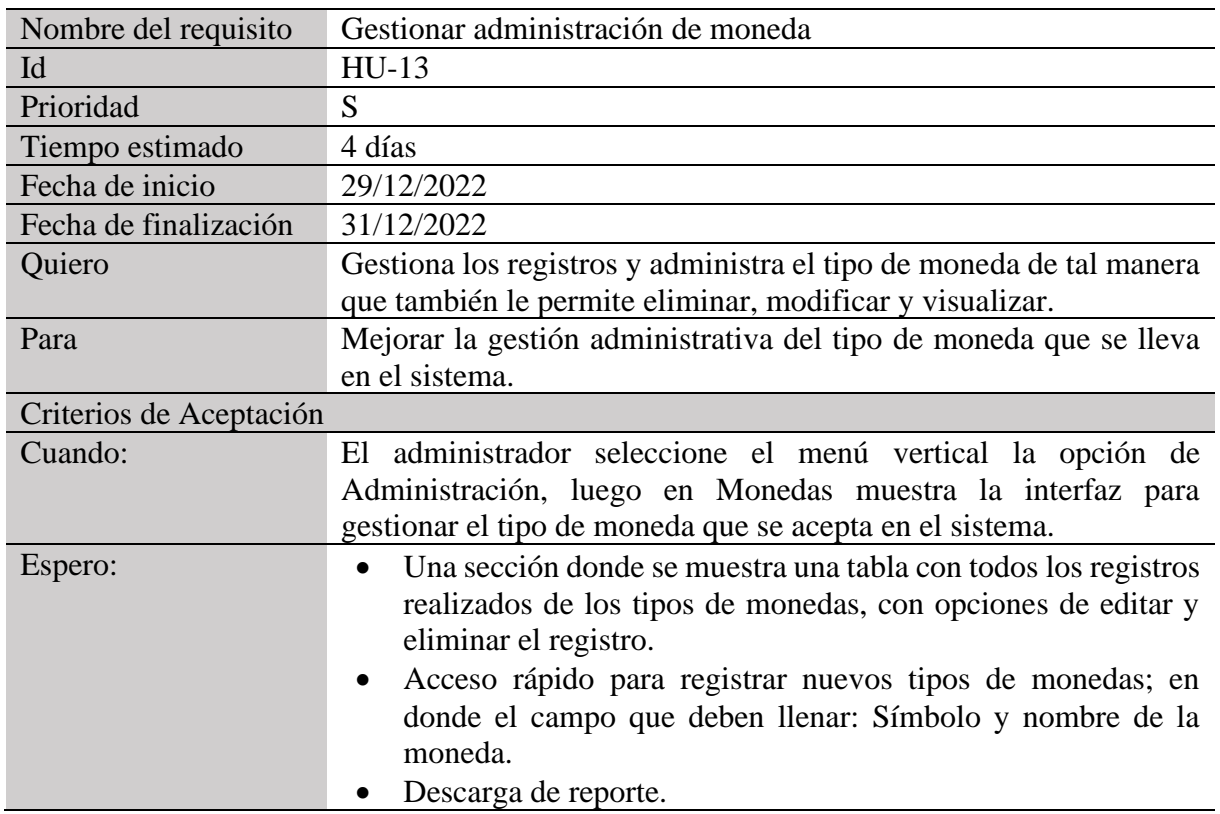

# **Tabla 35.**

# *Historia de usuario 14.*

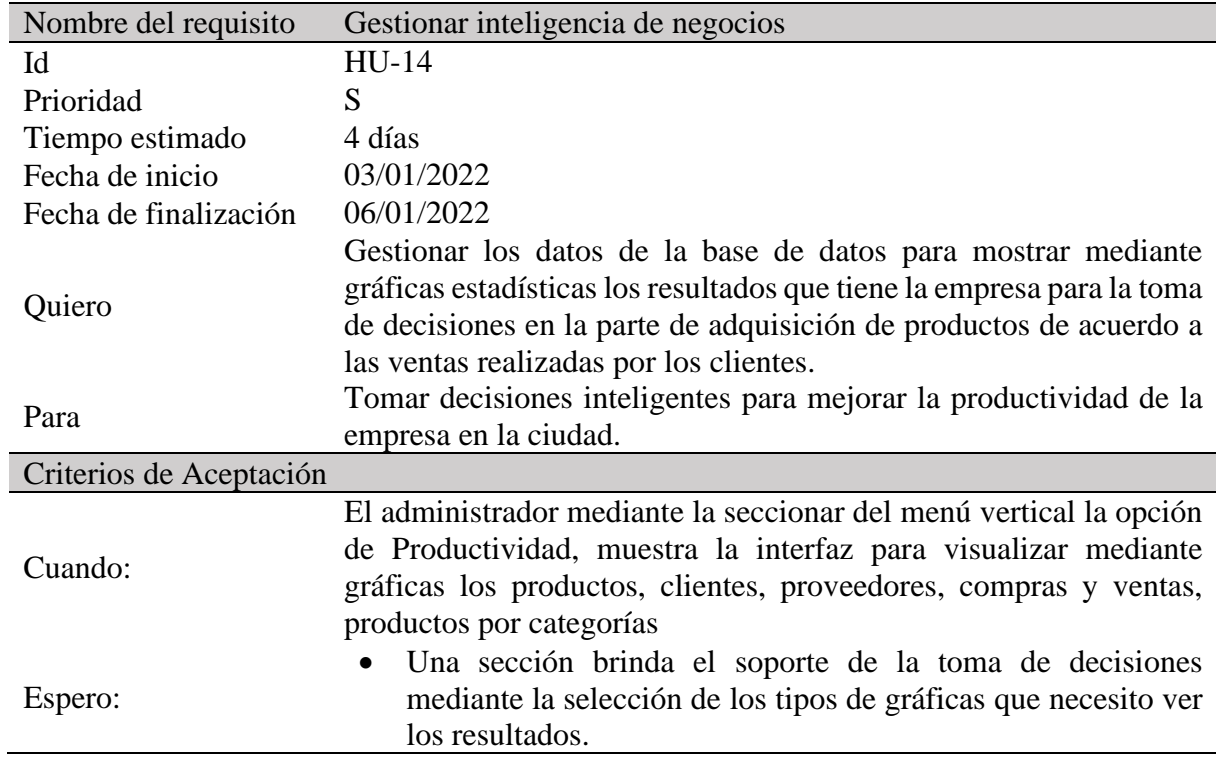

### Tabla 36.

### *Historia de usuario 15.*

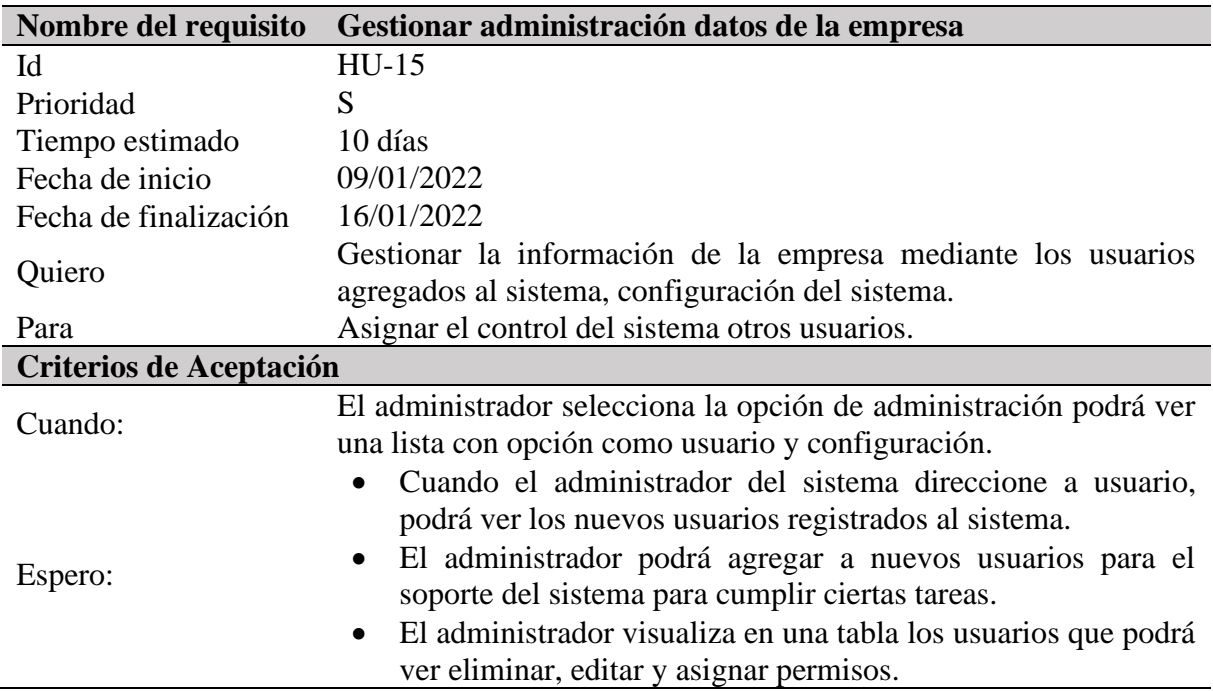

*Nota.* Elaborado por Escobar, W. & Suatunce, W. (2022).

# **Tabla 37.**

*Historia de usuario 16.*

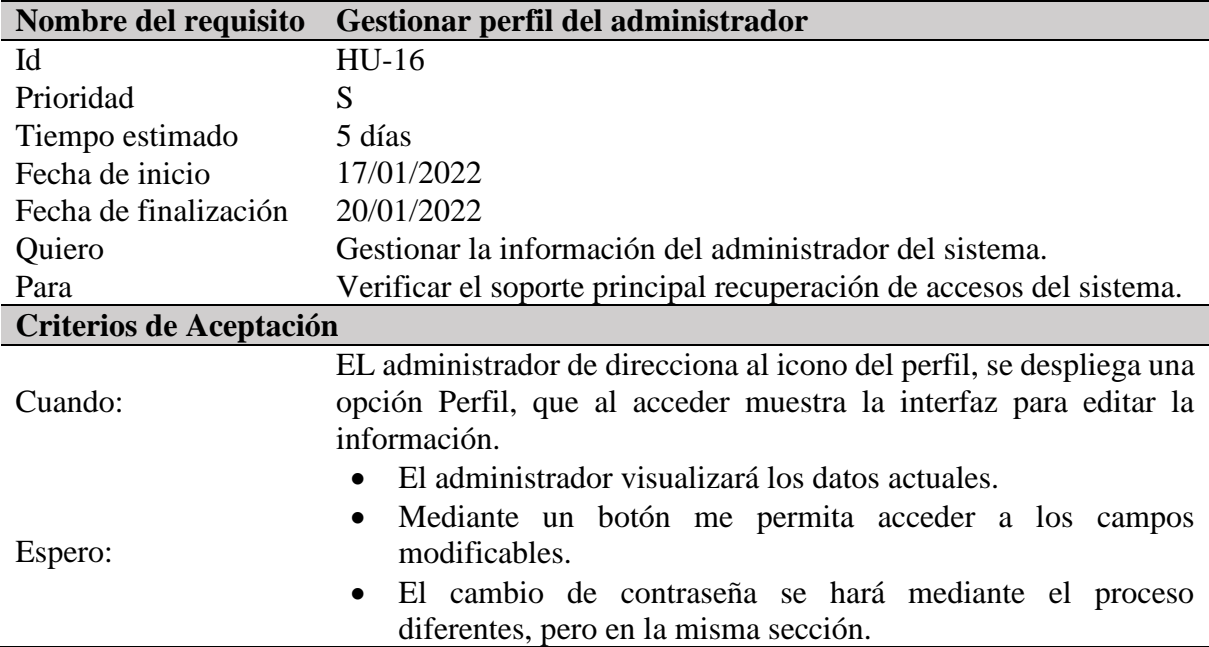

### Tabla 38.

### *Historia de usuario 17.*

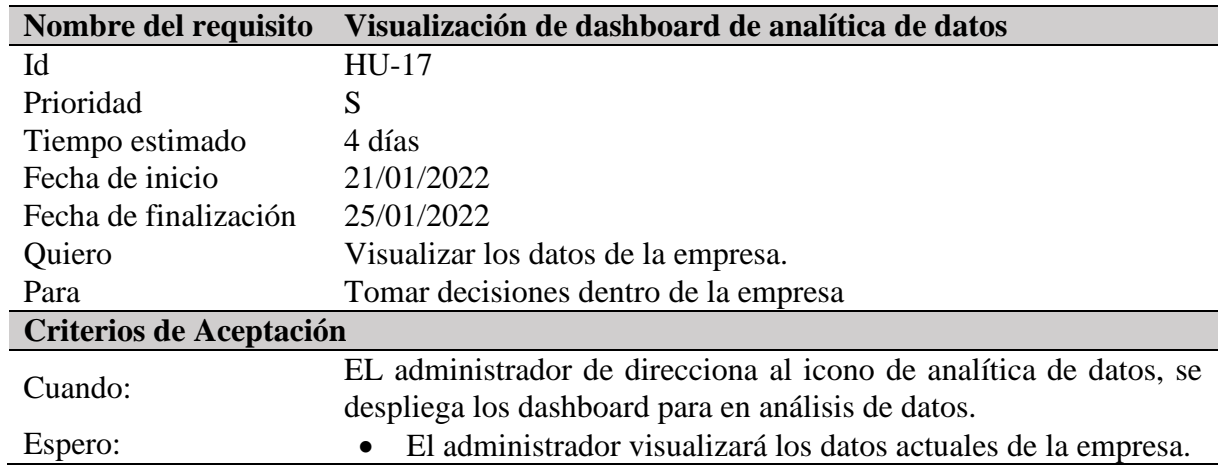

*Nota.* Elaborado por Escobar, W. & Suatunce, W. (2022).

# Tabla 39.

*Revisión del tercer Sprint*

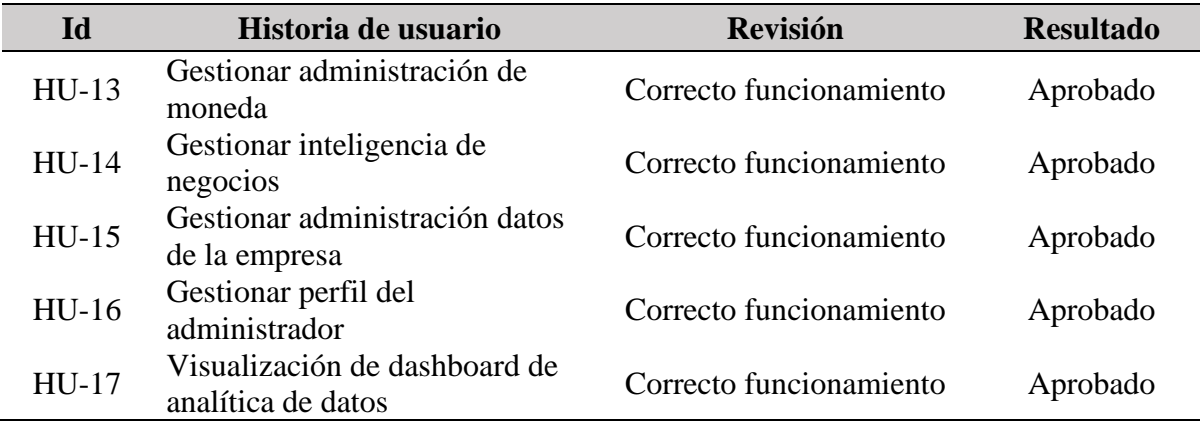

#### **10.12. Descripción de analítica de datos.**

Durante el proceso de relevamiento de requerimientos, se efectuó un exhaustivo análisis de los datos críticos relacionados con los productos, clientes, proveedores, egresos e ingresos de la clínica del computador La Maná, correspondientes a los años 2022 y 2023. Estos datos han sido identificados como información vital para respaldar la toma de decisiones empresariales. Con el objetivo de almacenar y gestionar eficientemente esta información, se ha decidido subir dicha información a un gestor de base de datos MySQL.

El gestor de base de datos MySQL trabajará en conjunción con la herramienta de análisis de datos Power BI, la cual permitirá la creación de gráficos y visualizaciones interactivas de los datos mediante el uso de KPIs (Indicadores Clave de Rendimiento).

#### **10.12.1. Aplicación de la metodología Kimball**

El método Kimball se utiliza en conjunto con la herramienta de escritorio Power BI de Microsoft para garantizar una extracción, transformación y carga exitosas en los proyectos. A continuación, se detallarán los pasos a seguir para implementarlo de manera eficiente.

#### **10.12.2. Descripción de origen de datos**

El origen de datos está compuesto por las 24 tablas que integran el datamart del sistema de control de inventario de la clínica del computador la maná.
#### **Ilustración 8.** *Descripción de origen de datos*

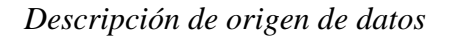

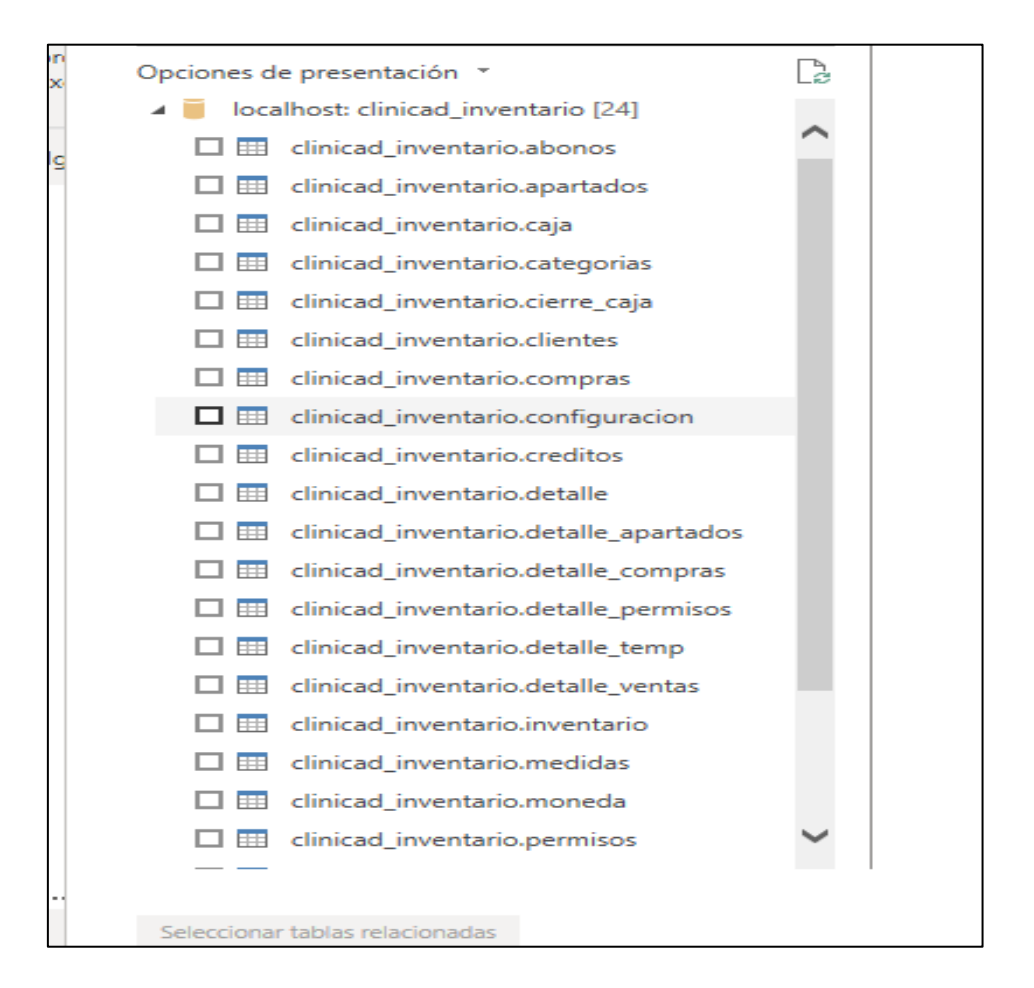

*Nota.* Elaborado por Escobar, W. & Suatunce, W. (2022).

## **10.12.3. Transformación de los datos**

El proceso de transformación y carga de datos se realiza mediante la herramienta Power Query que forma parte de Microsoft Power BI. El sistema de tiene una función de verificación para evitar la duplicación o inconsistencia de datos.

#### **Ilustración 9.** *Transformación de datos*

#### *Transformación de datos*

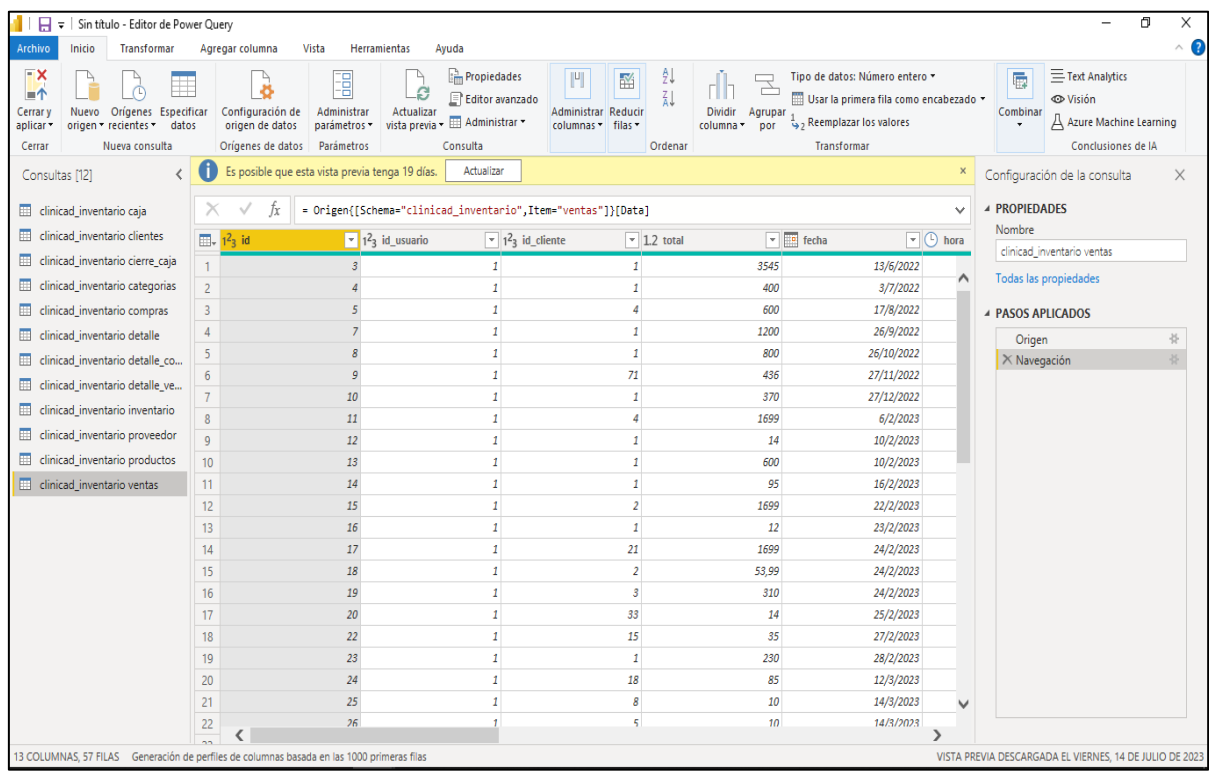

*Nota.* Elaborado por Escobar, W. & Suatunce, W. (2022).

#### **10.12.4. Carga de datos**

Tras un proceso riguroso de ETL y depuración de datos, se ingresa la información en Power BI para crear indicadores clave de rendimiento (KPIs). La carga implica integrar los datos depurados en un modelo optimizado, utilizando capacidades de modelado y consultas de Power BI. Una vez almacenados los datos, se aplican técnicas avanzadas de visualización y análisis, como minería de datos, análisis predictivo y agregaciones complejas, para generar paneles interactivos y reportes personalizados.

# **Ilustración 10.**

# *Carga de datos*

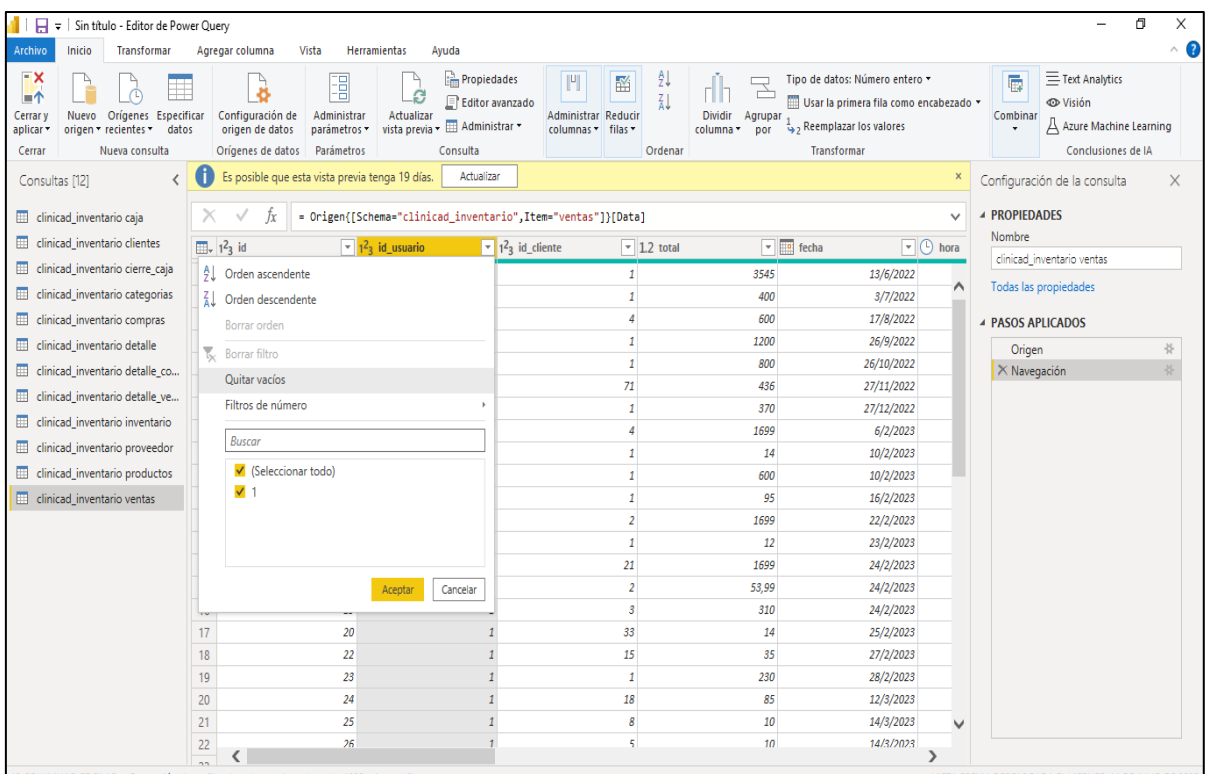

*Nota.* Elaborado por Escobar, W. & Suatunce, W. (2022).

#### **10.12.5. Modelo Copo de nieve**

#### **Ilustración 11.**

*Modelo Copo de nieve*

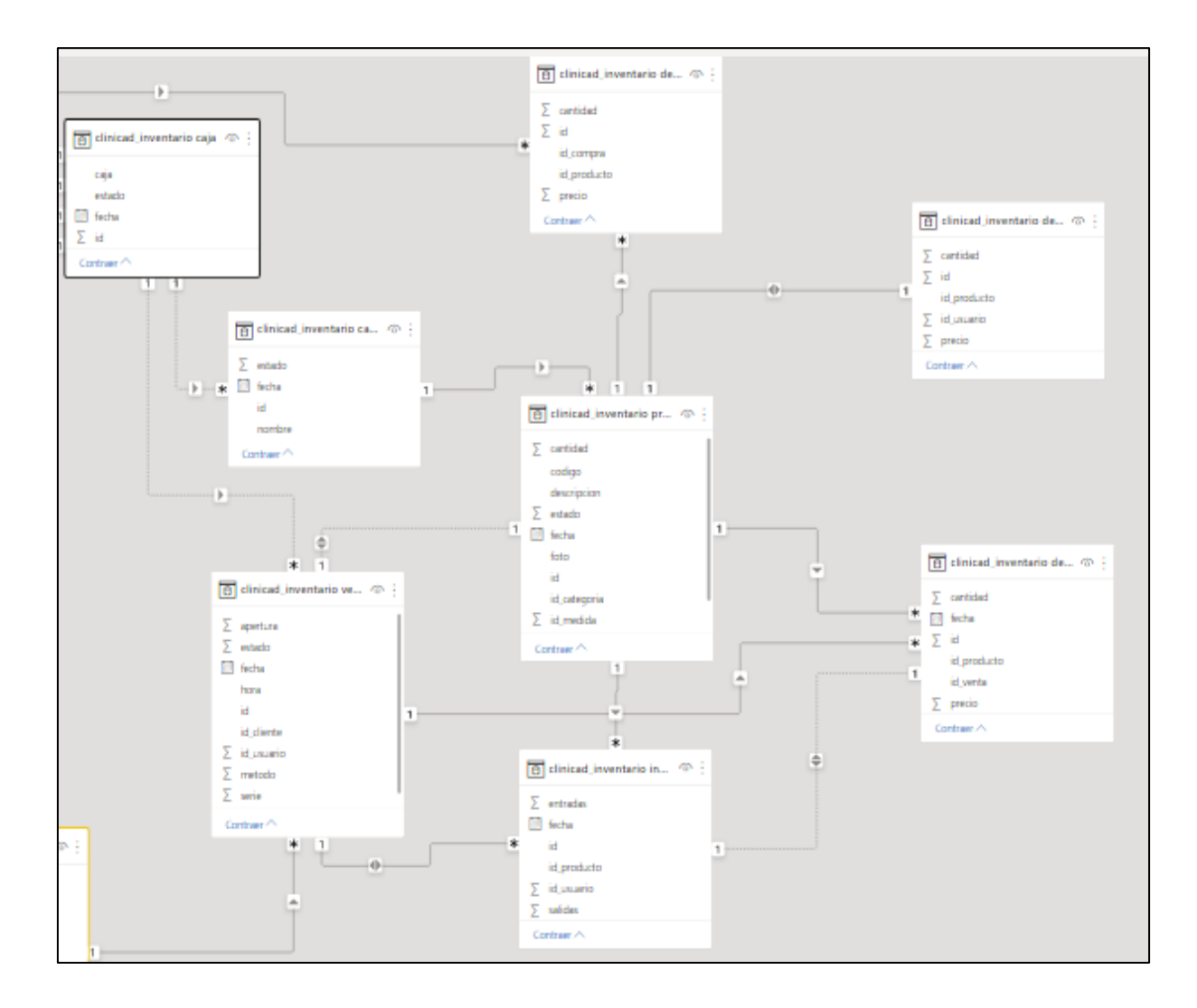

*Nota.* Elaborado por Escobar, W. & Suatunce, W. (2022).

Al realizar la analítica de datos basada en la metodología Kimball: Se crea un modelo de copo de nieve con la tabla de Inventarios como punto central. Este enfoque optimiza la organización de datos y facilita consultas y análisis multidimensionales centrados en ventas. El modelo de estrella reduce la complejidad de las consultas y agiliza el acceso a información clave para la toma de decisiones. Al relacionar dimensiones como clientes y productos, se obtiene un análisis más preciso y oportuno.

#### **10.12.6. Tabla de Hechos**

El enfoque del proyecto se centra en la gestión de información de inventarios de La clínica del computador. En este contexto, las tablas de Ventas, Clientes, Productos, Proveedores y compras asumen roles fundamentales para implementar el análisis de datos. En el cual la tabla de ventas es el eje fundamental para realizar el análisis de datos.

#### **Ilustración 12**

*Tabla de hechos*

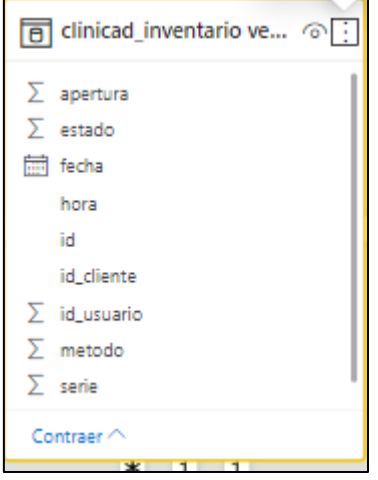

*Nota.* Elaborado por Escobar, W. & Suatunce, W. (2022).

## **10.12.7. Descripción KPIs**

El proceso de visualización de los Indicadores Clave de Desempeño (KPIs) se realiza mediante el aprovechamiento de las capacidades de Power BI, especialmente haciendo uso de las funcionalidades proporcionadas por Power Query para la generación de consultas. A continuación, se exhibe una tabla que presenta los indicadores pertinentes:

#### **Tabla 40.**

#### *Descripción KPIs*

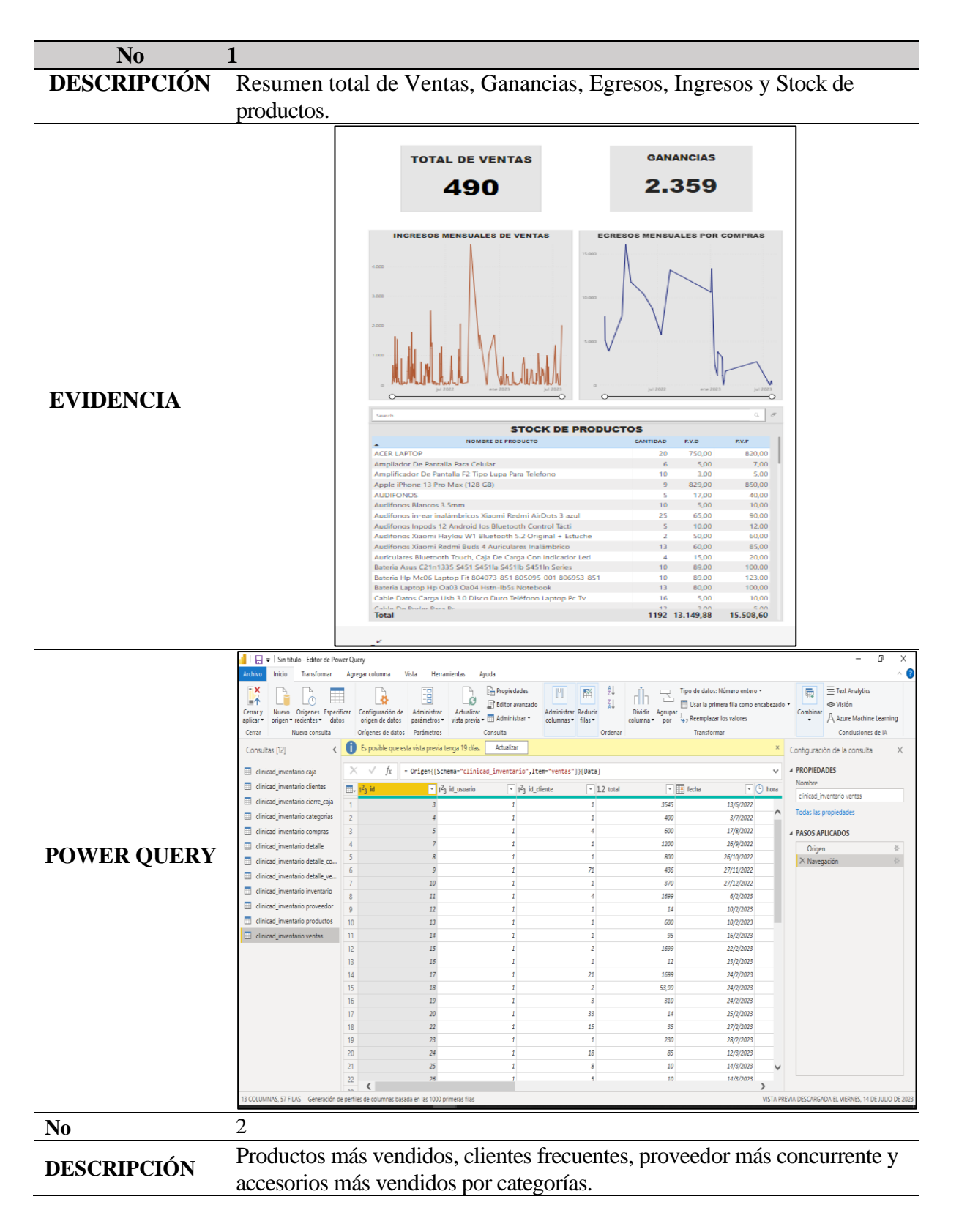

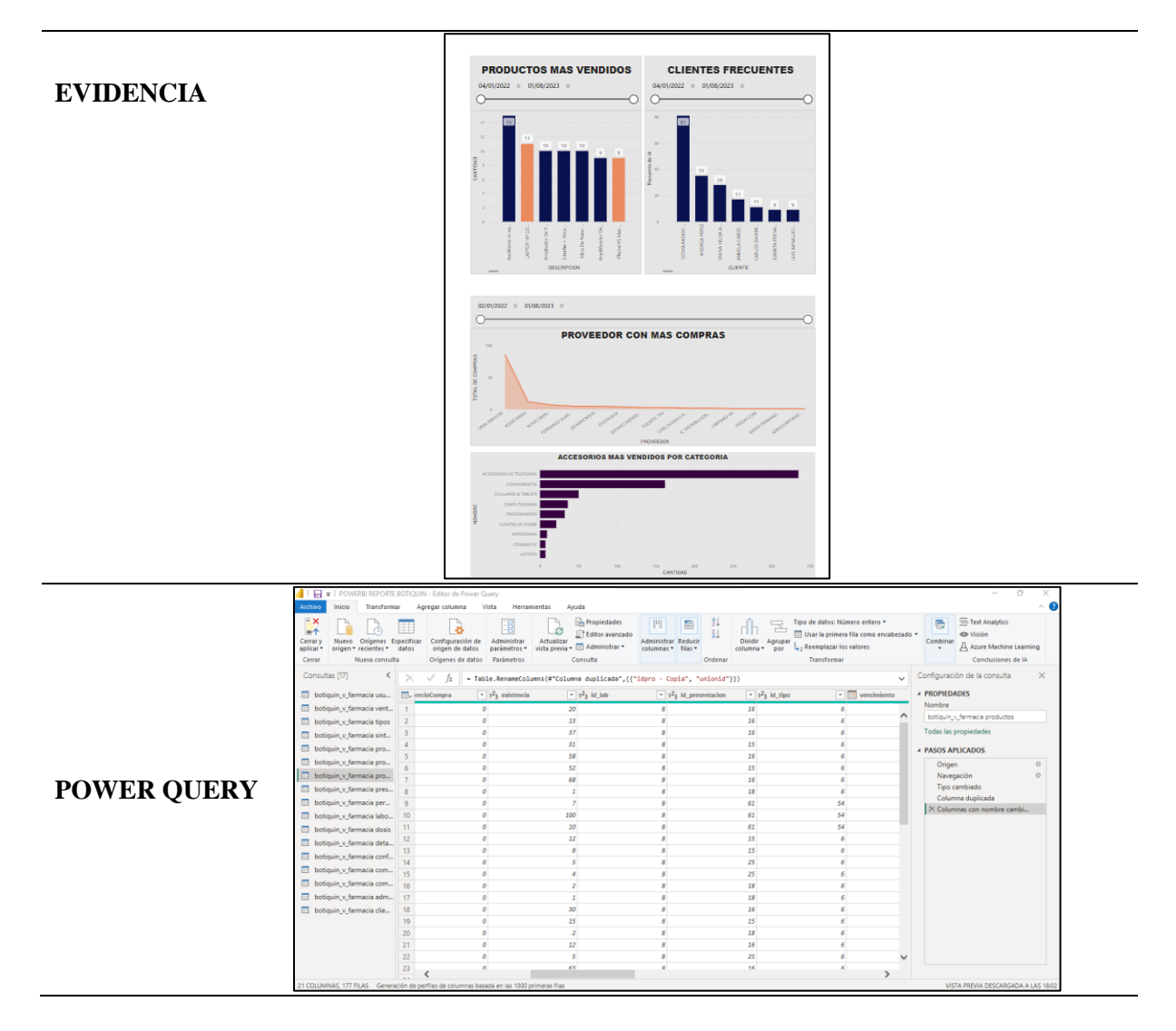

*Nota.* Elaborado por Escobar, W. & Suatunce, W. (2022).

## **10.12.8. Integración de Power BI con el Sistema Web**

#### **Ilustración 13.***Integración de Power Bi con el sistema*

*Integración de Power Bi con el sistema*

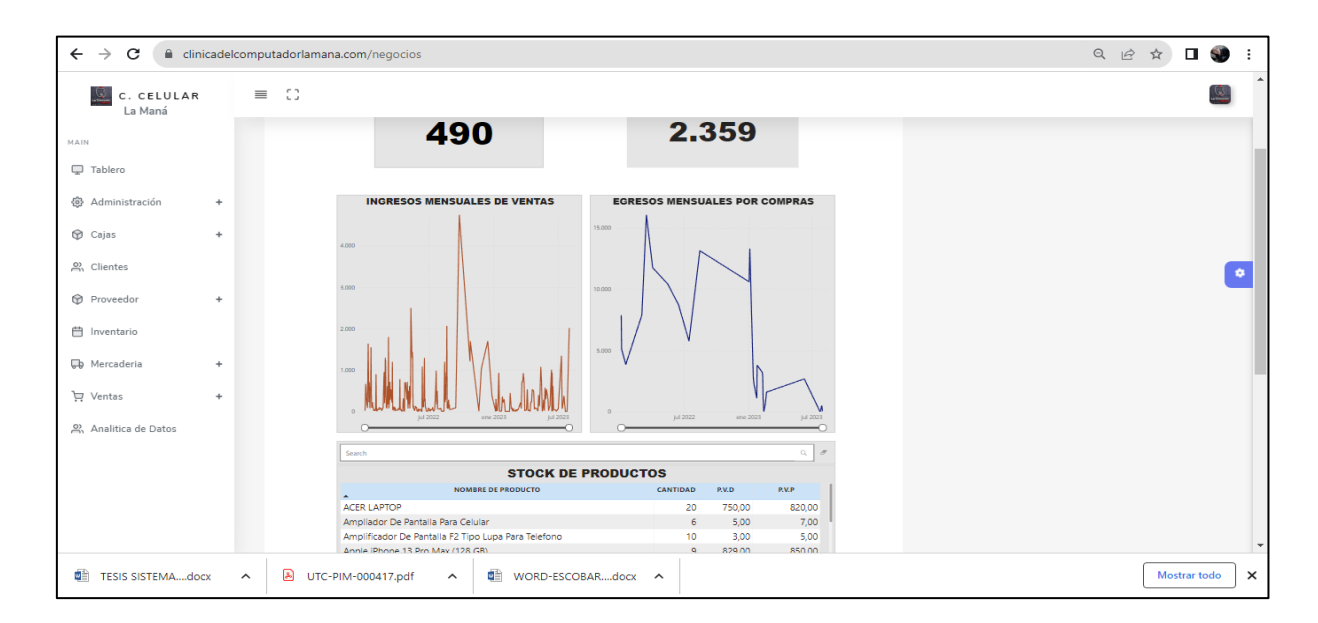

*Nota.* Elaborado por Escobar, W. & Suatunce, W. (2022).

#### **Ilustración 14.** *Integración de Power Bi con el sistema*

*Integración de Power Bi con el sistema*

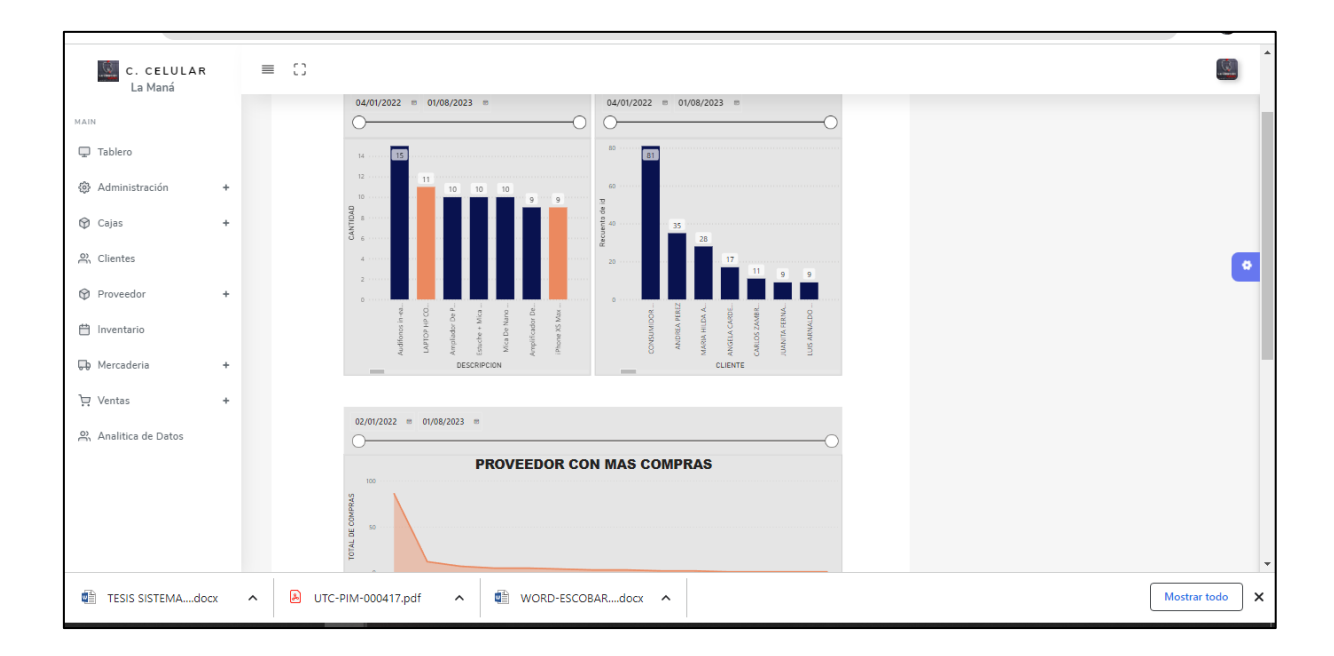

*Nota.* Elaborado por Escobar, W. & Suatunce, W. (2022).

# **10.13. Resultado de las pruebas del Sistema de inventarios**

**10.13.1. Caja Negra**

# **Tabla 41.**

*Prueba de la caja negra.*

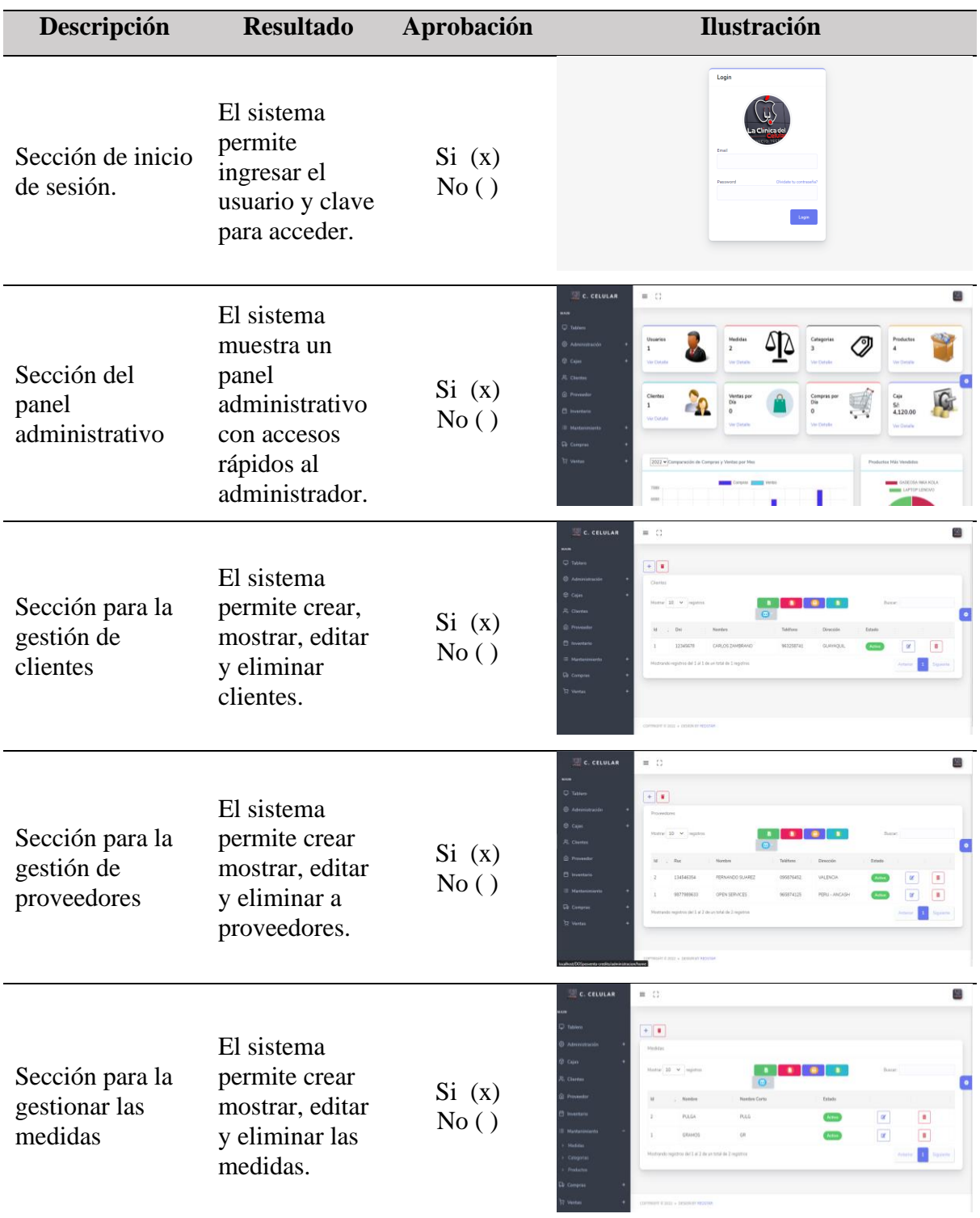

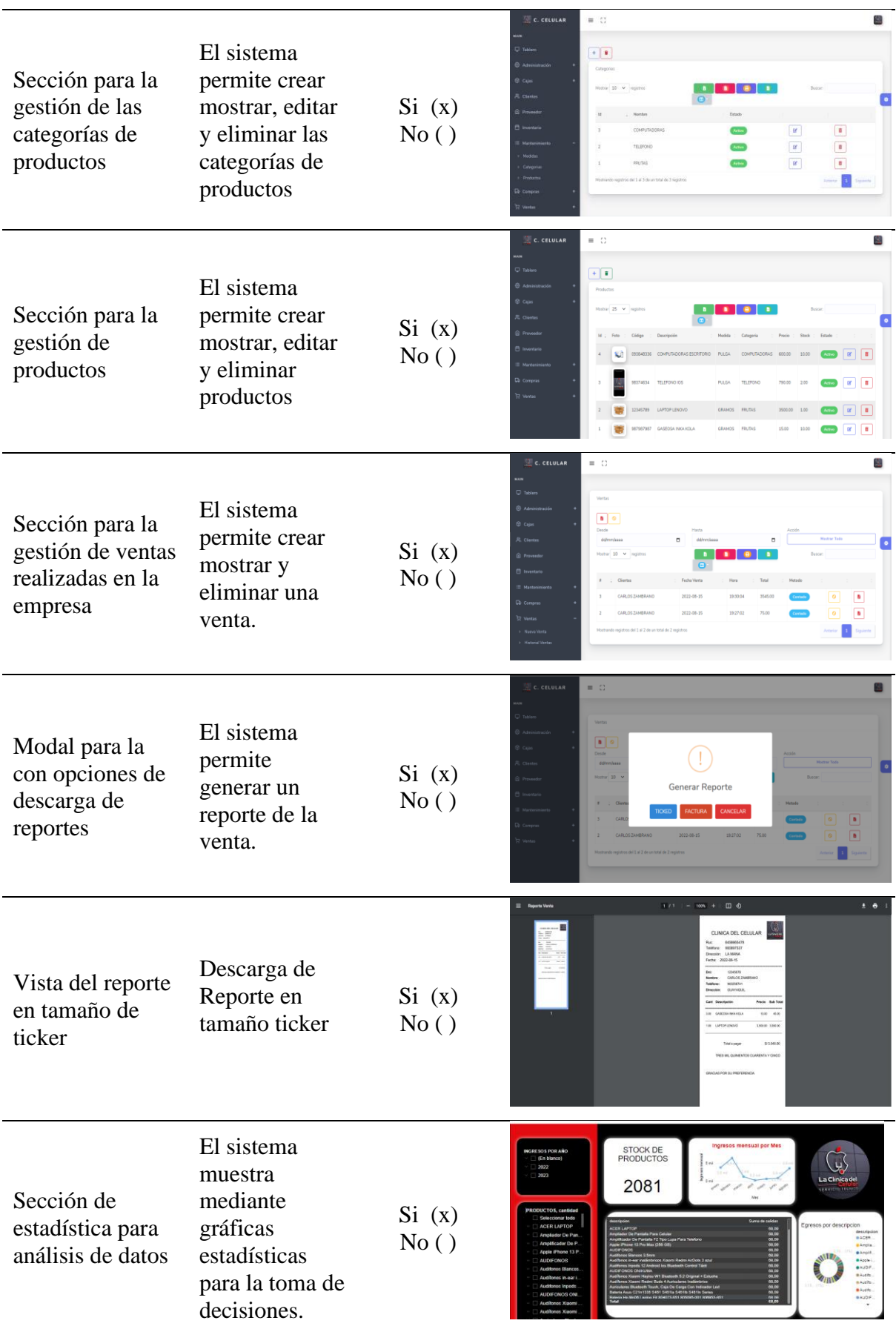

*Nota.* Elaborado por Escobar, W. & Suatunce, W. (2022).

# **10.13.2. Caja Blanca**

## Tabla 42.

*Prueba de la caja blanca*

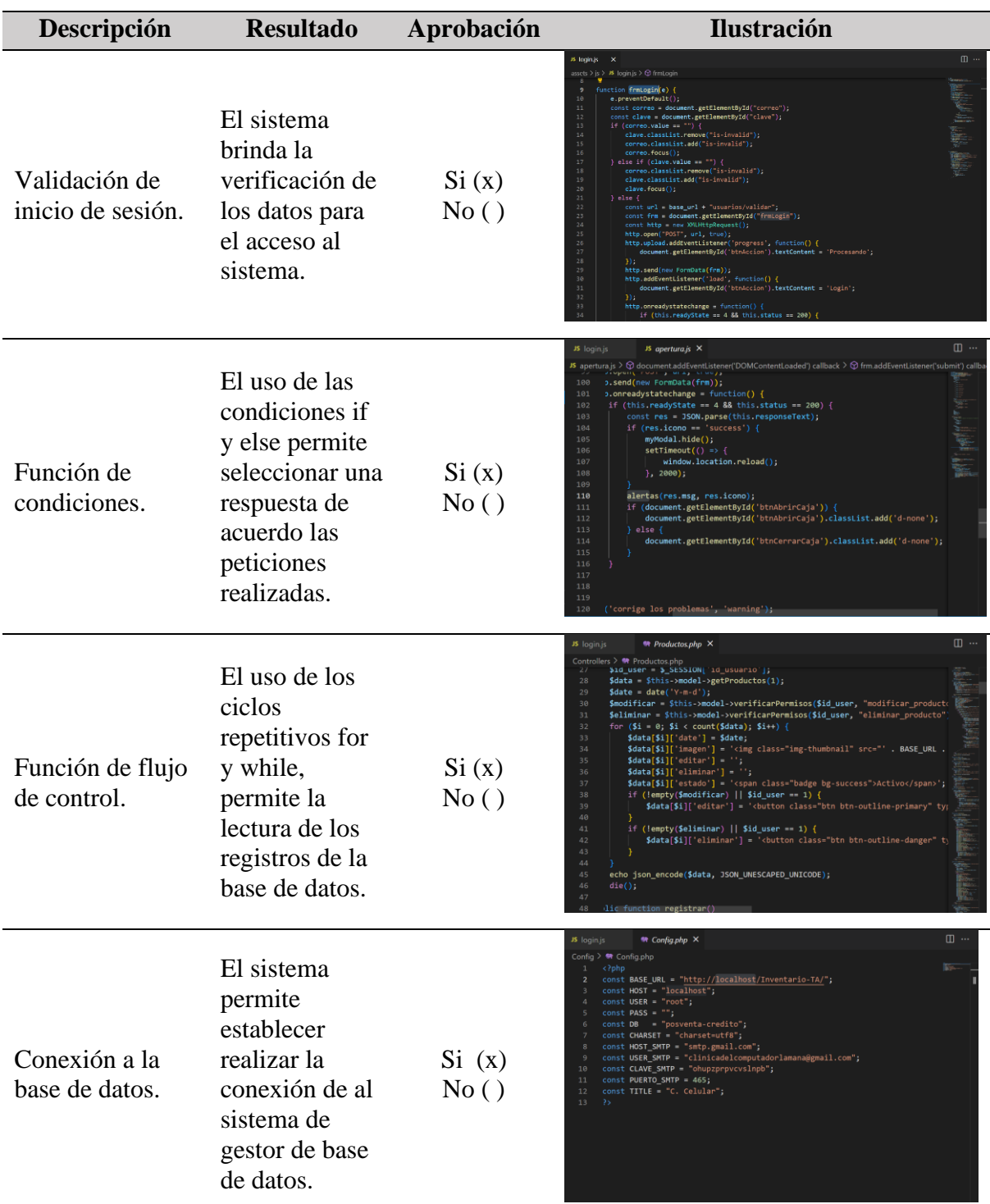

*Nota.* Elaborado por Escobar, W. & Suatunce, W. (2022).

## **11. IMPACTOS (TÉCNICOS, SOCIALES, AMBIENTALES, ECONÓMICOS)**

#### **11.1. Impacto Técnico**

En la actualidad con el desarrollo del sistema de control de inventario tendrá un impacto tecnológico, en donde le permitió a la empresa utilizar la tecnología, con la digitalización del proceso y el almacenamiento de datos. Donde permiten ser visualizado mediante gráficas estadísticas dando la facilidad de conocer los resultados que ha tenido para la toma de decisiones de negocio a futuro.

#### **11.2. Impacto Social**

Dentro de la empresa se viene llevando los registros de los productos que se comercializa en hojas ofimáticas, teniendo en cuenta que son varios los artículos. Por lo tanto, se considera un impacto social por lo que brinda una mejor agilidad al atender al cliente cuando se desea conocer los precios y el stock de algunos productos se lo realizará de una manera más rápida agilizando la atención al cliente.

#### **11.3. Impacto Económico**

El presente proyecto tiene un impacto económico en la empresa clínica del computador, puesto que los valores que tiene el desarrollo del sistema para la gestión de inventarios sobrepasan los mil dólares, considerando la implementación, capacitación a los propietarios y trabajadores; mediante la realización de este proyecto la empresa no hizo ningún gasto en todo el proceso de la creación del sistema.

## **12. PRESUPUESTO DEL PROYECTO**

## **12.1. Gasto directo e indirecto del proyecto**

## Tabla 43.

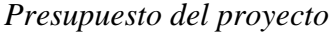

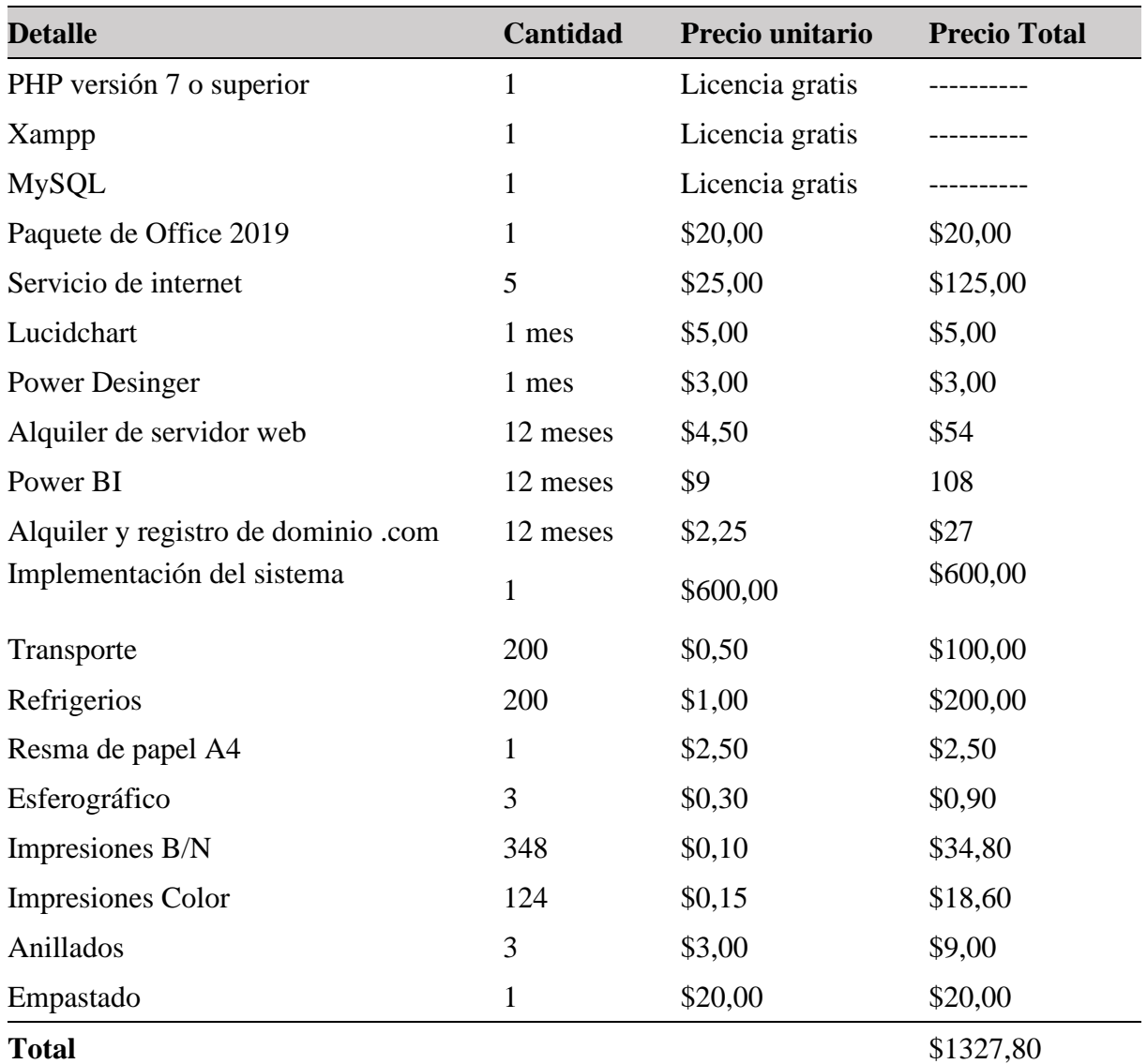

*Nota.* Elaborado por Escobar, W. & Suatunce, W. (2022).

#### **13. CONCLUSIONES Y RECOMENDACIONES**

#### **13.1. Conclusiones**

- Según la investigación realizada, se logró obtener una base sólida y fundamentada para la planificación, desarrollo y ejecución del sistema web.
- Según la investigación realizada, se determinó que en el desarrollo de inventarios informáticos se emplean herramientas tales como son: PHP, MySQL y Power BI con la metodología Scrum para un sistema orientado a la web.
- El sistema web de control de inventario desarrollado en este proyecto cumplió a cabalidad las necesidades de la empresa. Además, para una mejor retroalimentación se elaboró un manual de usuario para la utilización del sistema de control y gestión de inventarios producido para el personal de la empresa.
- Se concluye, que la evaluación del sistema web de inventarios desarrollado en este proyecto, fue evaluado mediante diversas pruebas de caja blanca y caja negra mismo que garantiza el buen funcionamiento, tomando en cuenta todos los requerimientos establecidos por parte del propietario.

#### **13.2. Recomendaciones**

- Evaluar cuidadosamente las necesidades y complejidad del desarrollo del sistema web para identificar las herramientas más apropiadas.
- Utilizar herramientas de acuerdo a la necesidad y complejidad de desarrollo del sistema informático, así como el uso de la metodología ágil para la entrega del producto en el tiempo y espacio establecido por el cliente.
- En la creación de un sistema informático es fundamental la presentación de un documento que muestre el uso correcto del sistema, ya que esto permite una usabilidad eficiente.
- Para evaluar un sistema web de inventario en las empresas en general se debe realizar una prueba de compatibilidad entre el sistema y los dispositivos que se utilizan dentro de ellas y capacitar al personal para que puedan hacer uso del sistema de una manera adecuada.
- Aitana. (2021). ¿Qué es Microsoft Power BI para toma de decisiones? Recuperado de: <https://www.aitana.es/soluciones/business-intelligence/power-bi/>
- Barrera Marquina, C. E. (2018). Desarrollo de un Sistema Web Multiplataforma de Gestión de Selección de Personal para el área de Talento Humano, utilizando el Framework Bootstrap. Bachelor's thesis, Universidad del Azuay. Recuperado de: <https://dspace.uazuay.edu.ec/bitstream/datos/7939/1/13677.pdf>
- Borges, S. (2020). Servidor PHP. Recuperado de: https://blog.infranetworking.com/servidorphp/
- Castro, J. (10 de 02 de 2022). ¿Qué tipos de inventarios existen y cómo clasificarlos? Recuperado de: [https://blog.corponet.com/que-tipos-de-inventarios-existen-y-como-se](https://blog.corponet.com/que-tipos-de-inventarios-existen-y-como-se-clasifican)[clasifican](https://blog.corponet.com/que-tipos-de-inventarios-existen-y-como-se-clasifican)
- Cathalifaud, M. y Osorio, F. (1998). Introducción a los conceptos básicos de la teoría general de sistemas. Cinta de Moebio. (3), Recuperado de:

<https://www.redalyc.org/pdf/101/10100306.pdf>

Cedeño, A., Ramos, R. y Pupo, J. (2018). La Informática, la Computación y la Ciencia de la Información: una alianza para el desarrollo. ACIMED, 13(5). Recuperado de:

 [https://www.semanticscholar.org/paper/La-Inform%C3%A1tica%2C-la-](https://www.semanticscholar.org/paper/La-Inform%C3%A1tica%2C-la-Computaci%C3%B3n-y-la-Ciencia-de-la-Andalia-Ochoa/fbd60470e2ca77bca8414caeeef53222ee577118)[Computaci%C3%B3n-y-la-Ciencia-de-la-Andalia-](https://www.semanticscholar.org/paper/La-Inform%C3%A1tica%2C-la-Computaci%C3%B3n-y-la-Ciencia-de-la-Andalia-Ochoa/fbd60470e2ca77bca8414caeeef53222ee577118)[Ochoa/fbd60470e2ca77bca8414caeeef53222ee577118](https://www.semanticscholar.org/paper/La-Inform%C3%A1tica%2C-la-Computaci%C3%B3n-y-la-Ciencia-de-la-Andalia-Ochoa/fbd60470e2ca77bca8414caeeef53222ee577118)

Coronel, K. y Cardenas, W. (2017). Tesis de pregrado: Desarrollo de aplicación web para el control de inventario y ventas de la empresa "Casa automotriz Esteven". Universidad Politécnica Salesiana sede Guayaquil. Recuperado de:

<https://dspace.ups.edu.ec/handle/123456789/14893>

Delgado, L., & Díaz, L. (2021). Modelos de Desarrollo de Software. RCCi, 15(1), 10. Recuperado de:<https://www.redalyc.org/articulo.oa?id=378366538003>

Díaz, M., Castro, A., González, E. y Cosgaya, B. (2018). Automatización de las Evaluaciones Diagnósticas a Gran Escala por Medio de la Metodología SCRUM. Conciencia Tecnológica. (56), 12. Recuperado de:

<https://www.redalyc.org/journal/944/94457671005/html/>

- Fernández, J. (21 de 04 de 2021). ¿Cuáles son las mejores tecnologías para desarrollo web? Recuperado de: [https://www.armadilloamarillo.com/blog/cuales-son-las-mejores](https://www.armadilloamarillo.com/blog/cuales-son-las-mejores-tecnologias-para-desarrollo-web/)[tecnologias-para-desarrollo-web/](https://www.armadilloamarillo.com/blog/cuales-son-las-mejores-tecnologias-para-desarrollo-web/)
- Flores, A. (16 de 05 de 2022). ¿Qué es Power BI? Incursiona en el análisis de datos con esta herramienta. Recuperado de: [https://www.crehana.com/transformacion-digital/que-es](https://www.crehana.com/transformacion-digital/que-es-power-bi/)[power-bi/](https://www.crehana.com/transformacion-digital/que-es-power-bi/)
- Flores, A. (25 de 04 de 2022). Conoce qué es Bootstrap y por qué usarlo para programar en segundos. Recuperado de: [https://www.crehana.com/blog/transformacion-digital/que](https://www.crehana.com/blog/transformacion-digital/que-es-bootstrap/)[es-bootstrap/](https://www.crehana.com/blog/transformacion-digital/que-es-bootstrap/)
- Garcia, V. (25 de 10 de 2020). Sistema de control de inventarios. Recuperado de: <https://www.kizeo-forms.com/es-lat/que-es-un-sistema-de-control-de-inventarios/>
- Gil, P. (2021). Manual Usuario Power BI. Recuperado de: [https://docplayer.es/217061527-](https://docplayer.es/217061527-Manual-usuario-power-bi.html) [Manual-usuario-power-bi.html](https://docplayer.es/217061527-Manual-usuario-power-bi.html)
- Gómez, R., y Guzmán, O. (2017). Desarrollo de un sistema de inventario para el control de inventarios para el control de materiales, equipos y herramientas dentro de la empresa de construcción ingeniería solida LTDA. Univerisdad Libre. Recuperado de: <https://repository.unilibre.edu.co/bitstream/handle/10901/9170/proyecto.pdf>
- González, J. (17 de 01 de 2019). Qué es la implementación de un sistema. Recuperado de: [https://www.docirs.cl/implantacion\\_sistema.asp](https://www.docirs.cl/implantacion_sistema.asp)
- Gordón, D., & Pacheco, R. (2018). Análisis de Estrategias de Gestión de Seguridad Informática con Base en la Metodología Open Source Security Testing Methodology Manual (OSSTMM) para la Intranet de una Institución de Educación Superior. ReCIBE. Revista electrónica de Computación, Informática, Biomédica y Electrónica, 7(1), 22. Recuperado de:<https://www.redalyc.org/journal/5122/512255650001/html/>

Grajales, T. (2000). Tipos de Investigación. Recuperado de:

<https://cmapspublic2.ihmc.us/rid=1RM1F0L42-VZ46F4-319H/871.pdf>

Guzmán, M., Reyes, S. y Chan, R. (2021). Control eficiente de inventarios. RECIAMUC, 5. (2). 121-130. Recuperado de:

<https://reciamuc.com/index.php/RECIAMUC/article/view/653>

- Huamaní Dueñas, E. M. (17 de 12 de 2021). La importancia de control de inventarios. Recuperado de: <https://repositorio.upeu.edu.pe/handle/20.500.12840/5730>
- Kuz, A. F. (2018). *Comprendiendo la aplicabilidad de SCRUM en el aula: herramientas y ejemplos.* Revista Iberoamericana de Tecnología en Educación y Educación en Tecnología. Recuperado de: http://www.scielo.org.ar/scielo.php?pid=S1850- 99592018000100008&script=sci\_arttext
- López, A., Ruiz, M. y La Serna, N. (2015). Análisis de aplicaciones empleando la computación en la nube de tipo PaaS y la metodología ágil Scrum. Industrial Data. 18(1), 149-160. Recuperado de:<https://www.redalyc.org/articulo.oa?id=81642256017>
- López, J. (2018). Sistema de información para la generación de cuestionarios automáticos vía Web. Aplicación a los Modelos CMI - EFQM. Umbral Científico, (9), 8. Recuperado de:<https://www.redalyc.org/articulo.oa?id=30400911>
- Merino, M. (21 de 09 de 2021). Visual Studio Code ya cuenta con una versión web (que te permite mantener tus proyectos en tu disco duro). Recuperado de:
- [https://www.genbeta.com/desarrollo/visual-studio-code-cuenta-version-web-que-te-permite](https://www.genbeta.com/desarrollo/visual-studio-code-cuenta-version-web-que-te-permite-mantener-tus-proyectos-tu-disco-duro)[mantener-tus-proyectos-tu-disco-duro](https://www.genbeta.com/desarrollo/visual-studio-code-cuenta-version-web-que-te-permite-mantener-tus-proyectos-tu-disco-duro)
- Microsoft. (2022). Explorar casos de éxito de clientes de Power BI. Recuperado de: [https://powerbi.microsoft.com/es-es/customer](https://powerbi.microsoft.com/es-es/customer-showcase/#:~:text=Casos%20de%20%C3%A9xito%20de%20Power,y%20aplicarla%20en%20el%20trabajo%22)[showcase/#:~:text=Casos%20de%20%C3%A9xito%20de%20Power,y%20aplicarla%](https://powerbi.microsoft.com/es-es/customer-showcase/#:~:text=Casos%20de%20%C3%A9xito%20de%20Power,y%20aplicarla%20en%20el%20trabajo%22) [20en%20el%20trabajo%22.](https://powerbi.microsoft.com/es-es/customer-showcase/#:~:text=Casos%20de%20%C3%A9xito%20de%20Power,y%20aplicarla%20en%20el%20trabajo%22)

Mindiolza, L., & Campoverde, V. (2019). Implementación de un sistema de control de inventario para el almacén credicomercio naranjito. Milagro, Guayas, Ecuador: UNEMI. Recuperado de:

[https://repositorio.unemi.edu.ec/bitstream/123456789/646/3/IMPLEMENTACION%2](https://repositorio.unemi.edu.ec/bitstream/123456789/646/3/IMPLEMENTACION%20DE%20UN%20SISTEMA%20DE%20CONTROL%20DE%20INVENTARIO%20PARA%20EL%20ALMACEN%20CREDICOMERCIO%20NARANJITO.pdf) [0DE%20UN%20SISTEMA%20DE%20CONTROL%20DE%20INVENTARIO%20P](https://repositorio.unemi.edu.ec/bitstream/123456789/646/3/IMPLEMENTACION%20DE%20UN%20SISTEMA%20DE%20CONTROL%20DE%20INVENTARIO%20PARA%20EL%20ALMACEN%20CREDICOMERCIO%20NARANJITO.pdf) [ARA%20EL%20ALMACEN%20CREDICOMERCIO%20NARANJITO.pdf](https://repositorio.unemi.edu.ec/bitstream/123456789/646/3/IMPLEMENTACION%20DE%20UN%20SISTEMA%20DE%20CONTROL%20DE%20INVENTARIO%20PARA%20EL%20ALMACEN%20CREDICOMERCIO%20NARANJITO.pdf)

- Parra, J., & Rincón, M. (2019). Propuesta de inteligencia de negocios mediante la herramienta microsoft power bi como soporte para la toma de decisiones del área comercial de la empresa abc manufacturera de productos plásticos. Colombia: Universidad Politécnico Grancolombia. Recuperado de:<https://alejandria.poligran.edu.co/handle/10823/1883>
- Pavón, J. (2018). Aplicaciones Web/Sistemas Web. Madrid, España: Universidad Complutense Madrid. Recuperado de:<https://www.fdi.ucm.es/profesor/jpavon/web/33-php.pdf>
- Proaño, F., & Orellana, S. (2018). Los sistemas de información y su importancia en la empresa, 39(45), 4. doi: ISSN 0798 1015 Recuperado de: http://repositorio.utmachala.edu.ec/bitstream/48000/15589/1/T3479\_BUSTOS%20SA LTOS%20JOSE%20WILDOR.pdf
- Quizhpi, D. (2018). "Diseño de un sistema de control de inventario y organización de las bodegas de producto terminado de la empresa ECUAESPUMAS-LAMITEX S.A.". Cuenca, Ecuador: Universidad Politécnica Salesiana. Recuperado de: <https://dspace.ups.edu.ec/handle/123456789/15717>
- Ramos, J. (2010). El Dominio y su implicación para la Gestión de la Información. Investigación bibliotecológica, 24(50). 49-60. Recuperado de:

[https://www.scielo.org.mx/scielo.php?pid=S0187-358X2010000100004&script=sci\\_abstract](https://www.scielo.org.mx/scielo.php?pid=S0187-358X2010000100004&script=sci_abstract)

- Risso, I. (31 de 03 de 2022). Domina el modelo en cascada y potencia al máximo tus proyectos de software. Recuperado de: [https://www.crehana.com/blog/transformacion](https://www.crehana.com/blog/transformacion-digital/modelo-en-cascada/)[digital/modelo-en-cascada/](https://www.crehana.com/blog/transformacion-digital/modelo-en-cascada/)
- Robledano, A. (24 de 09 de 2019). Qué es MySQL: Características y ventajas. Recuperado de: <https://openwebinars.net/que-es-mysql/>
- Rodriguez, D. (28 de 10 de 2022). ¿Cuál es la diferencia entre hosting y dominio? Recuperado de:<https://www.hostinger.es/tutoriales/hosting-y-dominio/>
- Sala, I. (10 de 11 de 2022). ¿No sabes que IDE es mejor? Te mostramos las mejores opciones. Recuperado de:<https://www.softzone.es/programas/lenguajes/mejores-ide-programar/>
- Salas, K. (2017). Metodología de Gestión de Inventarios para determinar los niveles de integración y colaboración en una cadena de suministro. Revista chilena de ingeniería, 25(2), 12. Recuperado de:

[https://www.scielo.cl/scielo.php?script=sci\\_arttext&pid=S0718-33052017000200326](https://www.scielo.cl/scielo.php?script=sci_arttext&pid=S0718-33052017000200326)

- Salinas Salazar, M., & Rodríguez Gómez, H. (2011). Toma de decisiones. 2. Recuperado de[:https://nuestroscursos.net/pluginfile.php/4629/mod\\_resource/content/1/Competenci](https://nuestroscursos.net/pluginfile.php/4629/mod_resource/content/1/Competencia_Toma_de_Decisiones.pdf) [a\\_Toma\\_de\\_Decisiones.pdf](https://nuestroscursos.net/pluginfile.php/4629/mod_resource/content/1/Competencia_Toma_de_Decisiones.pdf)
- Scardin, J. (07 de 09 de 2019). Microsoft Power BI. Recuperado de: <https://www.techtarget.com/searchcontentmanagement/definition/Microsoft-Power-BI>
- Solano, A. (01 de 01 de 2019). Qué es PHP: Características y usos. Recuperado de: <https://openwebinars.net/que-es-php/>
- Sotomayor, C. (2000). Desarrollo de aplicación web para el control de inventario y ventas de la empresa" Casa automotriz Esteven". Recuperado de: <https://dspace.ups.edu.ec/handle/123456789/14893>
- Toledo, M. e. (2011). Población y muestra Recuperado de: http://ri.uaemex.mx/bitstream/handle/20.500.11799/63099/secme26877.pdf?sequence
- Tutopres. (23 de 10 de 2023). ¿Qué es Hosting y Dominio? Recuperado de: <https://www.tutopress.co/blog/que-es-hosting-y-dominio/>
- Vega, J., & Sánchez, F. (2018). Sistema de acceso usando una tarjeta rfid y verificación de rostro. Ingenius. Revista de Ciencia y Tecnología (20), 17. doi: <https://doi.org/10.17163/ings.n20.2018.10>

## **15. ANEXOS**

**Anexo 1.** Entrevista dirigida al gerente de la empresa Clínica del Computador

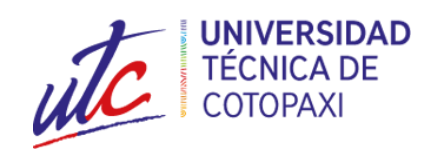

# **UNIVERSIDAD TÉCNICA DE COTOPAXI EXTENSIÓN - LA MANÁ**

#### **Entrevista dirigida al gerente de la empresa Clínica del Computador**

**Entrevistadores:** Escobar López William Alexander y Suatunce Dias Wellington Rolando

**Entrevistado**: Tecn. Marco Ruales

**Cargo:** Gerente propietario de la empresa Clínica del Computador

## **Lugar:** La Maná

- 1. ¿Cuál es la razón social con la que le conocen su empresa en el cantón La Maná?
- 2. ¿Cuáles son los servicios que brinda la empresa Clínica del Computador?
- 3. ¿Cuáles son los tipos de artículos que comercializa la empresa?
- 4. ¿Cuál es el procedimiento que lleva para un control de productos?
- 5. ¿Usted, cuenta con un sistema de inventario?
- 6. ¿Cuáles han sido las falencias que han encontrado al no contar con un sistema de inventarios?
- 7. ¿Usted, ha logrado analizar los productos que se han comercializado en la empresa para nuevas ideas de negocios?
- 8. ¿Cuál es el medio de tecnológico que más utiliza en su empresa?

**Anexo 2.** Encuesta dirigida a los clientes de la empresa Clínica del Computador

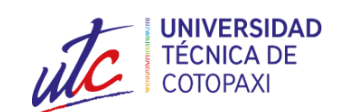

# **UNIVERSIDAD TÉCNICA DE COTOPAXI EXTENSIÓN - LA MANÁ**

**Entrevista dirigida a los clientes de la empresa Clínica del Computador**

- **1. Tiene conocimiento sobre los sistemas informáticos**
	- ( ) Sí
	- ( ) No
- **2. Considera que una empresa que comercializa productos tecnológicos como accesorios y repuestos para celular y computadores necesita llevar un control de inventarios.**
	- $()$  Sí
	- $( )$  No
- **3. Creé usted que el sistema de inventario ayuda a una mejor organización.**
	- $()$  Sí
	- ( ) No
- **4. Usted cree necesario que el La Clínica del Celular que implemente un sistema de inventario**
	- $()$  Sí
	- ( ) No
- **5. ¿Cuáles serían los resultados de que la empresa Clínica del Celular cuente con un sistema informático de control de inventarios?**
	- ( ) Aumento de Productividad.
	- ( ) Mejores Ventas.
	- ( ) Eficiencia al atender al cliente.
	- ( ) Seguridad al vender un producto.

**Anexo 3.** Acta de requisitos validado por el gerente de la empresa.

# **ACTA DE REQUERIMIENTOS CLINICA DEL CELULAR**

#### **Requerimientos del sistema gestión de inventarios.**

#### **Ingreso al aplicativo web.**

Para el ingreso al sistema de venta el administrador ingresara su correo y contraseña para el acceso al dashboard administrativo, si los datos ingresados son incorrectos la aplicación mostrara un mensaje de error.

#### **Interfaz Dashboard.**

La aplicación muestra una interfaz amigable para la visualización de los usuarios las categorías, productos, ventas por días, y compras por días, también se muestra un menú lateral de las opciones del sistema.

#### **Gestionar cliente.**

El administrador podrá visualizar la lista de clientes registrados y podrá crear un nuevo cliente y poder eliminarlo, y modificarlo, y también imprimir la lista de clientes.

#### **Gestionar proveedor.**

El administrador podrá visualizar la lista de proveedores viendo su estado en activo, y también podrá tener el acceso de eliminarlo y editarlo y crear un nuevo proveedor.

#### **Gestionar inventario.**

El administrador podrá visualizar el inventario completo con una búsqueda por fecha de inicio y fecha actual, y también podrá modificar un inventario dando clic al botón superior y poder imprimir la lista total de inventario.

#### **Gestionar productos.**

El administrador visualiza la lista de productos ingresados con su respectiva imagen y la opción de eliminar y modificar y crear nuevo producto, también puede realizar una búsqueda ingresando el nombre del producto en el buscador.

#### **Gestionar Categorías.**

El administrador crea sus nuevas categorías y puede visualizar la lista en una tabla con sus respectivas opciones de eliminar y modificar.

## **Gestionar crear medidas de productos.**

El administrador crea las medidas de dichos productos asignado el nombre si es por unidad. De la misma manera podrá eliminarlas y modificarla.

## **Gestionar nueva compra.**

El administrador realiza la búsqueda de compra de producto y selecciona el producto a comprar y el sistema lo enlista en la parte inferior, en la cual el administrador elige la cantidad de producto a pedir y se refleja el valor adecuado por compra, y se elige el proveedor y ser realiza la compra.

#### **Gestionar historial de compras.**

El administrador realiza la búsqueda de compras en los meses deseados por el administrador y se filtra la lista de dichas fechas en la cual se genere un reporte total

#### **Gestionar nueva venta.**

El administrador realizar la búsqueda de producto y la búsqueda del cliente para realizar su venta adecuada visualizando los datos requeridos del sistema para poder generar la venta.

#### **Gestionar historial de venta.**

El administrador podrá visualizar la lista de ventas y también realizar la búsqueda por fecha eh imprimir la factura de dicho cliente.

#### **Gestionar administración ingreso de moneda.**

El administrador tendrá acceso a la opción de administración para poder generar la el nombre de moneda y el símbolo, y la opción de modificar y eliminar en caso que este incorrecto.

#### **Gestionar administración ingreso de usuario.**

El administrador podrá crear su nuevo inicio de sesión registrando su nombre correo y contraseña.

#### **Gestionar administración datos de la empresa.**

El administrador podrá visualizar los datos generar de la empresa y podrá editarlos si lo requiere cambiando sus datos personales y su logo.

#### **Gestionar perfil del administrador.**

El administrador podrá visualizar sus datos completos y tiene la opción de poder cambiar su contraseña si es necesario, y la opción de poder cerrar el sistema.

#### **La aplicación debe estar activa.**

La aplicación siempre tiene que tener internet para el uso adecuado del sistema.

#### **La aplicación debe estar conectada a una base de datos.**

La aplicación requiere de un gestor de base de datos para poder almacenar la información ingresado al sistema.

#### **La aplicación requiere de un servidor.**

La aplicación debe estar subida a un servidor para el uso adecuada y poder navegar desde internet ingresando al sistema y realizar sus respectivas ventas.

**Anexo 4.** Resultados de la encuesta.

#### **1. Tiene conocimientos sobre los sistemas de Informáticos**

#### Tabla 44.

*Conocimientos sobre los sistemas de informáticos.*

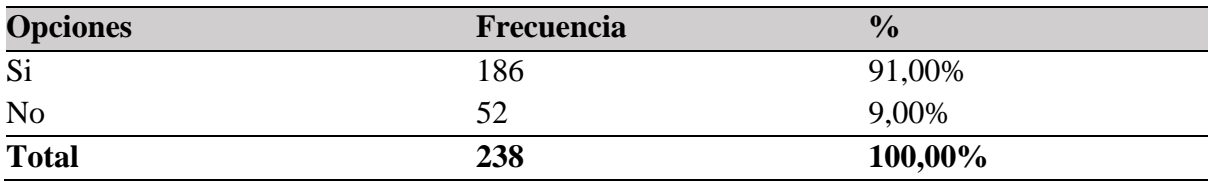

*Nota.* Fuente encuesta efectuada a los clientes de la empresa Clínica del Computador elaborado por Escobar, W. & Suatunce, W. (2022).

## Gráfico 1.

*Conocimientos sobre los sistemas de inventarios.*

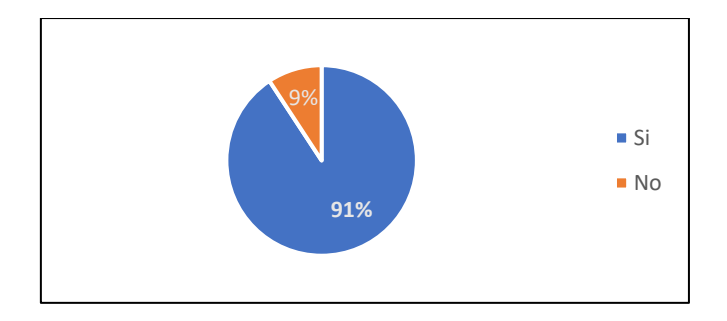

*Nota.* Fuente encuesta efectuada a los clientes de la empresa Clínica del Computador elaborado por Escobar, W. & Suatunce, W. (2022).

#### **Análisis e interpretación**

La aplicación de las encuestas demuestra que 186 personas correspondientes al 91% a utilizado sistemas de inventarios, 52 personas que es el 9% de la población no ha utilizado el sistema a causa que donde trabajan o desarrollan sus actividades diarias no llevan un sistema de registro de productos. Esto nos hace notar las desventajas que tiene un porcentaje de la población dado un sistema de inventarios ayuda a las empresas a identificar qué stock ordenar y en qué momento además realiza un seguimiento del inventario desde la compra hasta la venta de mercancías.

# **2. Considera que una empresa que comercializa productos tecnológicos como accesorios y repuestos para celular y computadores necesita llevar un control de inventarios**

## Tabla 45.

*Uso de tecnología para comercialización de productos.*

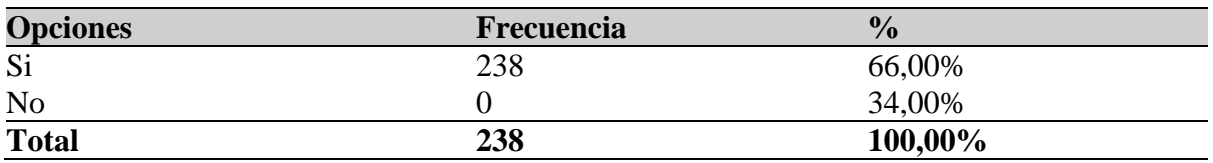

*Nota.* Fuente encuesta efectuada a los clientes de la empresa Clínica del Computador elaborado por Escobar, W. & Suatunce, W. (2022).

## Gráfico 2.

*Uso de tecnología para comercialización de productos.*

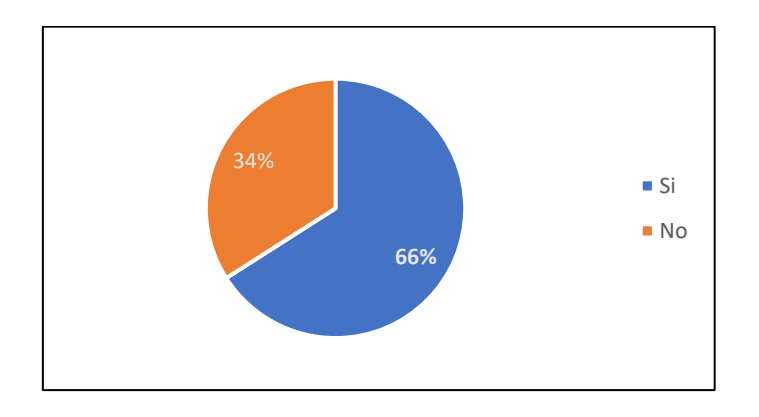

*Nota.* Fuente encuesta efectuada a los clientes de la empresa Clínica del Computador elaborado por Escobar, W. & Suatunce, W. (2022).

#### **Análisis e interpretación**

El 100% de las personas que participaron en la encuesta consideran que una empresa que comercialice productos tecnológicos como accesorios y repuestos para celular y computadores necesita llevar un control de inventarios, porque el control de inventario ayuda a conectar las actividades anteriores de compras y fabricación con las actividades posteriores de ventas y demanda de productos para evitar cuellos de botella, acelerar los procesos, identificar artículos obsoletos o de movimiento lento e incluso ayudar a evaluar a los proveedores.

## **3. Creé usted que el sistema de inventario ayuda a una mejor organización.**

#### Tabla 46.

*Organización con el sistema de inventario.*

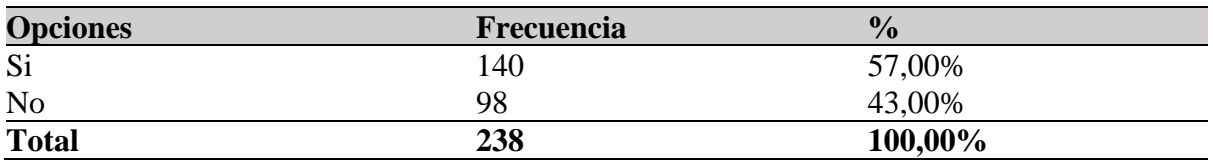

*Nota.* Fuente encuesta efectuada a los clientes de la empresa Clínica del Computador elaborado por Escobar, W. & Suatunce, W. (2022).

#### Gráfico 3.

*Organización con el sistema de inventario.*

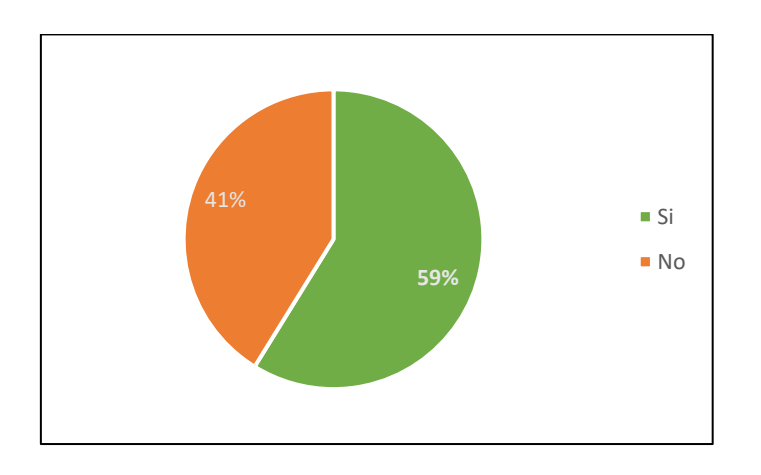

*Nota.* Fuente encuesta efectuada a los clientes de la empresa Clínica del Computador elaborado por Escobar, W. & Suatunce, W. (2022).

#### **Análisis e interpretación**

Según el grafico 7 muestra que el 100% de las personas participantes en el instrumento de investigación cree que el sistema de inventario ayuda a una mejor organización ya que los almacenes, las plantas de fabricación y los centros minoristas dependen de una gestión precisa del inventario para mantener la producción, cumplir con los pedidos de los clientes y monitorear el inventario disponible. Si bien la supervisión manual del inventario es una opción popular, los sistemas electrónicos de gestión de inventario ofrecen muchos beneficios.

**4. Usted cree necesario que La Clínica del Computador implemente un sistema de inventario.**

Tabla 47.

*Implementación de un sistema de inventario.*

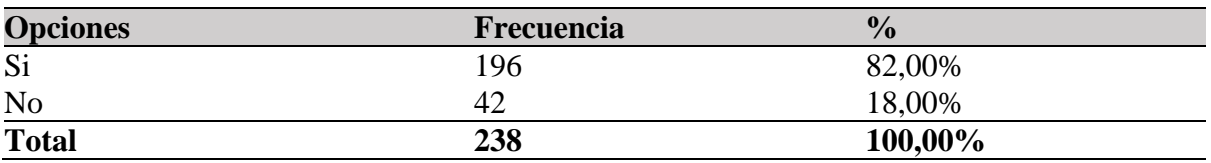

*Nota.* Fuente encuesta efectuada a los clientes de la empresa Clínica del Computador elaborado por Escobar, W. & Suatunce, W. (2022).

### Gráfico 4.

*Implementación de un sistema de inventario.*

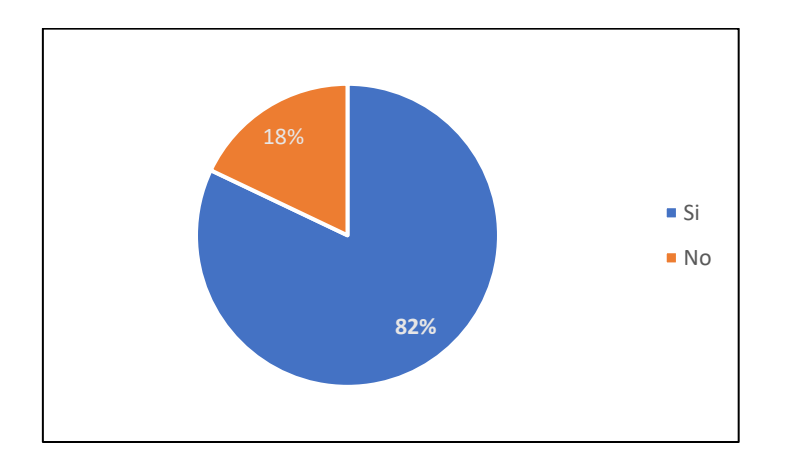

*Nota.* Fuente encuesta efectuada a los clientes de la empresa Clínica del Computador elaborado por Escobar, W. & Suatunce, W. (2022).

#### **Análisis e interpretación**

Según el grafico 4, la implementación de un sistema de inventarios en la empresa Clínica del Computador, del cantón La Maná es factible dado que el 82% de la población encuestada así lo afirma. Los sistemas de inventario ayudan a reducir los costos de la empresa al evitar el exceso de existencias. Cuando una empresa tiene una cuenta precisa de su inventario, puede garantizar pedidos de venta para los clientes y evitar pedidos atrasados.

# **5. ¿Cuáles serían los resultados de que la empresa Clínica del Celular cuente con un sistema informático de control de inventarios?**

## Tabla 48.

*Sistema informático de inventario.*

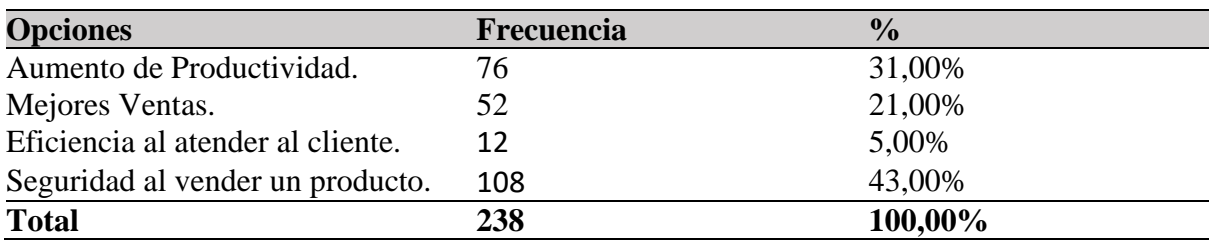

*Nota.* Fuente encuesta efectuada a los clientes de la empresa Clínica del Computador elaborado por Escobar, W. & Suatunce, W. (2022).

## Gráfico 5.

*Sistema informático de inventario.*

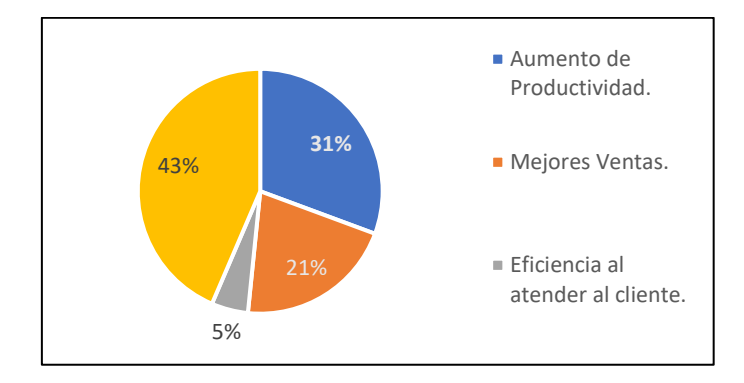

*Nota.* Fuente encuesta efectuada a los clientes de la empresa Clínica del Computador elaborado por Escobar, W. & Suatunce, W. (2022).

#### **Análisis e interpretación**

Según la aplicación de la encuesta el 43% de la población afirma que el resultado que la empresa Clínica del Celular cuente con un sistema informático de control de inventario seria seguridad al vender un producto, el 31% aumento de productividad, el 21% mejoramiento de ventas la diferencia del 5% considera que es la eficiencia al atender al cliente. Como se observa de una u otra manera la incrementación del sistema es beneficioso para la empresa.

**Anexo 5.** Hoja de vida del tutor

#### **DATOS PERSONALES**

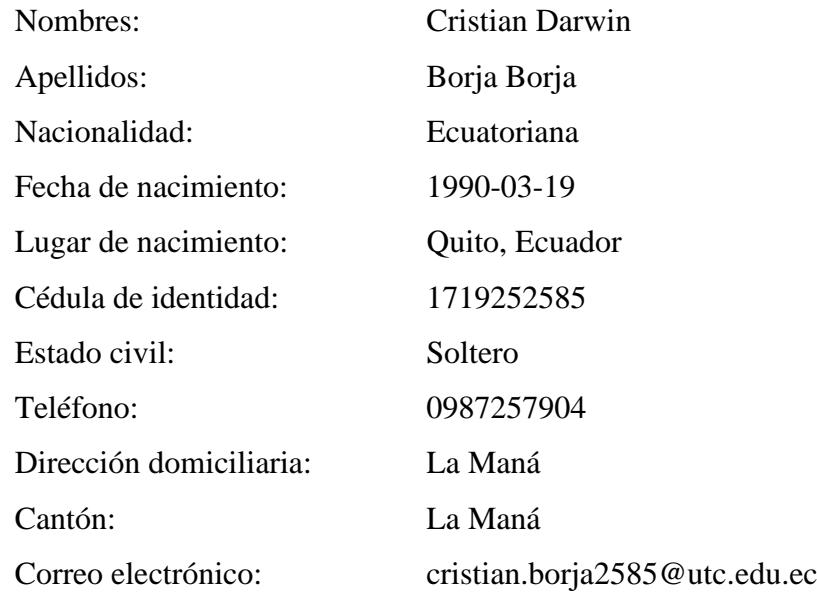

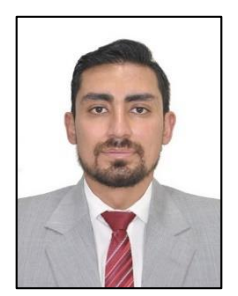

## **ESTUDIOS REALIZADOS**

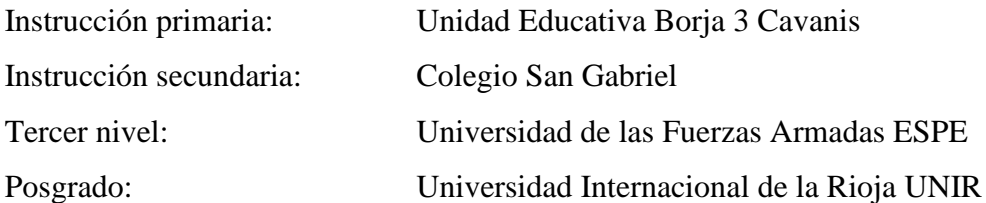

## **CERTIFICADOS OBTENIDOS**

- Sistemas SCADA con Intouch, Ingel-Pro
- Control de Variadores de Frecuencia, Ingel-Pro
- Programación de microcontroladores en Lenguaje C, Megatronica
- Octavo Congreso de Ciencia y Tecnología, ESPE
- Noveno Congreso de Ciencia y Tecnología, ESPE
- Suficiencia en el idioma inglés, ESPE
- Tercer Seminario Internacional de Calidad en la Educación Superior, UTC
- Inteligencia Artificial, para que nadie quede atrás, UNESCO
- Inspiring Study Conference with Google, GOOGLE
- Séptimo Congreso de Investigación Científica, UTC extensión La Maná

Ing. Cristian Darwin Borja Borja M.Sc C.I: 1719252585

**Anexo 6.** Hoja de vida de los estudiantes investigadores

## **DATOS PERSONALES**

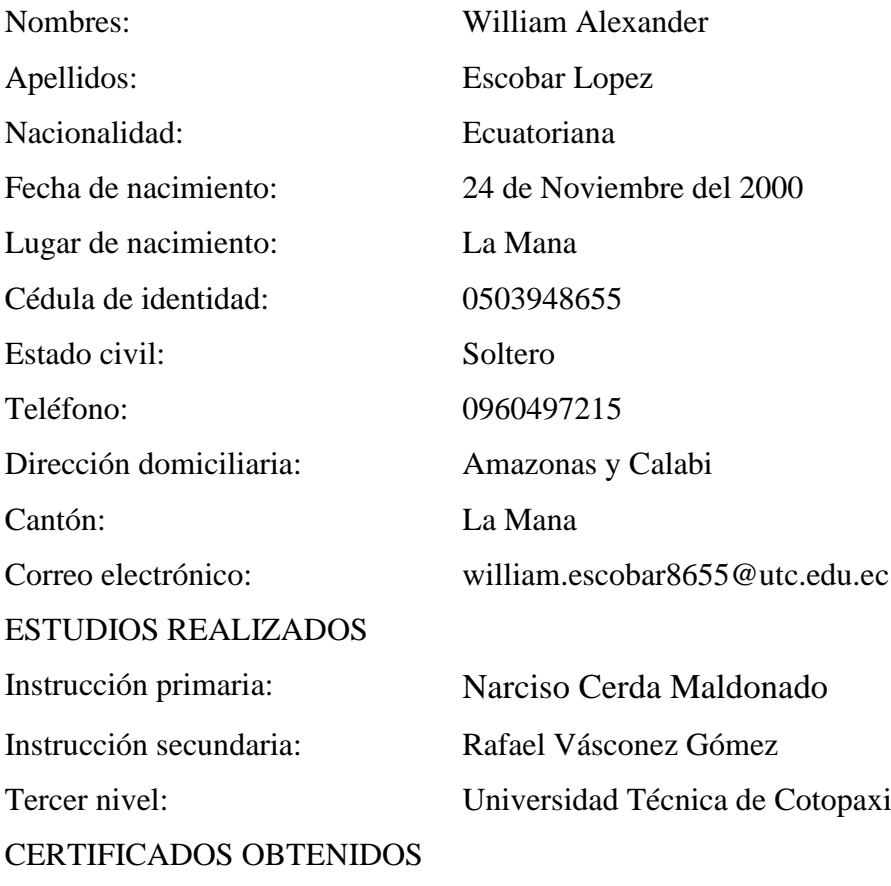

• Licencia tipo B

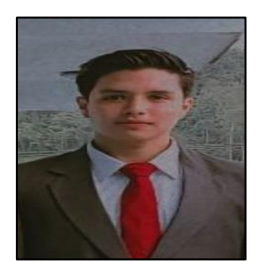

CI.: 0503948655

# **DATOS PERSONALES**

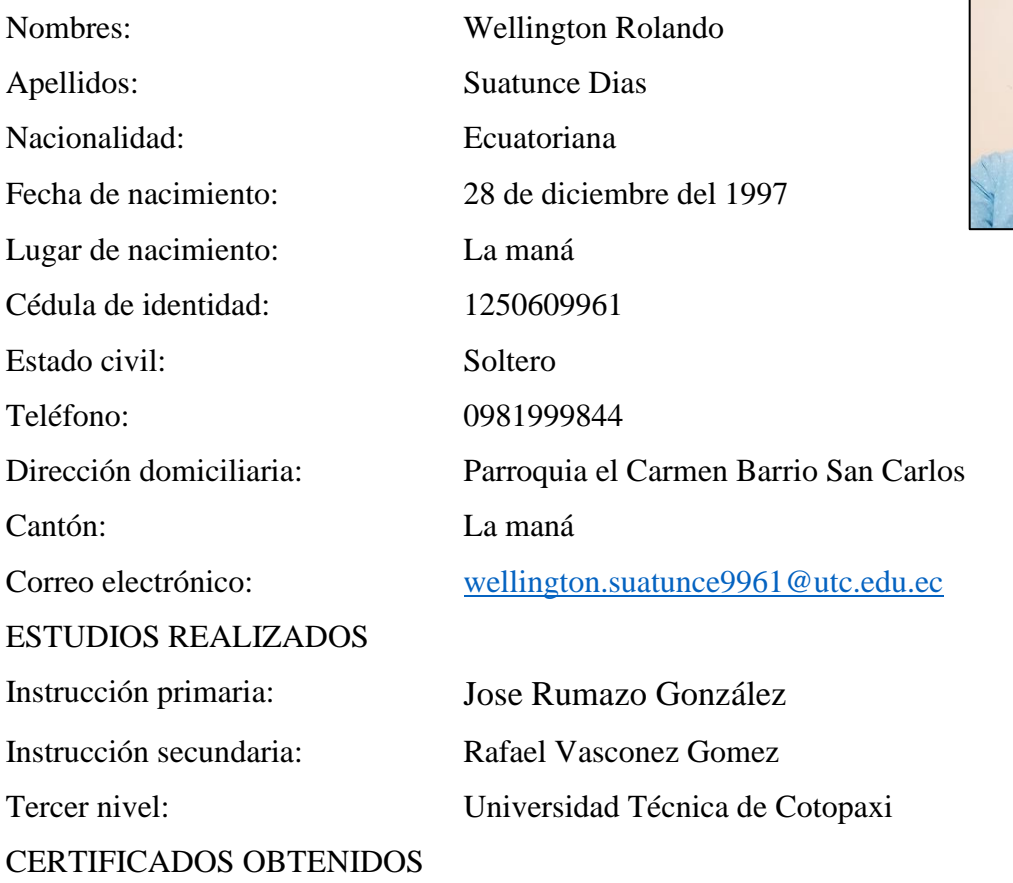

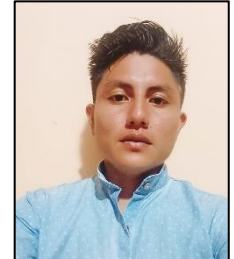

- Certificado de Licencia de conducción tipo C
- Certificado de Ingles

CI.: 1250609961

**Anexo 7.** Aval de Traducción

## **AVAL DE TRADUCCIÓN**

En calidad de Docente del Idioma Inglés del Centro de Idiomas de la Universidad Técnica de Cotopaxi; en forma legal CERTIFICO que:

La traducción del resumen al idioma Inglés del proyecto de investigación cuyo título versa: "DESARROLLO DE UN SISTEMA DE CONTROL DE INVENTARIO PARA LA TOMA DE DECISIONES EN LA EMPRESA LA CLÍNICA DEL COMPUTADOR", presentado por Escobar López William Alexander y Suatunce Días Wellington Rolando, egresados de la Carrera de: Ingeniería en Sistema de Información, perteneciente a la Facultad de Ciencias de la Ingeniería y Aplicadas, lo realizó bajo mi supervisión y cumple con una correcta estructura gramatical del Idioma.

Es todo cuanto puedo certificar en honor a la verdad y autorizo al peticionario hacer uso del presente aval para los fines académicos legales.

La Maná, agosto del 2023

Atentamente,

Mg. Wendy Núñez DOCENTE CENTRO DE IDIOMAS-UTC CI: 0925025041

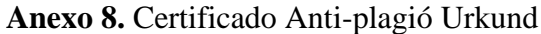

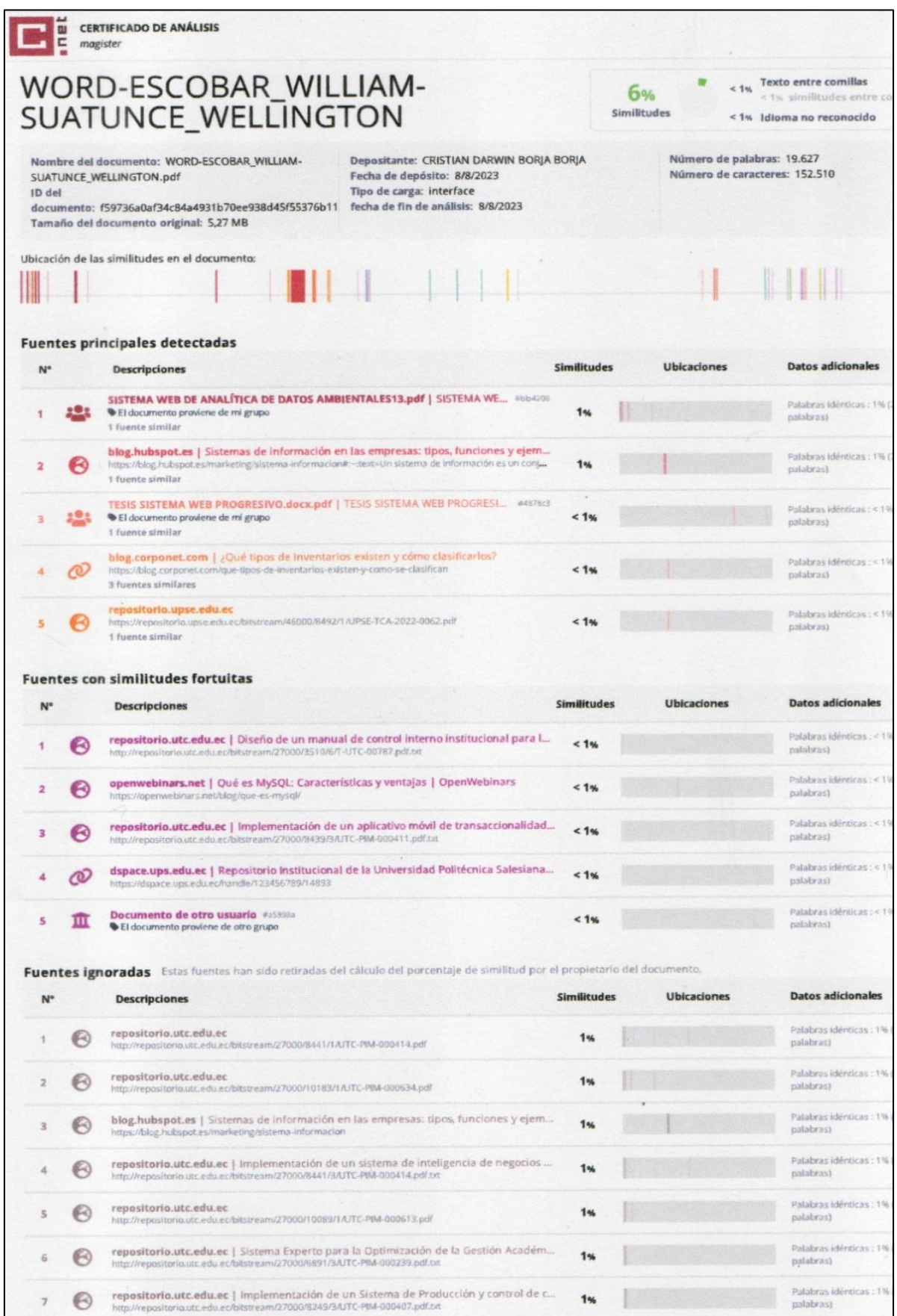

**Anexo 9.** Certificado de Implementación del Sistema.

## **CERTIFICADO DE IMPLEMENTACIÓN**

La Maná, 26 de enero del 2023

Yo tecnólogo. Marco Ruales Gerente propietario de la Empresa clínica del computador certifica que:

Los señores: Escobar López William Alexander y Suatunce Dias Wellington Rolando, estudiantes de la Universidad Técnica de Cotopaxi Extensión La maná, Cumplieron a cabalidad a con la realización a implementación de un sistema de control de inventario para la toma de decisiones en la empresa la clínica del computador ubicada en el cantón la maná, dando cumplimiento al proyecto de investigación con el título:

"DESARROLLAR UN SISTEMA DE CONTROL DE INVENTARIO PARA LA TOMA DE DECISIONES EN LA EMPRESA LA CLÍNICA DEL COMPUTADOR", el mismo que cumple con todos los requerimientos establecidos con el transcurso de su investigación.

Es todo lo que puedo certificar en honor a la verdad y autorizado a los peticionarios hacer uso del presente certificado de la manera ética que estimare conveniente, siempre y cuanto esté dentro de las leyes.

Atentamente,

**GERENTE**
**Anexo 10.** Evidencias del desarrollo del proyecto

**Foto 1:** Entrevista realizada al propietario de la empresa Clínica del Celular.

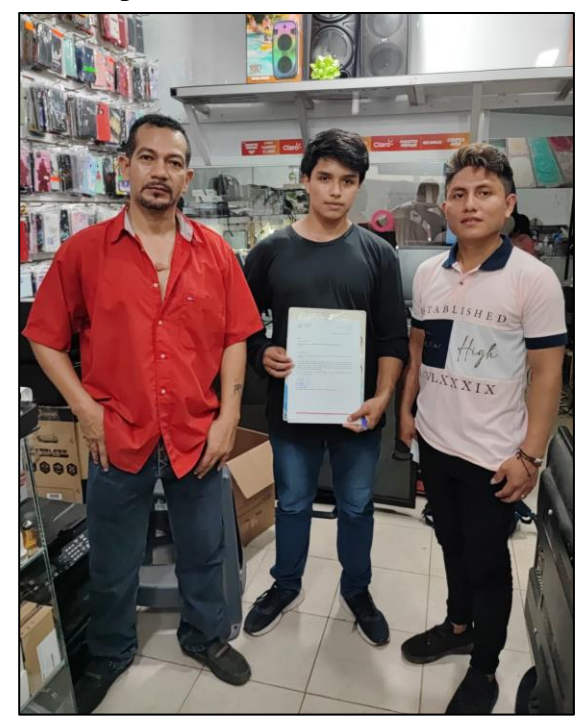

**Foto 2:** Presentación y revisión de proyecto documental.

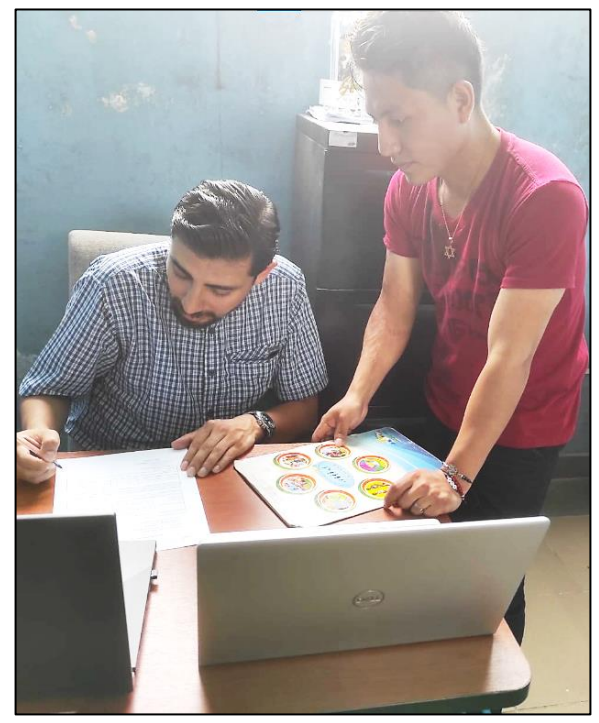

**Foto 3:** Desarrollo del sistema de inventarios.

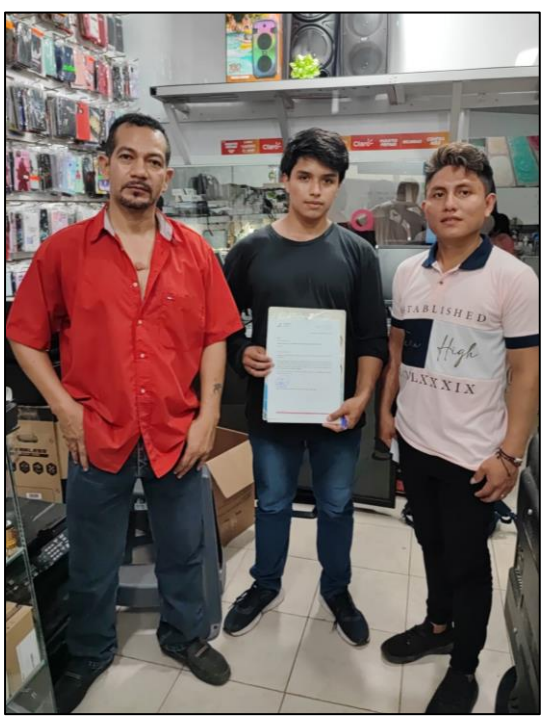

**Foto 4:** Implementación del sistema de inventarios.

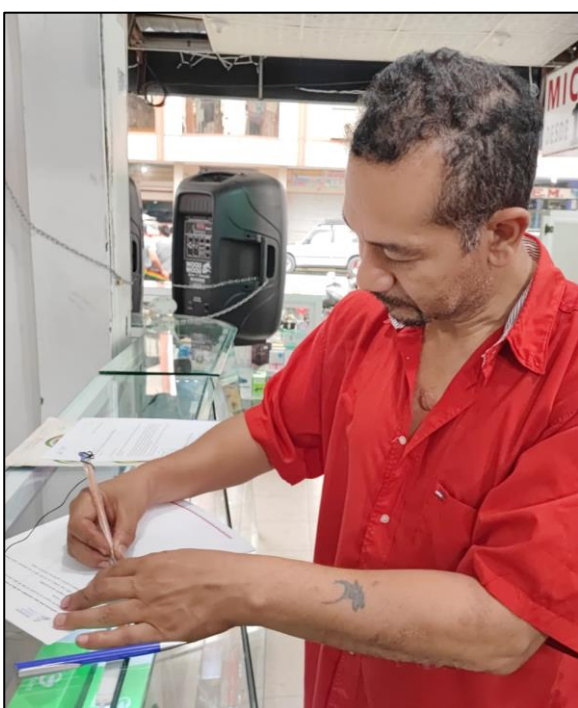

**Anexo 11.** Documento de certificación de la reformulación de la razón social.

La Maná, 21 de noviembre de 2022

M.Sc.

Johnny Bajaña Zajia

#### **DIRECTOR DE LA CARRERA DE SISTEMAS DE INFORMACION**

Presente. -

De mi consideración;

Luego de un saludo cordial, y el deseo de éxito en sus funciones me dirijo a usted para exponer lo siguiente:

Me dirijo a usted para comunicarle que, debido al cambio de razón social de mi empresa como LA CLÍNICA DEL CELULAR, solicito a usted les permita a los señores estudiantes Escobar Lopez William Alexander y Suatunce Días Wellington Rolando, de octavo ciclo de la Carrera Sistemas de Información, puedan continuar con la razón social planteada anteriormente como: "LA CLINICA DEL COMPUTADOR".

Por la atención que brinde a la presente solicitud, y seguro de su favorablemente respuesta, quedo de usted agradecido.

Atentamente

Téc. Marco Ruales GERENTE DE LA EMPRESA LA CLINICA DEL CELULAR

**Anexo 12.** Manual de usuario.

### **Interfaz de inicio de sesión.**

Para el acceso al sistema ingrese el siguiente enlace https://clinicadelcomputadorlamana.com en el navegador

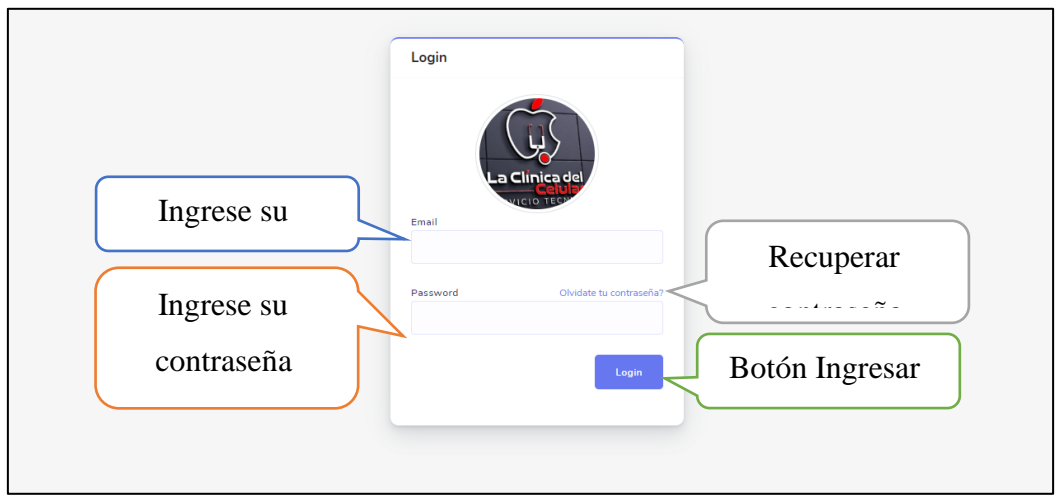

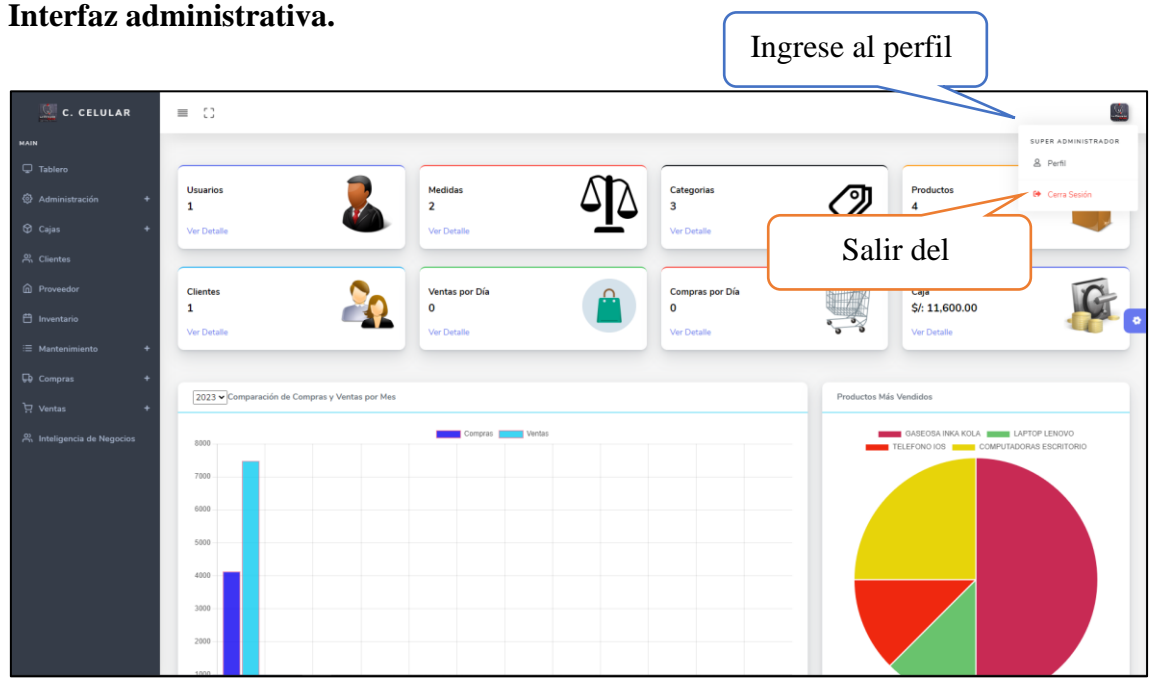

#### **Interfaz crear Moneda.**

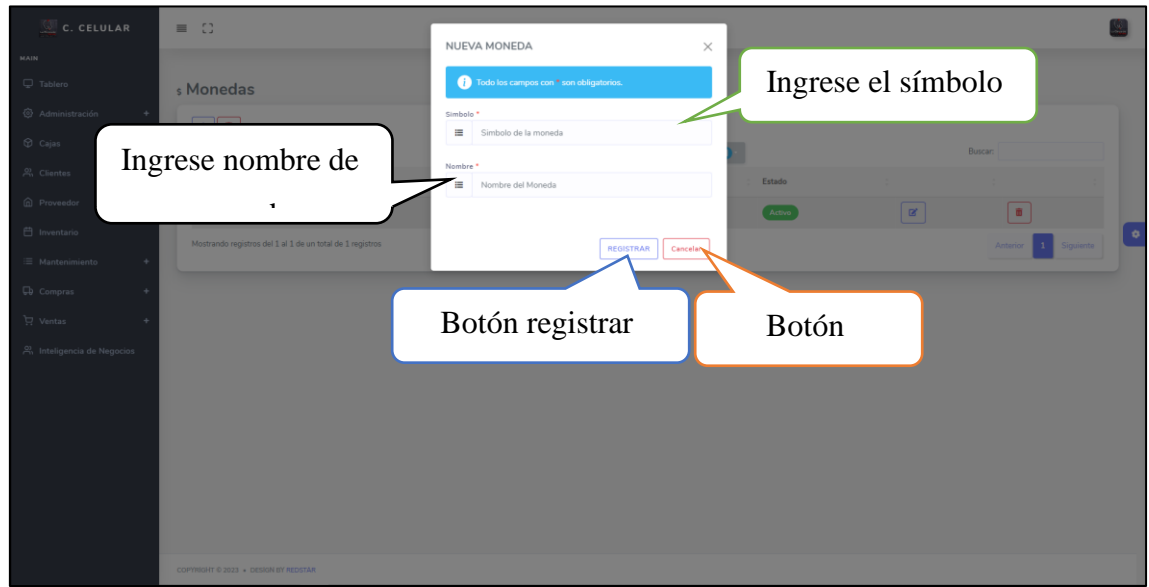

**Interfaz de lista de moneda.**

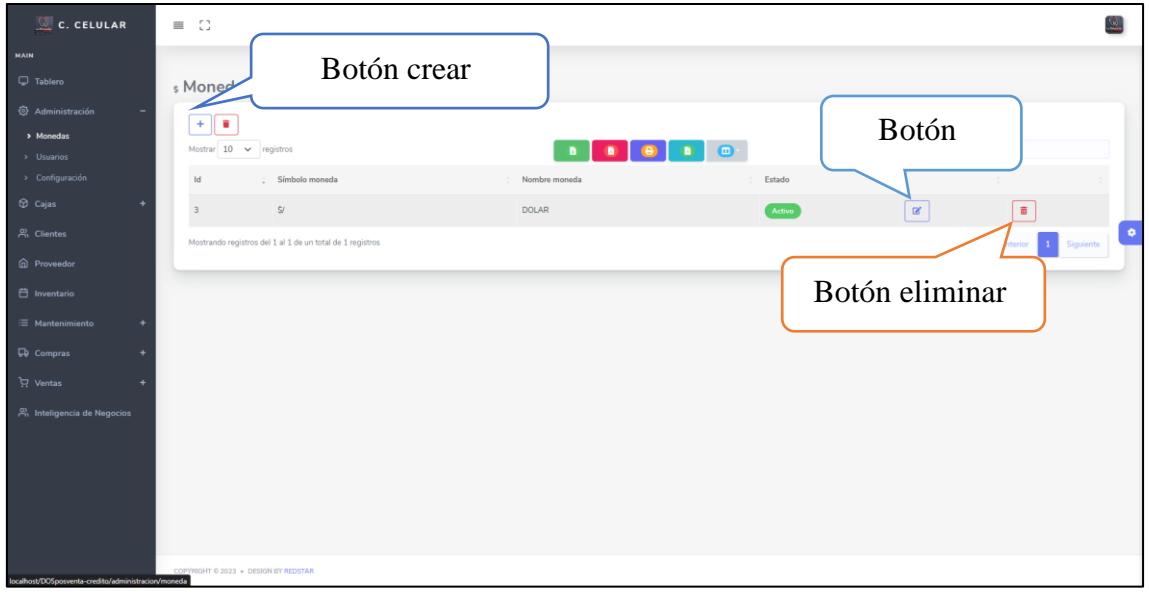

#### **Interfaz crear nuevo usuario.**

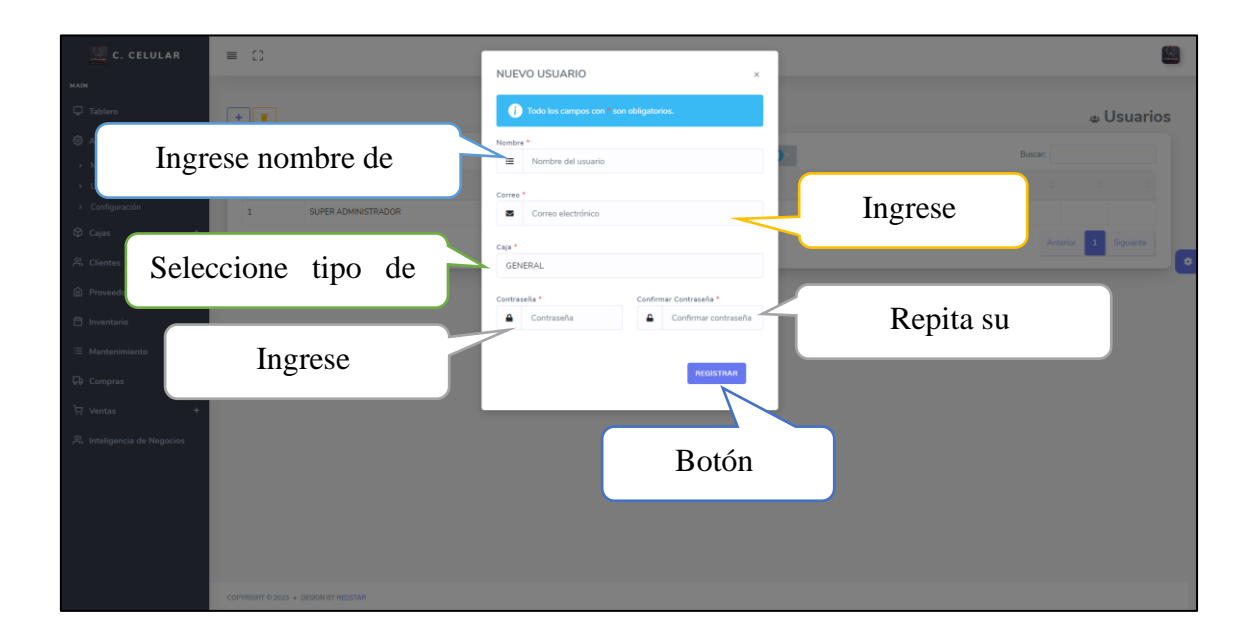

#### **Interfaz de lista de usuario.**

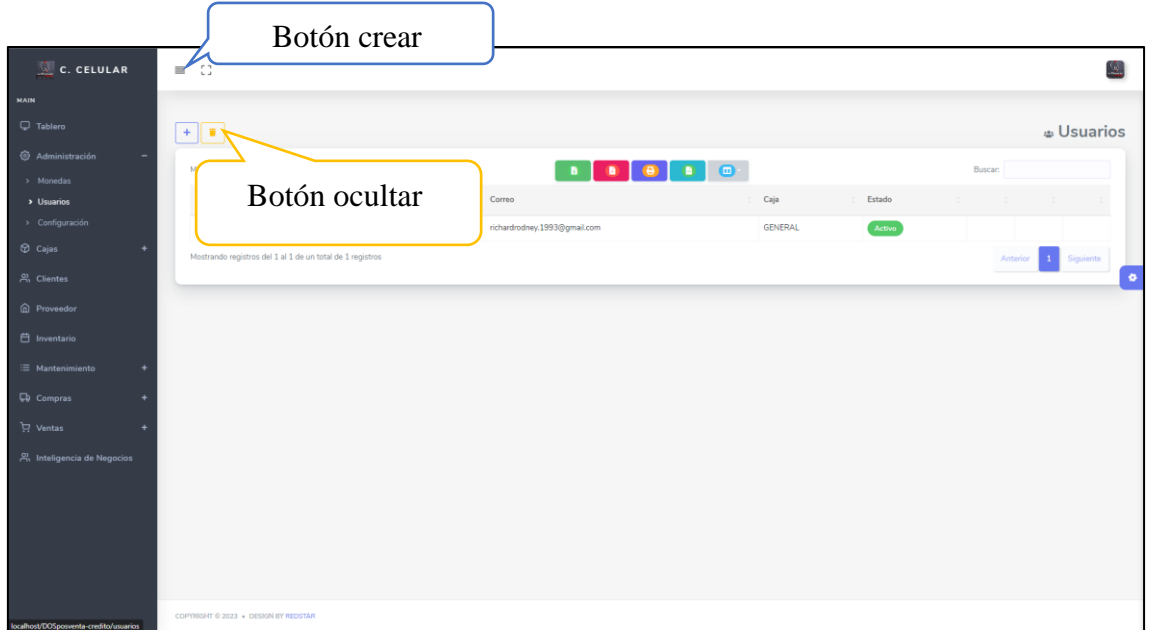

**Interfaz de configuración del sistema.**

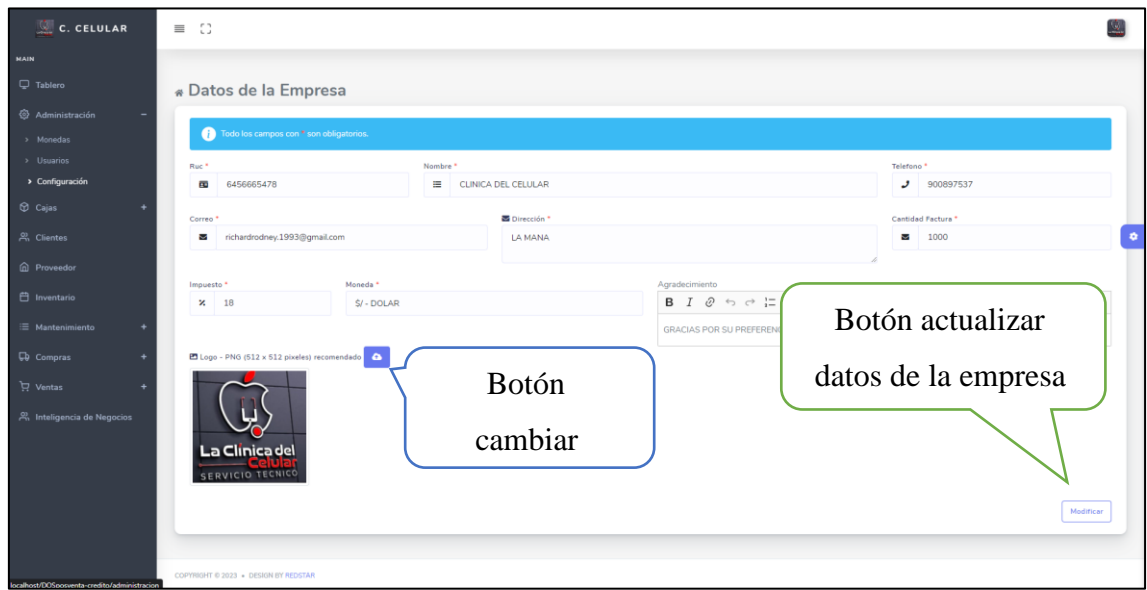

# **Interfaz crear nueva caja.**

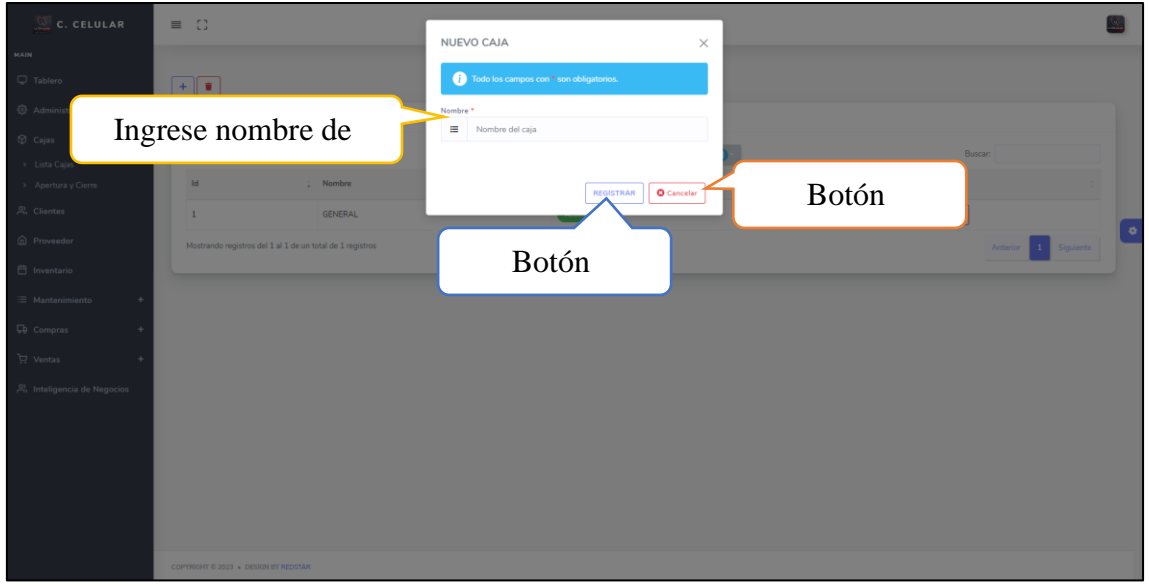

# **Interfaz de lista de caja.**

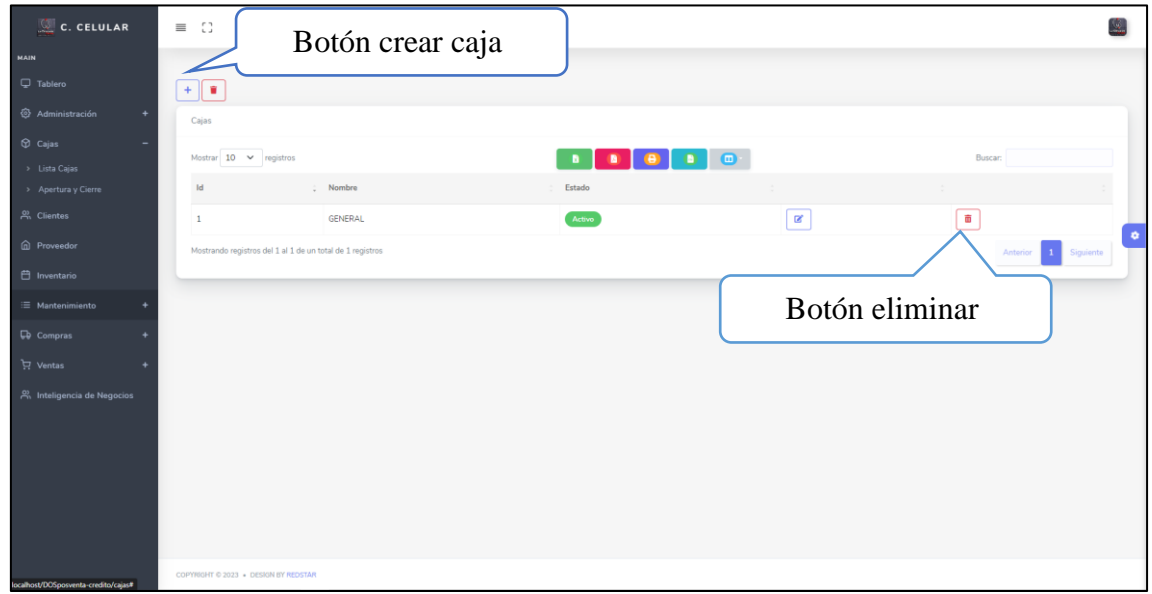

**Interfaz de apertura y cierre.**

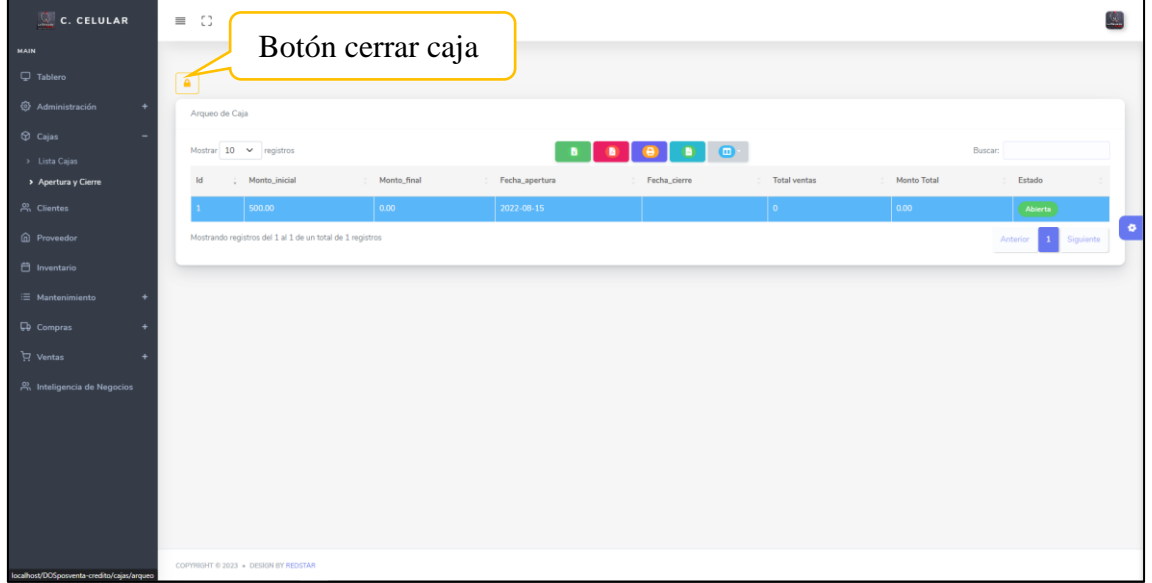

### **Interfaz cerrar caja.**

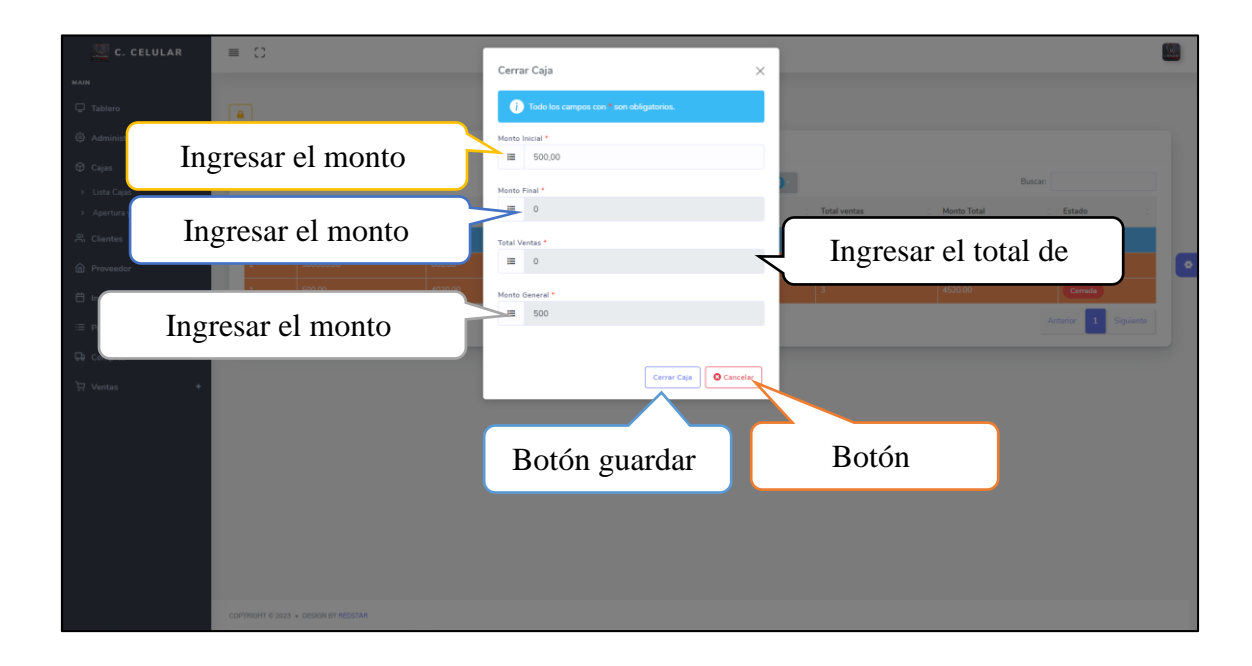

### **Interfaz lista de cliente.**

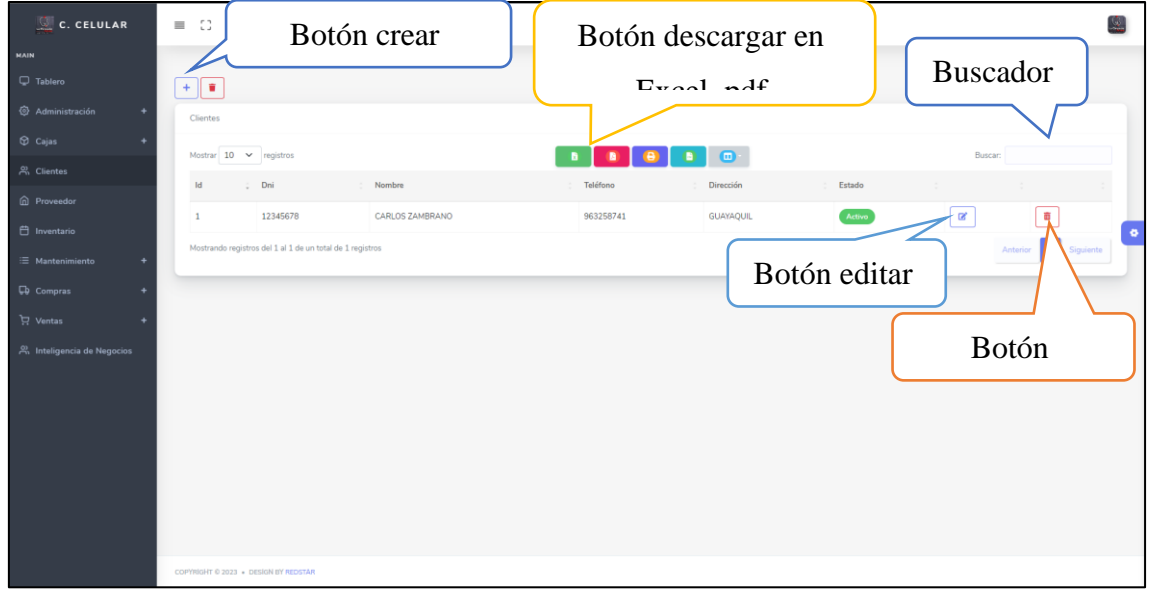

#### **Interfaz crear nuevo cliente.**

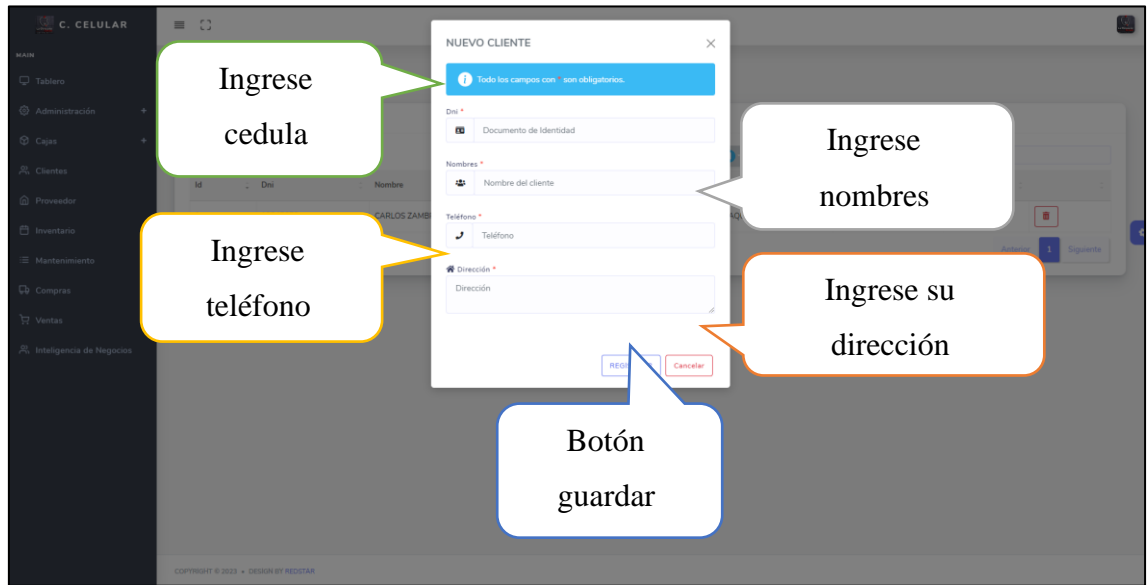

**Interfaz de lista de proveedores.**

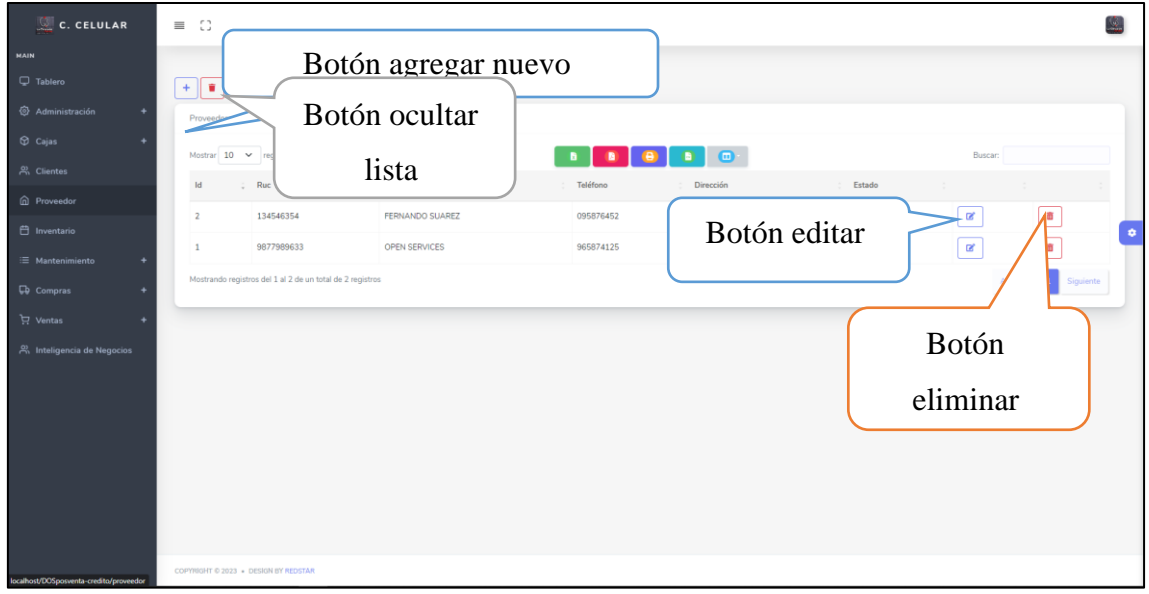

#### **Interfaz crear nuevo Proveedor.**

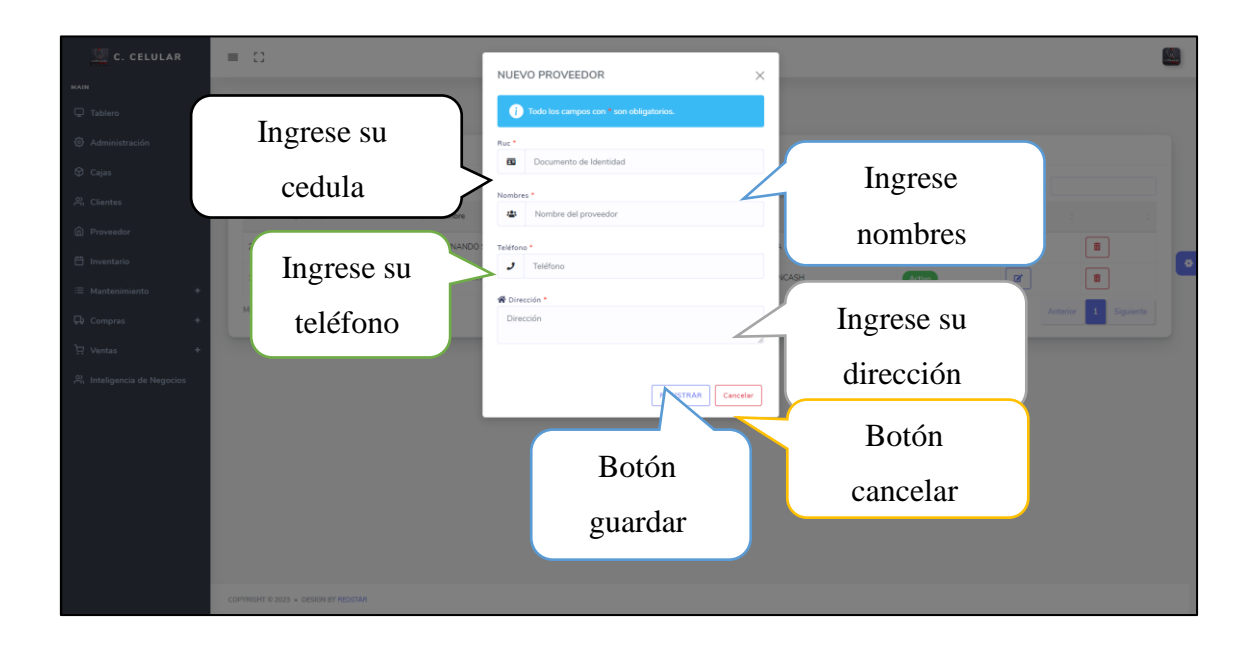

### **Interfaz de lista de inventario.**

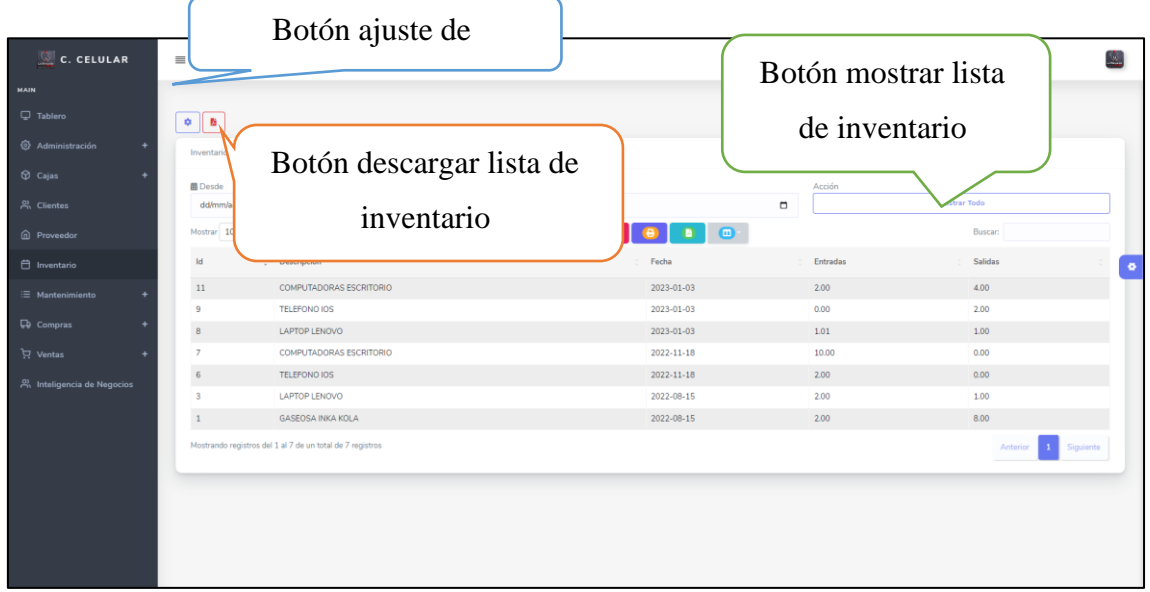

**Interfaz de ajuste de inventario.**

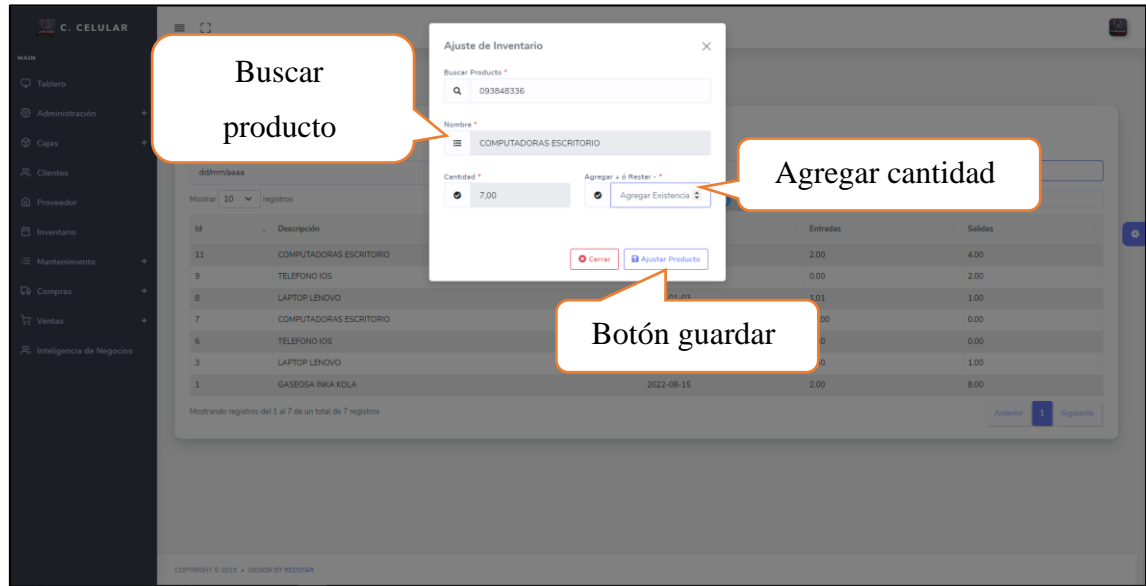

### **Interfaz de medidas.**

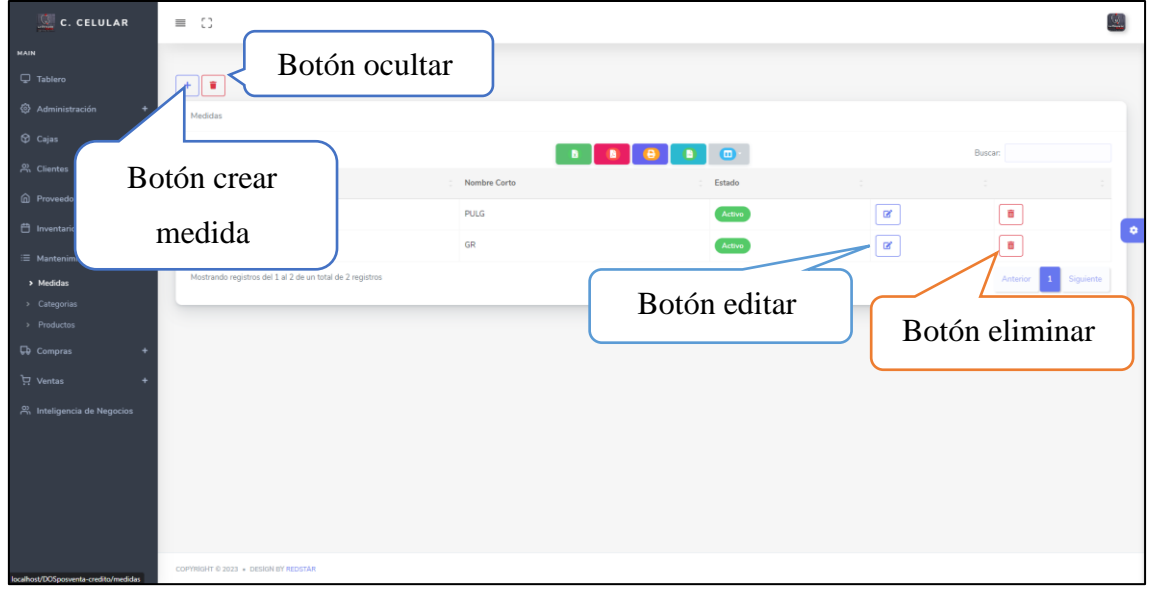

#### **Interfaz crear nueva medida.**

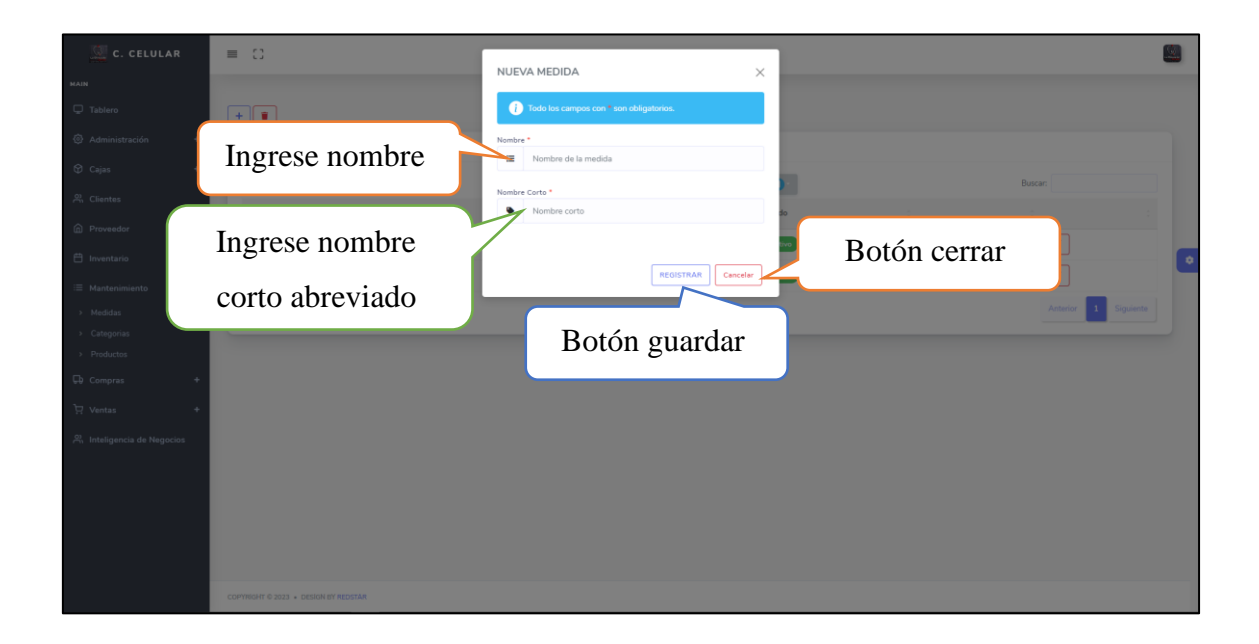

**Interfaz de lista de categorías.**

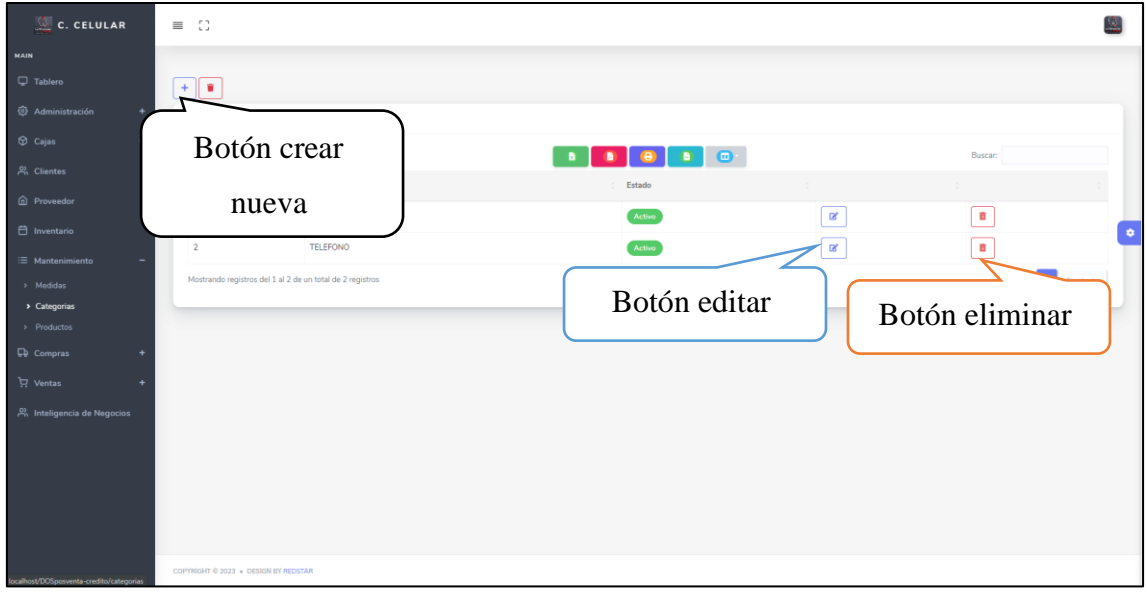

### **Interfaz crear nueva categoría.**

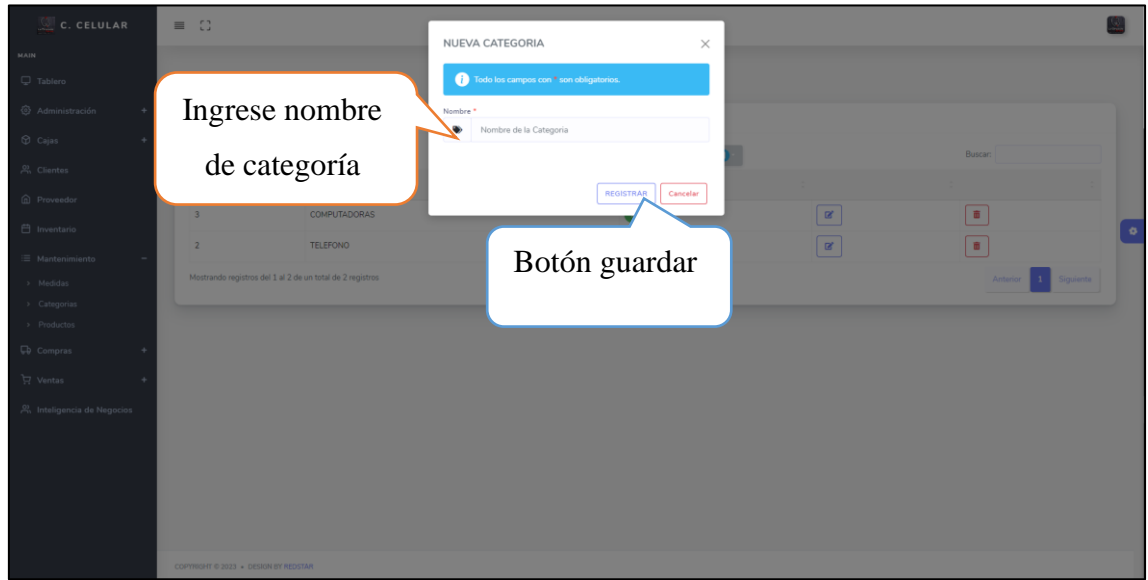

# **Interfaz lista de productos.**

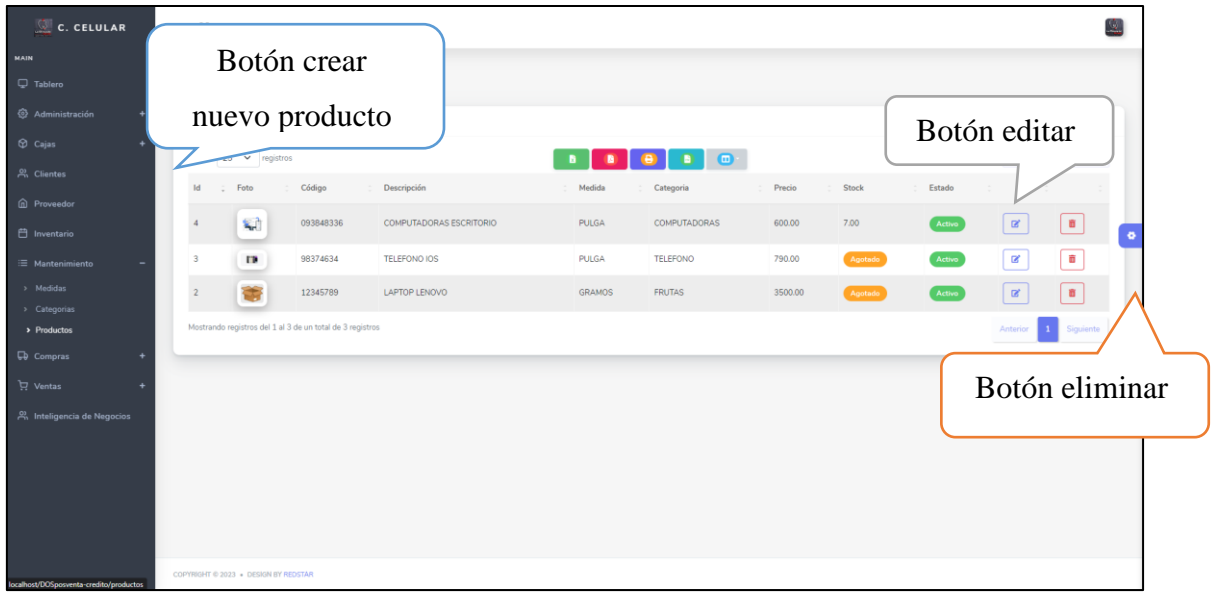

### **Interfaz crear nuevo producto.**

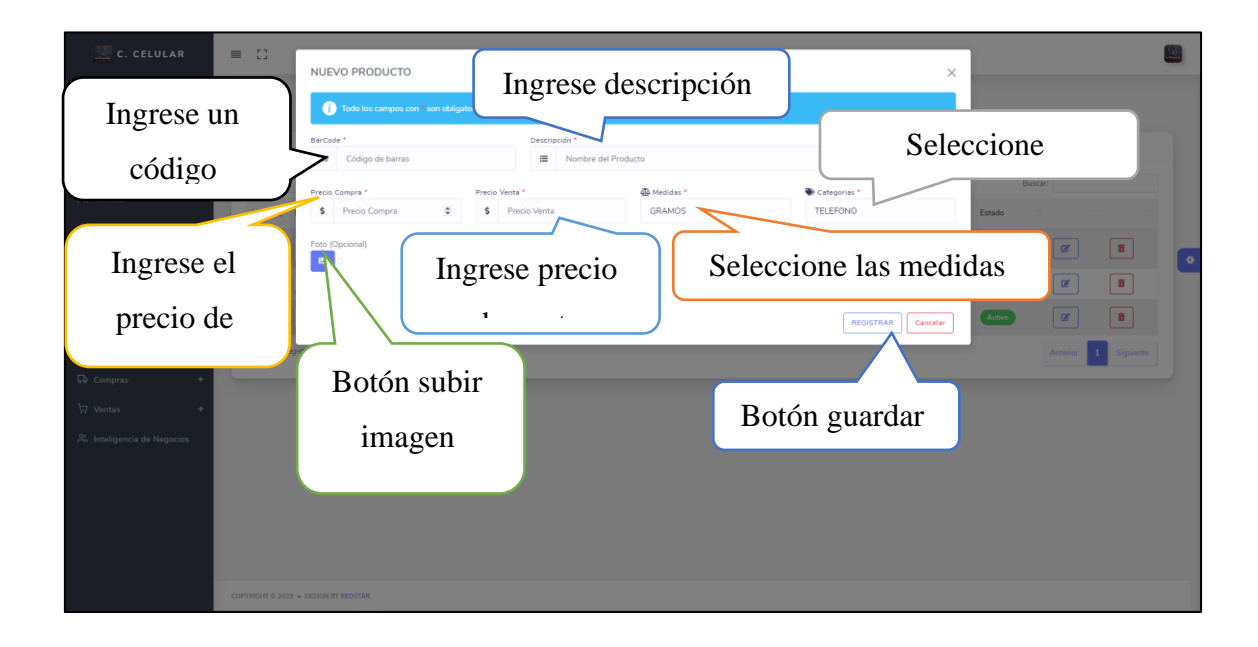

### **Interfaz nueva compra.**

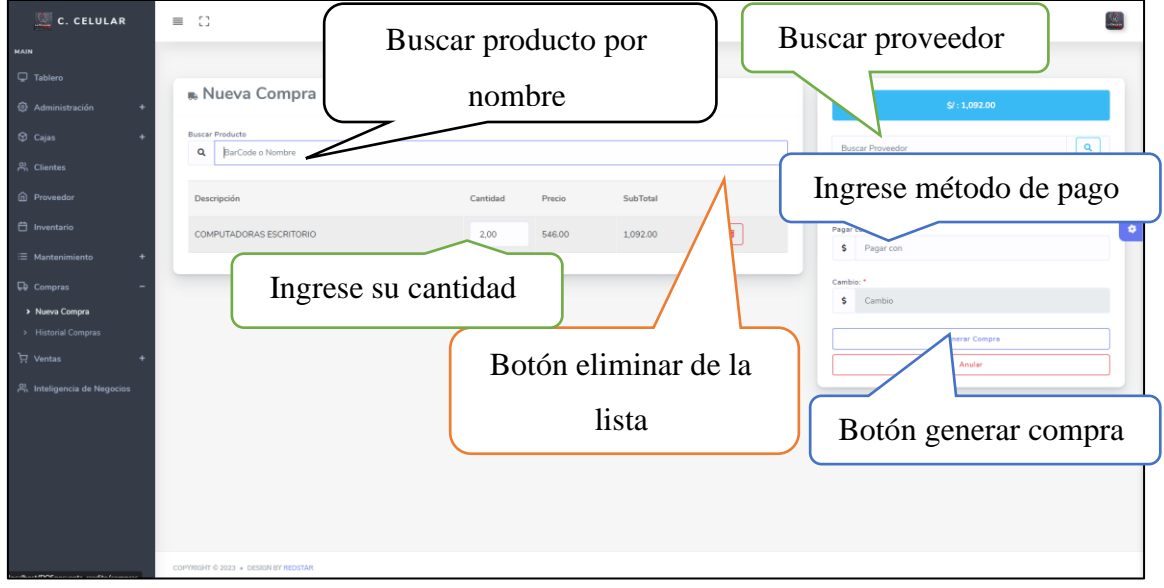

**Interfaz de historial de compra.**

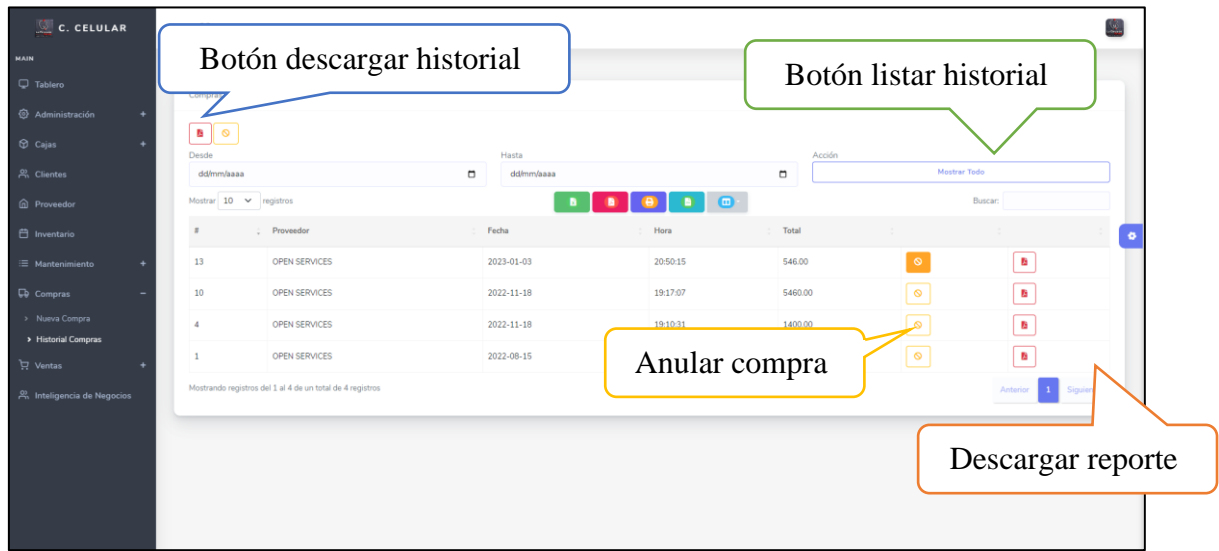

### **Interfaz crear nueva venta.**

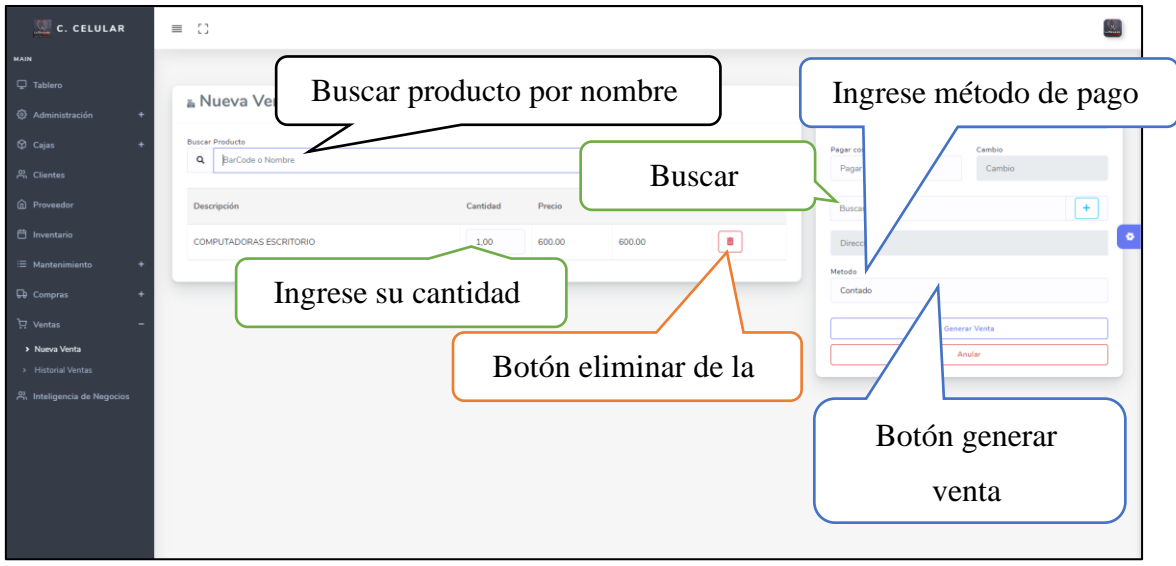

#### **Interfaz de historial de ventas.**

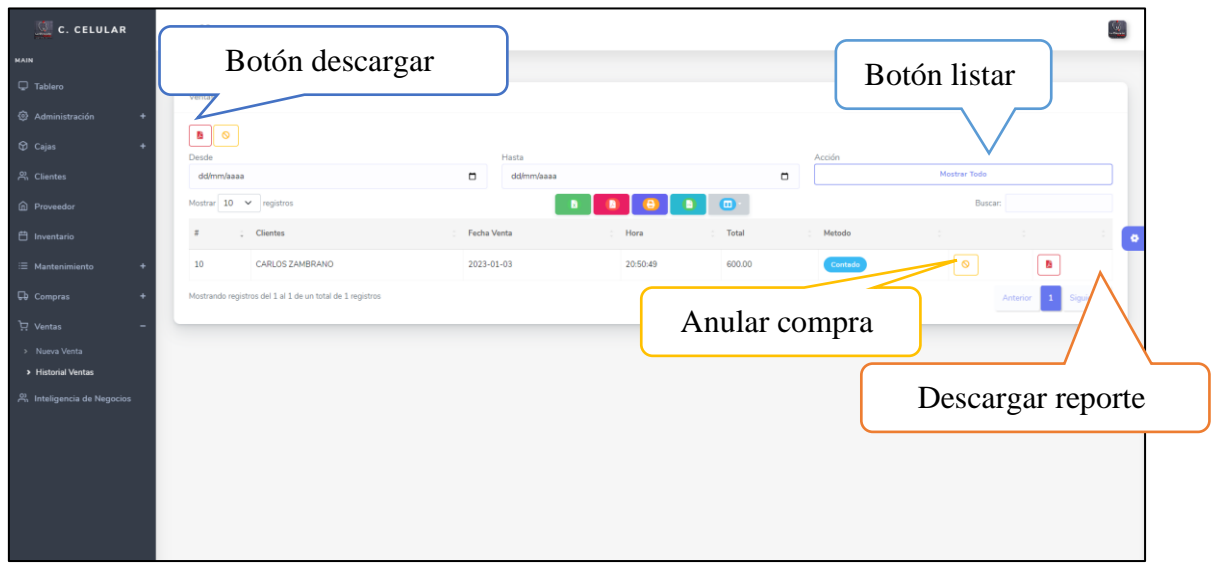

#### **Interfaz de análisis de datos.**

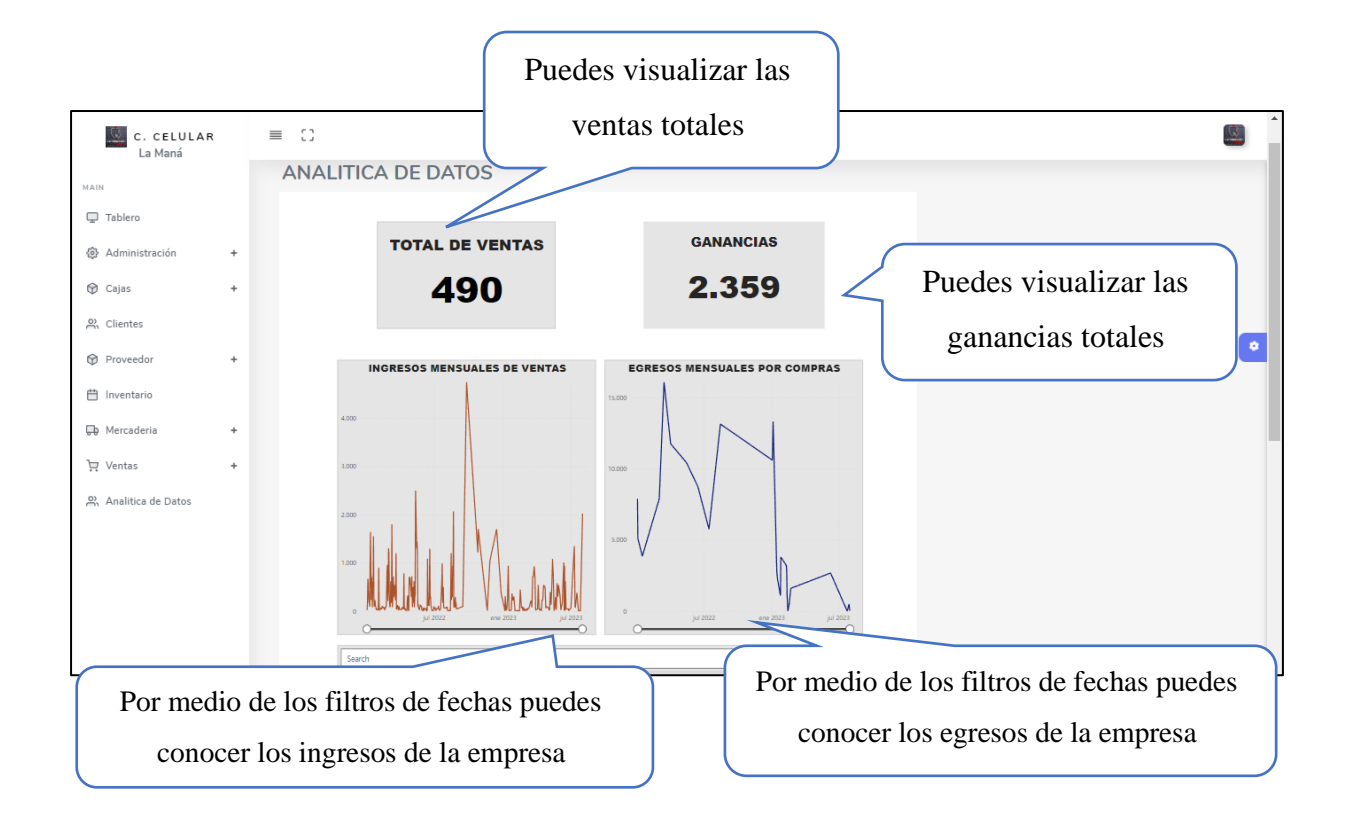